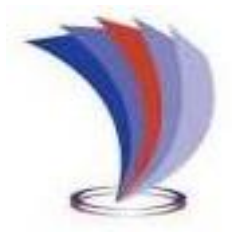

# **UNIVERSIDAD TECNOLÓGICA INDOAMÉRICA DIRECCIÓN DE POSGRADO**

# **MAESTRÍA EN EDUCACIÓN MENCIÓN EN PEDAGOGÍA EN ENTORNOS DIGITALES**

## <span id="page-0-0"></span>**TEMA:**

## **REALIDAD AUMENTADA EN LA FIGURA PROFESIONAL DE INSTALACIONES, EQUIPOS Y MÁQUINAS ELÉCTRICAS.**

 **Autora:** 

Ing. Myrian Rocio Zurita Mena  **Tutor:** Ing. Janio Jadán Guerrero, PhD

# **AMBATO (QUITO) – ECUADOR**

**2022**

# <span id="page-1-0"></span>**AUTORIZACIÓN POR PARTE DEL AUTOR PARA LA CONSULTA, REPRODUCCIÓN PARCIAL O TOTAL, Y PUBLICACIÓN ELECTRÓNICA DEL TRABAJO DE TITULACIÓN**

Yo, Myrian Rocio Zurita Mena, declaro ser autor del Trabajo de Investigación con el nombre "Realidad aumentada en la figura profesional de instalaciones, equipos y máquinas eléctricas.", como requisito para optar al grado de Magister en Educación, mención Pedagogía en Entornos Digitales y autorizo al Sistema de Bibliotecas de la Universidad Tecnológica Indoamérica, para que con fines netamente académicos divulgue esta obra a través del Repositorio Digital Institucional (RDI-UTI).

Los usuarios del RDI-UTI podrán consultar el contenido de este trabajo en las redes de información del país y del exterior, con las cuales la Universidad tenga convenios. La Universidad Tecnológica Indoamérica no se hace responsable por el plagio o copia del contenido parcial o total de este trabajo.

Del mismo modo, acepto que los derechos de autor, morales y patrimoniales, sobre esta obra, serán compartidos entre mi persona y la Universidad Tecnológica Indoamérica, y que no tramitaré la publicación de esta obra en ningún otro medio, sin autorización expresa de la misma. En caso de que exista el potencial de generación de beneficios económicos o patentes, producto de este trabajo, acepto que se deberán firmar convenios específicos adicionales, donde se acuerden los términos de adjudicación de dichos beneficios.

Para constancia de esta autorización, en la ciudad de Ambato, a los 12 días del mes de abril del 2022, firmo conforme:

Autor: Ing. Myrian Rocio Zurita Mena.

Firma: <del>Lunto Myhytion</del> Número de Cédula: 0503063364 Dirección: Latacunga Correo Electrónico: myrianzurita31@gmail.com Teléfono: 0960184633

## **APROBACIÓN DEL TUTOR**

<span id="page-2-0"></span>En mi calidad de Tutor del Trabajo de Titulación "REALIDAD AUMENTADA EN LA FIGURA PROFESIONAL DE INSTALACIONES, EQUIPOS Y MÁQUINAS ELÉCTRICAS" presentado por Myrian Rocio Zurita Mena, para optar por el Título de Magister en Educación, mención en Pedagogía en Entornos Digitales.

#### **CERTIFICO**

Que dicho trabajo de investigación ha sido revisado en todas sus partes y considero que reúne los requisitos y méritos suficientes para ser sometido a la presentación pública y evaluación por parte del Tribunal Examinador que se designe.

Ambato, 12 de abril del 2022.

………………………………….…………

Ing. Janio Jadán Guerrero, PhD

## **DECLARACIÓN DE AUTENTICIDAD**

<span id="page-3-0"></span>Quien suscribe, declaro que los contenidos y los resultados obtenidos en el presente trabajo de investigación, como requerimiento previo para la obtención del Título de Magister en Educación mención en Pedagogía en Entornos Digitales, son absolutamente originales, auténticos y personales y de exclusiva responsabilidad legal y académica del autor.

Ambato, 12 de abril del 2022.

………………………………………

Ing. Myrian Rocio Zurita Mena

0503063364

## **APROBACIÓN TRIBUNAL**

<span id="page-4-0"></span>El trabajo de Titulación, ha sido revisado, aprobado y autorizada su impresión y empastado, sobre el Tema: **REALIDAD AUMENTADA EN LA FIGURA PROFESIONAL DE INSTALACIONES, EQUIPOS Y MÁQUINAS ELÉCTRICAS**, previo a la obtención del Título de Magister en Educación Mención en Pedagogía en Entornos Digitales, reúne los requisitos de fondo y forma para que el estudiante pueda presentarse a la sustentación del trabajo de titulación.

Ambato, 12 de abril del 2022

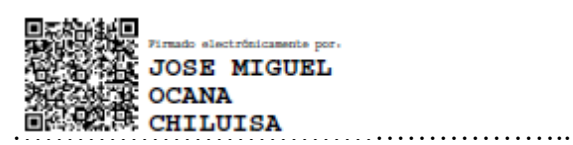

Ing. José Miguel Ocaña, PhD

PRESIDENTE DEL TRIBUNAL

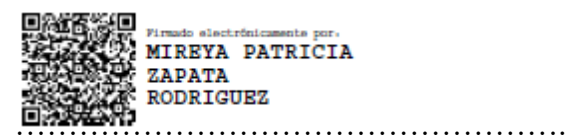

Ing. Mireya Zapata, PhD

VOCAL

…………………………………………….

Ing. Jadán Guerrero Janio, PhD

VOCAL

#### **DEDICATORIA**

<span id="page-5-0"></span>El presente proyecto se lo dedico a Dios y a mi mamita Virgen por darme la fortaleza, la sabiduría, la perseverancia y sobre todo guiar cada uno de mis pasos, a mis padres Patricio y María, quienes han estado brindando su amor incondicional y su apoyo para seguir cumpliendo mis metas, a mi hija Adelita que es el motor de mi vida y mi inspiración, a mis hermanas y sobrino Vero, Anabel y Emmanuel que siempre han estado a mi lado apoyándome.

### **AGRADECIMIENTO**

<span id="page-6-0"></span>A la Universidad Tecnológica Indoamérica y a todos los docentes de la maestría en Pedagogía en Entornos Digitales por brindarme sus conocimientos principalmente a mi tutor Ing. Jadán Guerrero Janio, PhD Por el apoyo, asesoramiento y paciencia supo instruirme en el desarrollo del proyecto. A mis compañeros de clase por los gratos momentos compartidos.

# ÍNDICE DE CONTENIDOS

<span id="page-7-0"></span>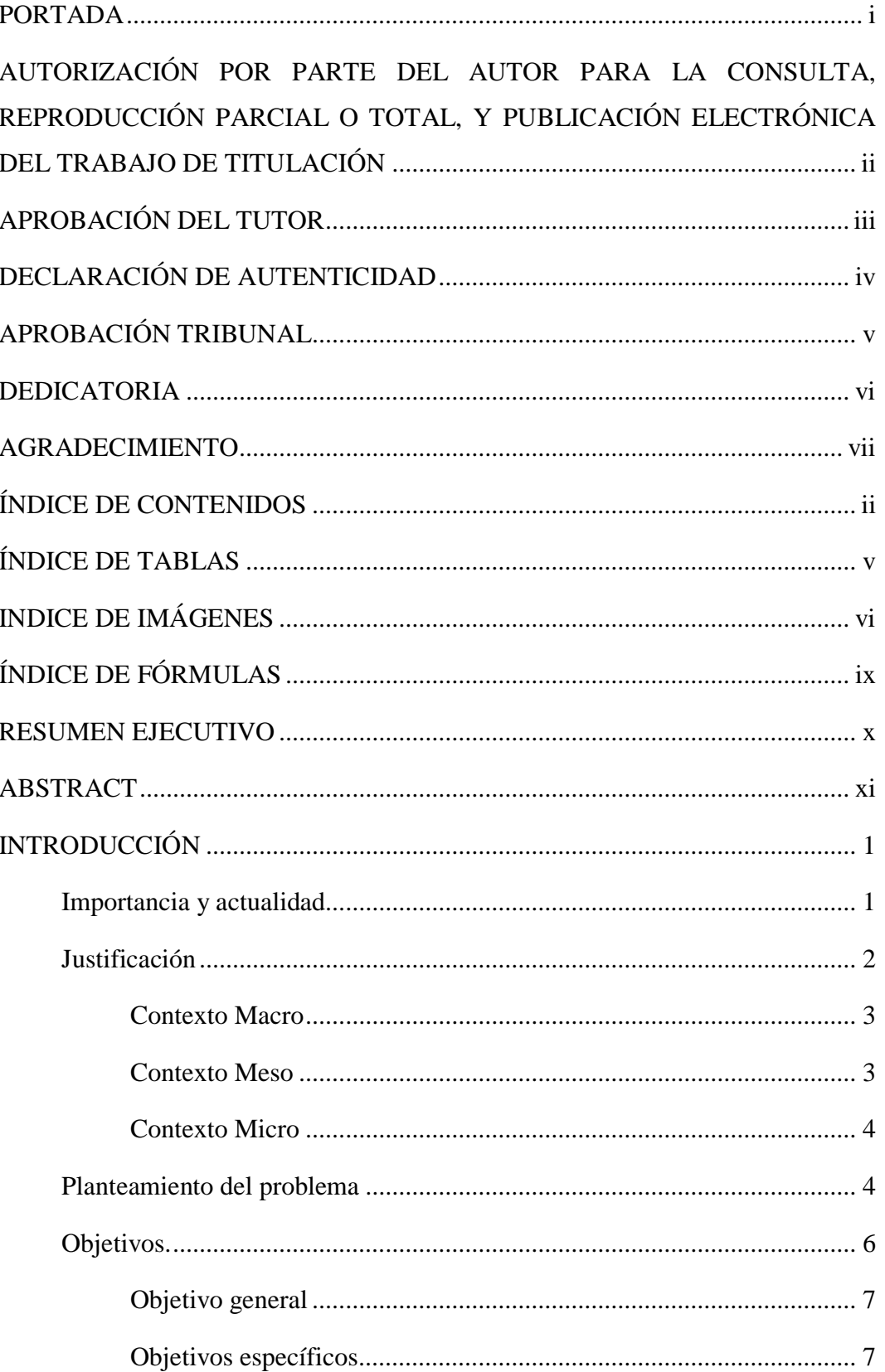

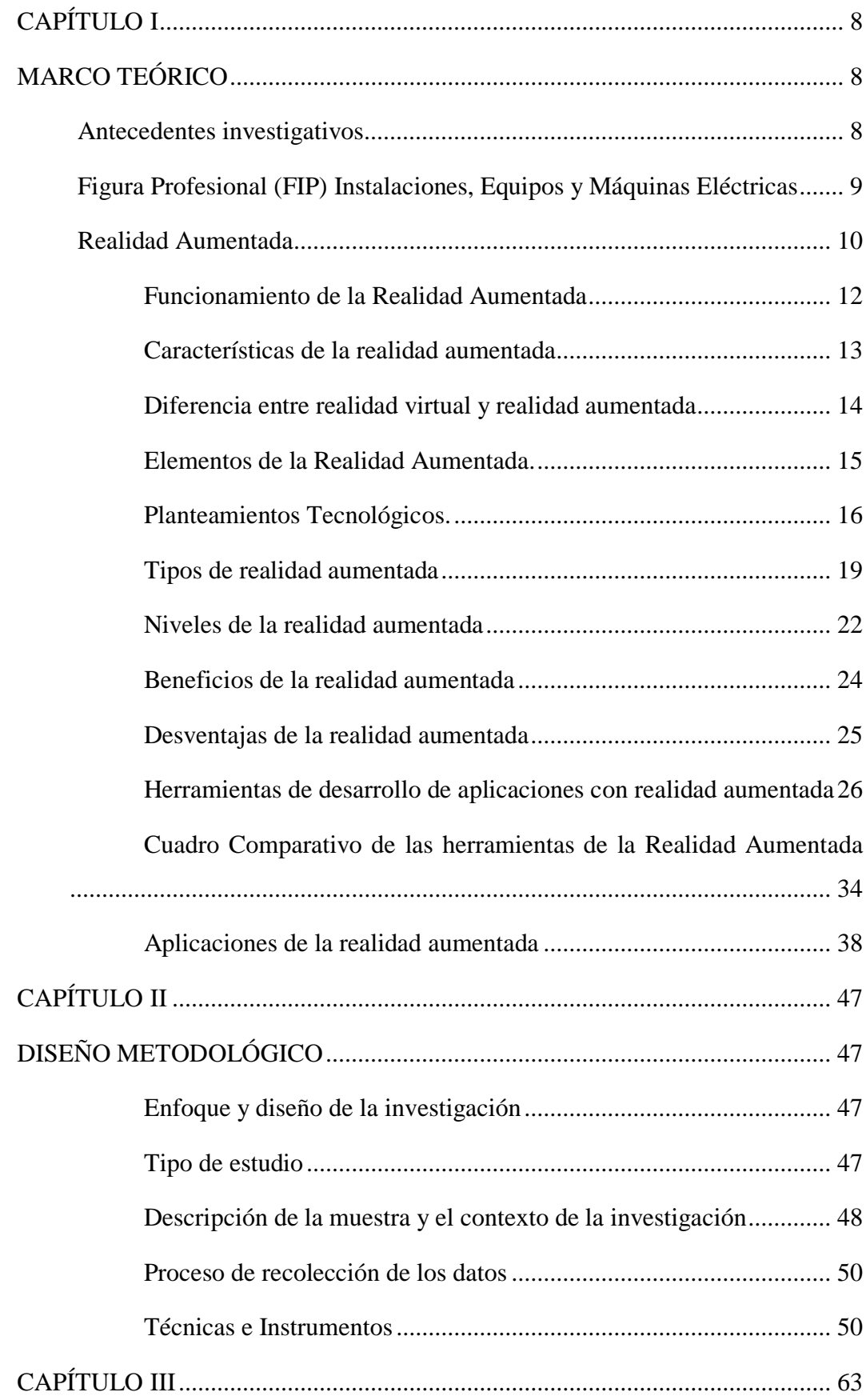

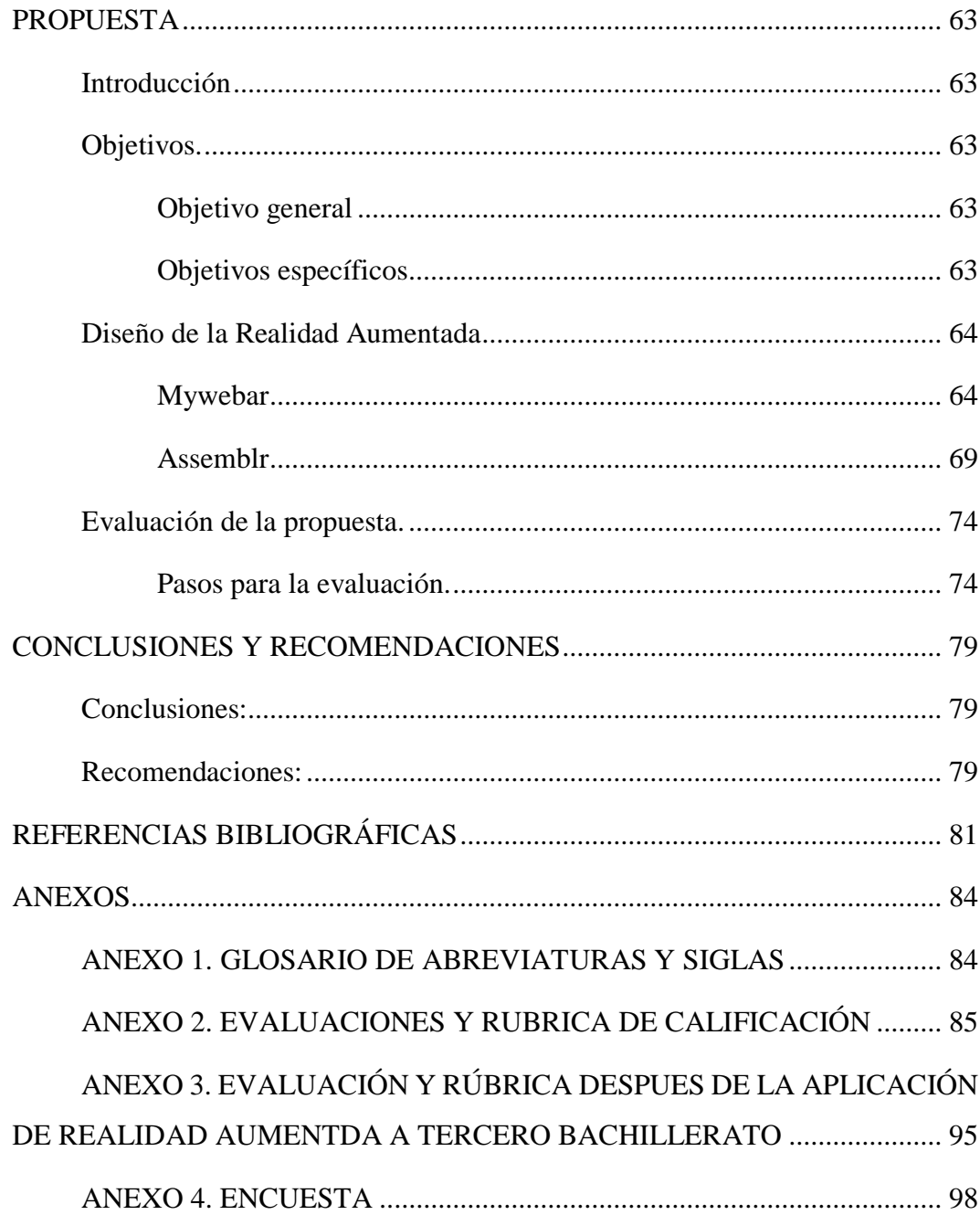

# **ÍNDICE DE TABLAS**

<span id="page-10-0"></span>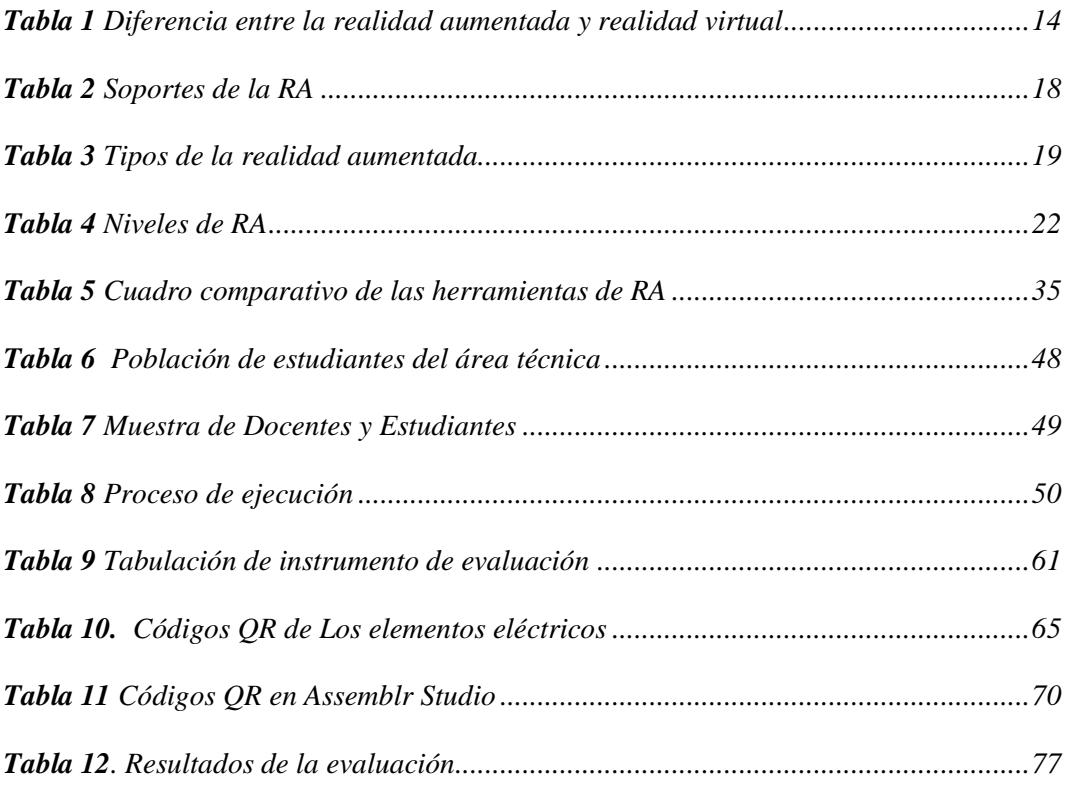

# **INDICE DE IMÁGENES**

<span id="page-11-0"></span>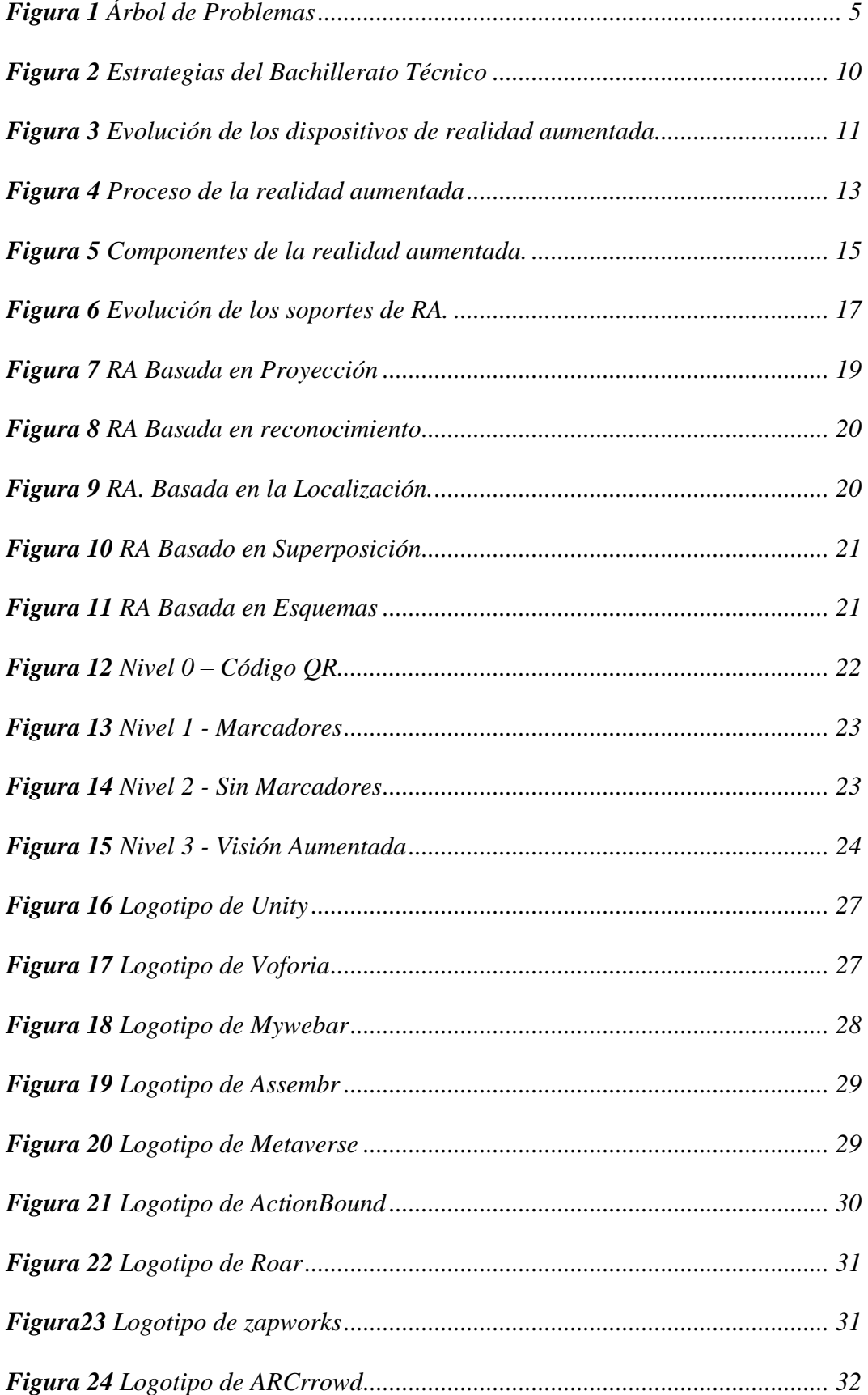

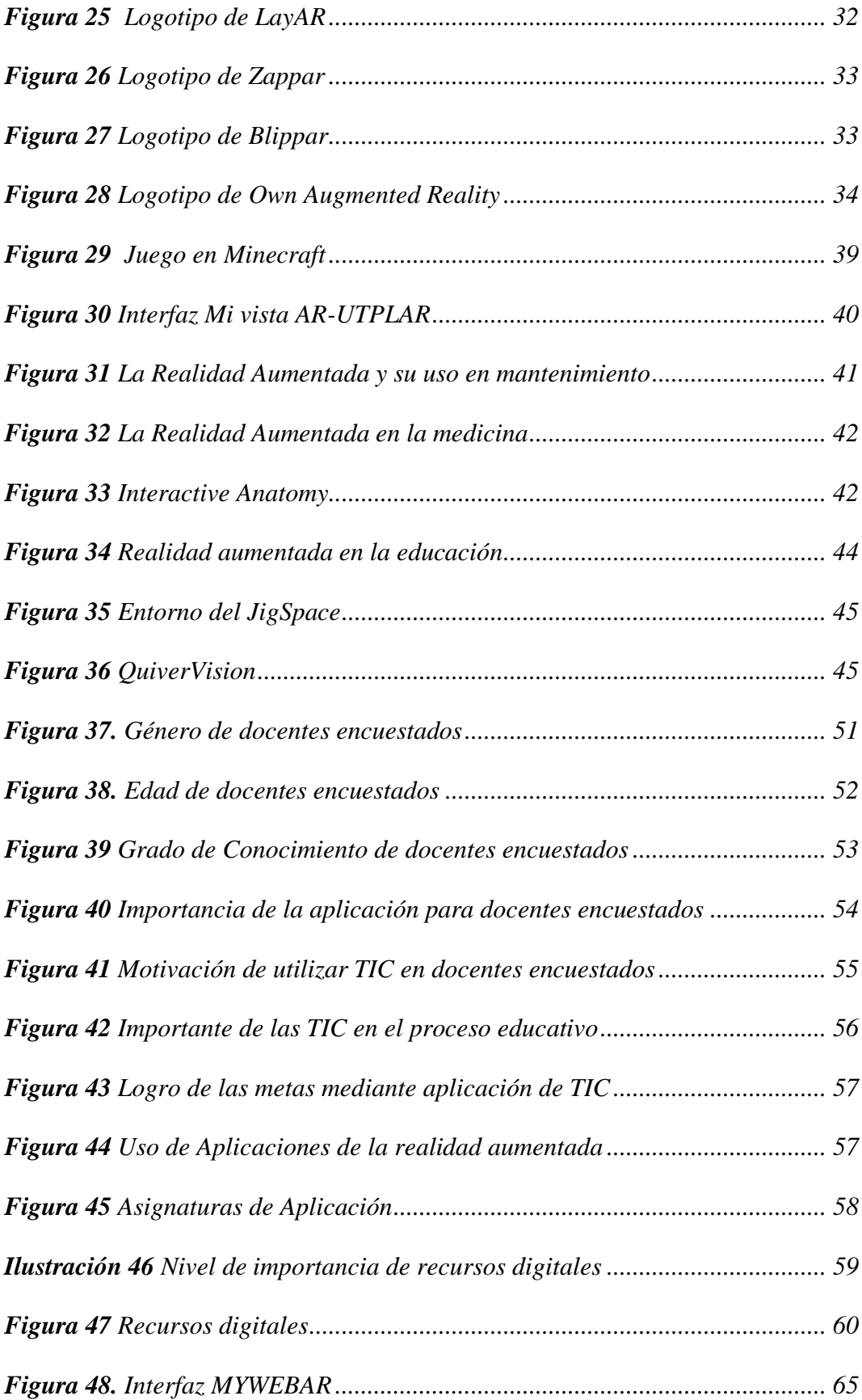

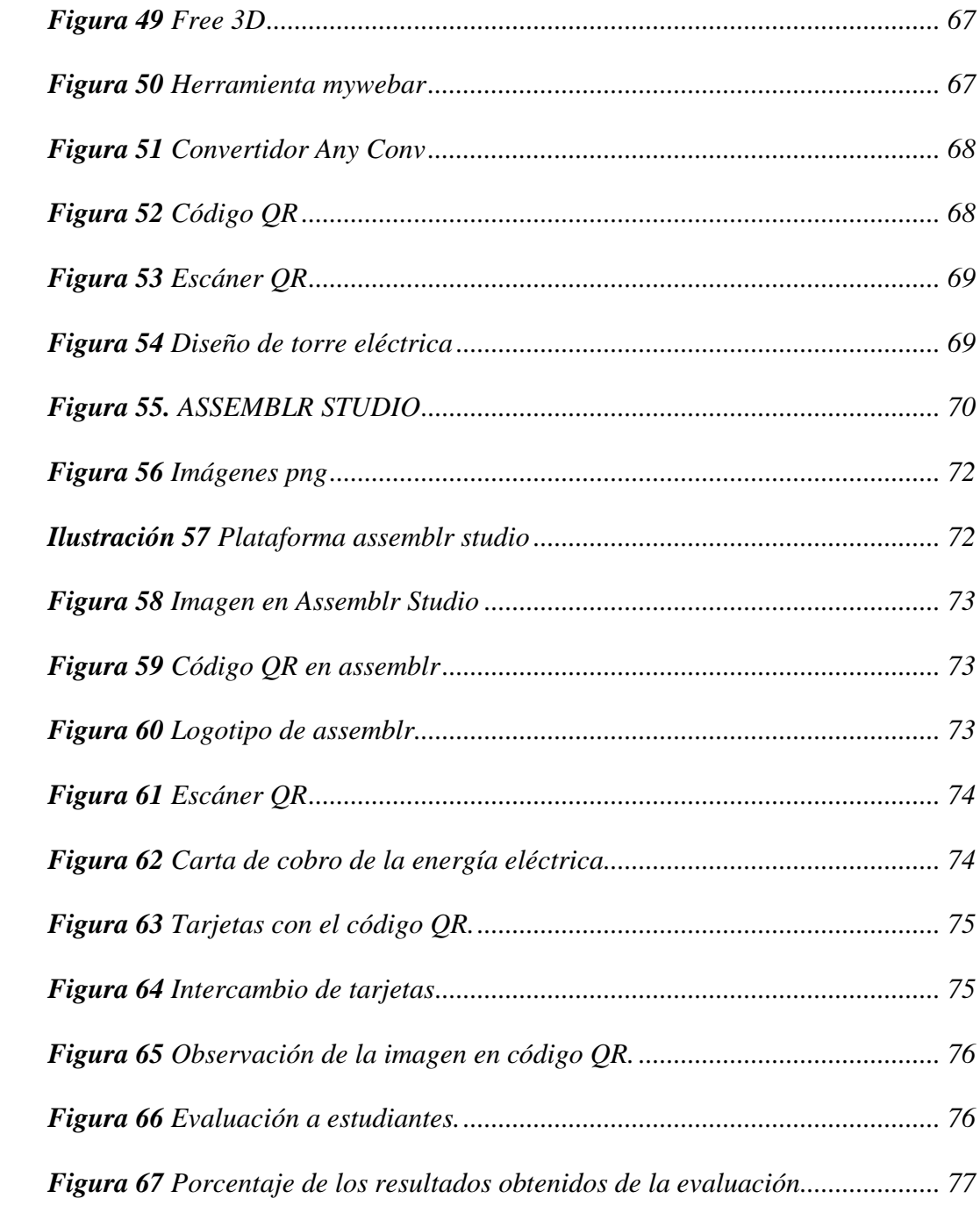

# **ÍNDICE DE FÓRMULAS**

<span id="page-14-0"></span>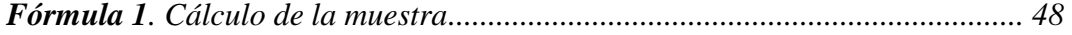

# **UNIVERSIDAD TECNOLÓGICA INDOAMÉRICA DIRECCIÓN DE POSGRADO MAESTRÍA EN EDUCACIÓN MENCIÓN PEDAGOGÍA EN ENTORNOS DIGITALES**

TEMA: REALIDAD AUMENTADA EN LA FIGURA PROFESIONAL DE INSTALACIONES, EQUIPOS Y MÁQUINAS ELÉCTRICAS.

> AUTOR: Ing. Myrian Rocio Zurita Mena TUTOR: Ing. Janio Jadán Guerrero, PhD

#### **RESUMEN EJECUTIVO**

<span id="page-15-0"></span>El objetivo de la investigación es proponer estrategias pedagógicas usando material interactivo de apoyo enfocado en la realidad aumentada para el aprendizaje de la figura profesional de instalaciones, equipos y máquinas eléctricas, con el fin de mejorar el proceso de enseñanza-aprendizaje de los estudiantes de la Unidad Educativa " Marco Aurelio Subía Martínez\_ Batalla de Panupali". La investigación tiene un enfoque cuantitativo se aplicó encuestas a docentes y evaluaciones a los estudiantes. La población de estudio se conformó por 156 estudiantes, a los mismos que aplico un pre-test del estudio como punto de partida, y solo a una muestra que corresponde a 60 alumnos se realizó la intervención con la aplicación de realidad aumentada. Los resultados del pre-test y pos-test se analizaron para comprobar los objetivos planteados, demostrando que existen resultados motivantes con la aplicación de dos herramientas MyWebAR y Assemblr en el desempeño de las clases, afirmando que la herramienta de realidad aumentada impacta y motiva en el proceso de enseñanza-aprendizaje en el área técnica en la figura profesional de instalaciones, equipos y máquinas eléctricas de manera favorable.

**PALABRAS CLAVES:** Assemblr, realidad aumentada, MyWebAR, dispositivos móviles, recursos Didácticos Digitales.

# **UNIVERSIDAD TECNOLÓGICA INDOAMÉRICA DIRECCIÓN DE POSGRADO MAESTRÍA EN EDUCACIÓN MENCIÓN EN PEDAGOGÍA EN ENTORNOS DIGITALES**

THEME: AUGMENTED REALITY IN THE PROFESSIONAL FIGURE OF ELECTRICAL INSTALLATIONS, EQUIPMENT, AND MACHINES.

> AUTOR: Ing. Myrian Rocio Zurita Mena TUTOR: Ing. Janio Jadán Guerrero, PhD

#### **ABSTRACT**

<span id="page-16-0"></span>The purpose of this research is to propose pedagogical strategies using interactive support material focused on augmented reality for learning the professional figure of installations, equipment, and electrical machines, to improve the teaching-learning process of students at "Marco Aurelio Subía Martínez\_ Batalla de Panupali" school. The research has a quantitative approach surveys were applied to teachers, and evaluations of students were applied. The study population consisted of 156 students, to whom a pre-test of the study was applied as a starting point, and only a sample of 60 students was used for the intervention with the application of augmented reality. The results of the pretest and post-test were analyzed to verify the proposed objectives, demonstrating that there are motivating results with the application of two tools MyWebAR and Assemblr in the performance of the classes, affirming that the augmented reality tool impacts and motivates the teaching-learning process in the technical area in the professional figure of installations, equipment and electrical machines in a favorable way.

**KEY WORDS:** Assemblr, augmented reality, MyWebAR, digital learning resources, mobile devices.

#### **INTRODUCCIÓN**

#### <span id="page-17-1"></span><span id="page-17-0"></span>**Importancia y actualidad**

La presente investigación tiene como objetivo explorar el campo de la realidad aumentada y plantear una propuesta de un material interactivo para el aprendizaje de la figura profesional de instalaciones, equipos y máquinas eléctricas, orientadas a mejorar la práctica educativa en un entorno virtual. La educación virtual puede ser una ganancia en tiempos de pandemia, pero actualmente muchos de los estudiantes se están quedando por fuera del aprendizaje práctico, debido en muchos casos por falta de la experimentación en los laboratorios de la institución y la complejidad de contar con equipos y herramientas eléctricas para ejecutar prácticas en sus hogares.

El uso de herramientas tecnológicas facilita la realización de prácticas que conducen a entender los fundamentos teóricos, especialmente en áreas de perfeccionamiento profesional; como es el caso de la Unidad Educativa "Marco Aurelio Subía Martínez- Batalla de Panupali" ubicada en Tanicuchí provincia de Cotopaxi. El currículo que se imparte tiene una orientación técnica en el que se imparte módulos de instalaciones del interior, electrotecnia, formación y orientación laboral, automatismos y cuadros eléctricos, mantenimiento de máquinas eléctricas, instalaciones de enlace en centros de transformación, instalaciones de servicios especiales e instalaciones automatizadas eléctricas. Todas ellas requieren de un componente práctico que permita a los estudiantes aprender de la visualización, manipulación y repetición de ejercicios. Ante esta necesidad en la educación virtual y posteriormente en la educación hibrida se plantea la realidad aumentada como una propuesta que reemplace la experimentación en los

laboratorios. La Realidad Aumentada es una tecnología que complementa la percepción y la interacción de los elementos con el mundo real agregando información adicional generada por computador, teléfono celular o tableta, invadiendo nuevas áreas de aplicación en la educación ofreciendo beneficios al ayudar a comprender y mejorar el conocimiento. (Miño, 2020)

En la actualidad, la realidad aumentada es una gran alternativa de aprendizaje en diferentes áreas del conocimiento motivando a niños, jóvenes y adolescentes a desarrollar un pensamiento independiente de forma interactiva al manipular objetos en 3D en vez de figuras planas, el uso de los dispositivos móviles permite tener una combinación del mundo real y el mundo virtual implementando nueva innovación a las aulas.

#### <span id="page-18-0"></span>**Justificación**

El nivel educativo de los bachilleratos técnicos se ha visto afectado por el actual estado de emergencia (pandemia) que vive el país y el mundo; de ahí nace la importancia de la utilización de la realidad aumentada en la formación profesional de Instalaciones, Equipos y Máquinas Eléctricas como material didáctico para la modalidad virtual y también útil en la modalidad presencial.

La finalidad del presente trabajo es desarrollar una guía didáctica interactiva de uno de los módulos formativos que explique la aplicación de realidad aumentada en instalaciones, equipos y maquinas eléctricas. De esta manera cualquier docente de la institución o de otra que imparta contenidos técnicos pueda desarrollar estrategias educativas para el montaje y monitoreo de talleres prácticos.

#### <span id="page-19-0"></span>**Contexto Macro**

En México, a pesar de las limitaciones como la falta de docentes, equipos tecnológicos y aulas virtuales recientes en ciertos sectores, el uso de la tecnología en la educación se correlaciona positivamente comprometiendo al alumno a fortalecer conceptos y a desarrollar habilidades. Por ejemplo, una aplicación de realidad aumentada para el acuario de Veracruz es Lion Group, que funciona con dispositivos tecnológicos como teléfonos celulares o tabletas para detectar patrones, logos o simplemente una letra generando una imagen 3D de las especies observadas. (Hernández, 2016).

En Chile, la realidad aumentada se usa en la industria eléctrica para las actividades de maniobra y mantenimiento, siendo una alternativa fundamental al enfrentar la pandemia del Covid-19, permitiendo controlar la generación como la transmisión de los equipos; a través de los dispositivos colbún (generación) y transelec (transmisión), permitiendo adicionar características de combinación de objetos reales y virtuales en un mismo campo visual en las unidades generadoras de la central hidroeléctrica Carena. (Cuneo, 2020).

En Colombia, se ha visto que es beneficioso en el estudio de las magnitudes eléctricas ya que se evidencia la importancia de realizar simulaciones y representaciones gráficas para ayudar a docentes a explicar a los nativos digitales generando actividades dinámicas, innovadoras y atractivas. (Reyes R. , 2021)

#### <span id="page-19-1"></span>**Contexto Meso**

A pesar de los avances tecnológicos a nivel mundial en el Ecuador aún no se aplica ampliamente la realidad aumentada enmarcada en la educación. Por ejemplo, un estudio realizado en Cuenca identifica que los docentes no utilizan la realidad aumentada por falta de conocimiento 57.1% de los encuestados, mientras el 32.1% no cuentan con equipos tecnológicos en la institución y el, 10.7% de los encuestados menciona el no tener acceso al internet lo que provoca que no utilicen la herramienta. (Aguirre-Herráez, García-Herrera, Guevara-Vizcaíno, & Erazo-Álvarez, 2020). Por lo que se presenta como una oportunidad para explorar el uso de realidad aumentada en educación.

#### <span id="page-20-0"></span>**Contexto Micro**

Un estudio llevado a cabo en la universidad Indoamérica aborda la realidad aumentada que tiene un gran impacto en el mejoramiento del proceso de enseñanza aprendizaje en instalaciones industriales, permitiendo que el estudiante construya el conocimiento en el proceso, desarrollando una serie de habilidades para su desempeño escolar. (Noriega Duche , 2021).

#### <span id="page-20-1"></span>**Planteamiento del problema**

Considerando las pocas fuentes bibliográficas encontradas en el uso de la realidad aumentada en el aprendizaje de la figura profesional de instalaciones, equipos y máquinas eléctricas, se evidencia la necesidad del diseño de nuevos recursos educativos y estrategias para mejorar la práctica educativa en estudiantes de bachillerato técnico. La figura 1 recoge las principales causas y efectos sobre el problema de la escasez de recursos educativos para las prácticas en el bachillerato técnico de instalaciones, equipos y máquinas eléctricas.

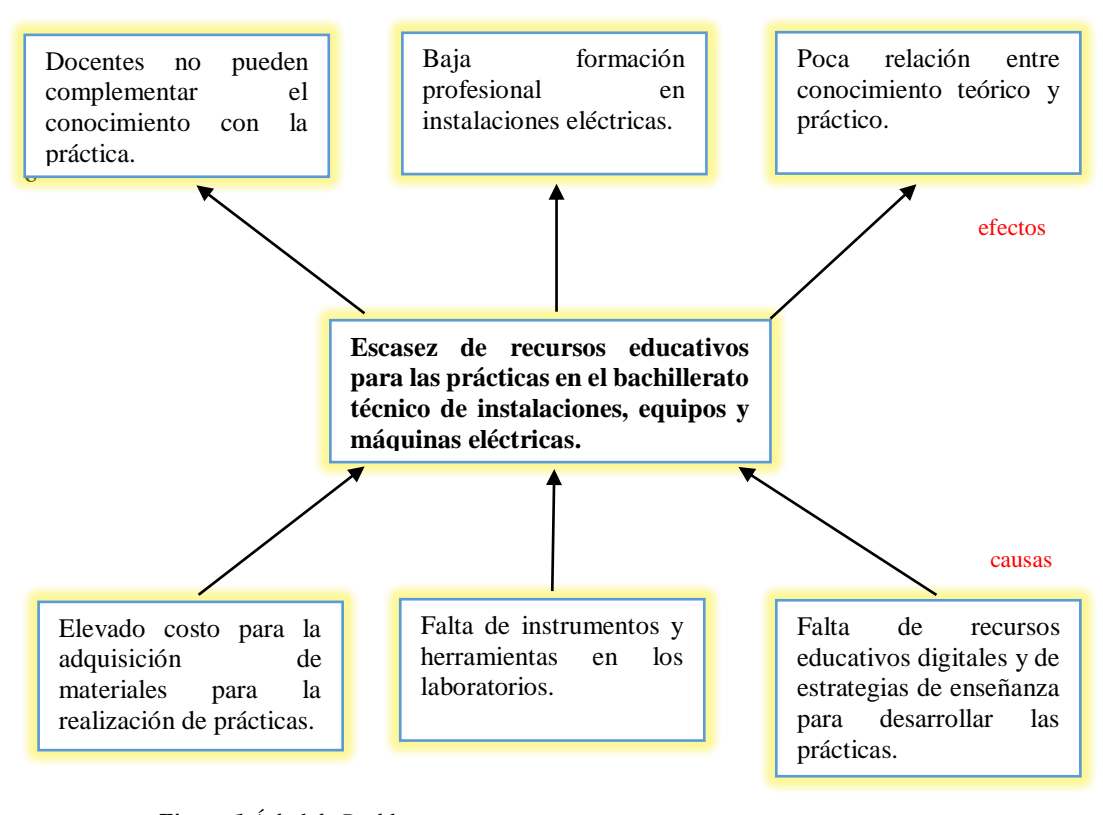

<span id="page-21-0"></span>*Figura 1 Árbol de Problemas* **Elaborado por:** Myrian Rocio Zurita Mena **Fuente**: Investigador

Los estudiantes antes de iniciar su estudio en la figura profesional de instalaciones eléctricas, deben adquirir y conocer la importante del funcionamiento de las herramientas, equipos e instrumentos básicos de medida; de ahí la importancia del conocimiento teórico y práctico son un complemento, logrando un balance en saber qué hacer y cómo hacer.

Las prácticas son indispensables en el desarrollo personal y profesional de los estudiantes que ha permitido que los alumnos relacionen el entorno estudiantil, con el entorno laboral, apreciando los puntos débiles y fuertes.

Utilizando la realidad aumentada como herramienta para las actividades presenciales en el desarrollo de las clases, beneficiará en la educación técnica; ya que se centrará en la falta de herramientas, equipos e instrumentos de medida para conocer el funcionamiento de los diferentes componentes o sistemas de la figura profesional.

Con estos antecedentes surgen algunas preguntas de investigación que se detallan a continuación:

- **1.** ¿La poca relación entre conocimiento teórico y práctico es la principal causa de la Escasez de recursos educativos para las prácticas en el bachillerato técnico de instalaciones, equipos y máquinas eléctricas lo que conlleva a la falta de recursos educativos digitales y de estrategias de enseñanza para desarrollar las prácticas en la Unidad Educativa "Marco Aurelio Subía Martínez - Batalla de Panupali"?
- **2.** ¿Cómo determinar herramientas virtuales para la enseñanza-aprendizaje en la figura profesional de instalaciones, equipos y máquinas eléctricas?
- **3.** ¿Cómo fortalecer el aprendizaje teórico-práctico mediante el uso realidad aumentada de la figura profesional de instalaciones, equipos y máquinas eléctricas?
- **4.** ¿Cómo implementar manuales teóricos y metodológicos que sean fundamentos de una teoría con un enfoque en el diseño interactivo para un profesional técnico?

#### <span id="page-22-0"></span>**Objetivos.**

Las preguntas de investigación anteriores inducen al planteamiento de objetivos para el presente trabajo de titulación.

#### <span id="page-23-0"></span>**Objetivo general**

Proponer una estrategia pedagógica usando material interactivo de apoyo enfocado en la realidad aumentada para el aprendizaje de la figura profesional de instalaciones, equipos y máquinas eléctricas.

#### <span id="page-23-1"></span>**Objetivos específicos**

- Investigar herramientas de realidad aumentada que permitan el diseño de recursos educativos digitales de fácil implementación para los docentes.
- Diseñar y aplicar una prueba diagnóstica del uso de instrumentos y equipos en los estudiantes del área de instalaciones, equipos y máquinas eléctricas.
- Desarrollar un material interactivo para mejorar el proceso de enseñanza aprendizaje de instalaciones, equipos y máquinas eléctricas en bachillerato técnico.
- Evaluar la estrategia mediante una prueba piloto con el material desarrollado.

#### **CAPÍTULO I**

#### **MARCO TEÓRICO**

#### <span id="page-24-2"></span><span id="page-24-1"></span><span id="page-24-0"></span>**Antecedentes investigativos**

Partiendo del tema de análisis de la inexistencia de modelos educativos a distancia por parte del Ministerio de Educación la principal causa de la carencia en el sistema educativo en el bachillerato técnico lo que conlleva a una brecha educativa de los estudiantes del cantón Latacunga, provincia de Cotopaxi, se toma como referencia el entorno virtual de enseñanza - aprendizaje es un conjunto de habilidades informáticas para la comunicación y el intercambio de información en el que se desarrollan procesos de enseñanza - aprendizaje. (Ministerio de Educación, 2021).

Los entornos digitales de enseñanza - aprendizaje es una interacción, conjunta entre la comunidad educativa (autoridades, docentes, estudiantes y padres de familia), que se desarrolla fuera de las unidades educativas, y a través del internet, ofreciendo una diversidad de medios y recursos para apoyar en los procesos de enseñanza.

Son muchas las ventajas de utilizar los entornos virtuales, ya que aportan materiales didácticos siendo instrumentos indispensables en la formación académica, proporcionando información y guiando el aprendizaje, es decir, aportan una base importante para el pensamiento conceptual, contribuyendo un aumento significativo en el desarrollo y la continuidad de pensamiento, permitiendo que el aprendizaje sea más duradero y brindando una experiencia real que estimula, las destrezas y competencias de los alumnos; proporcionando, además, prácticas que ofrecen un alto grado de interés para los estudiantes;

evaluando los conocimientos y habilidades de los alumnos, el incremento de entornos para la motivación de los estudiantes, y la variedad de actividades de aprendizaje.

El currículo del bachillerato técnico en la figura profesional de instalaciones, equipos y máquinas eléctricas incluye módulos formativos, los mismos que se debería diseñar currículos con competencia e intereses para que los estudiantes logren aceptarlos y hacer uso de la ciencia y la tecnología día a día y así poder contribuir a la transformación de la sociedad. (Ministerio de Educación, 2021).

#### <span id="page-25-0"></span>**Figura Profesional (FIP) Instalaciones, Equipos y Máquinas Eléctricas**

El bachillerato técnico es una competencia enfocada en las señoritas y los jóvenes estudiantes, fortaleciendo su inserción al mundo laboral y/o dar continuidad a su formación técnica de educación superior, siempre vinculando con el sector productivo. El diseño curricular se basa en el desarrollo de competencias laborales, brindando características de empleabilidad en concordancia con la demanda laboral según las necesidades de la matriz productiva. (Ministerio de Educación, 2021).

En la figura 2 se puede apreciar la implementación de las estrategias de fortalecimiento de la educación técnica.

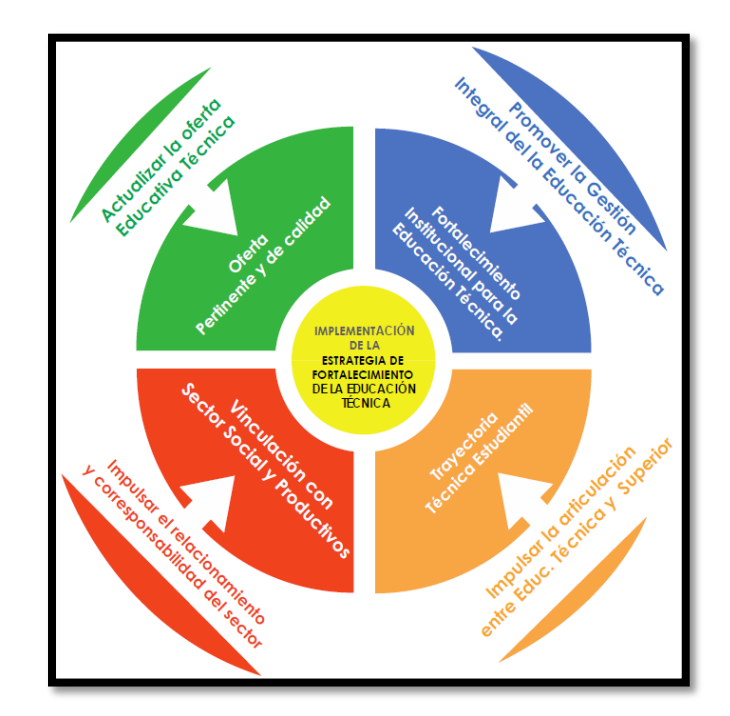

**Figura 2** Estrategias del Bachillerato Técnico **Elaborado por:** Myrian Rocio Zurita Mena **Fuente**: Ministerio de Educación

#### <span id="page-26-1"></span><span id="page-26-0"></span>**Realidad Aumentada**

La Realidad Aumentada en el campo de la educación permite analizar las potencialidades didácticas y experimentarlas, incrementando el interés de los estudiantes en los procesos de aprendizaje.

La tecnología de la realidad aumentada inicia en el año 1990 por Tom Caudell., generando un concepto de realidad aumentada, naciendo la historia en 1961, cuando el cineasta Morton Heilig crea y patenta un simulador llamado Sensorama. Este simulador que combinaba películas en 3D, vibraciones mecánicas, sonido estéreo, aire por ventilador, y aromas. (Urraza, 2014).

En 1992 Tom Caudell en Boeing, fue contratado para encontrar alternativas para los tediosos tableros de configuración de cables que utilizan los trabajadores, construyó anteojos especiales y tableros virtuales sobre tableros reales genéricos, observando que había aumentado la realidad del usuario. Es así que el término de

realidad aumentada se publicó en el año 1992. (Navarro, Martínez, & Martínez, 2019).

En la figura 3 se muestra una infografía que sintetiza la evolución de los dispositivos con realidad aumentada.

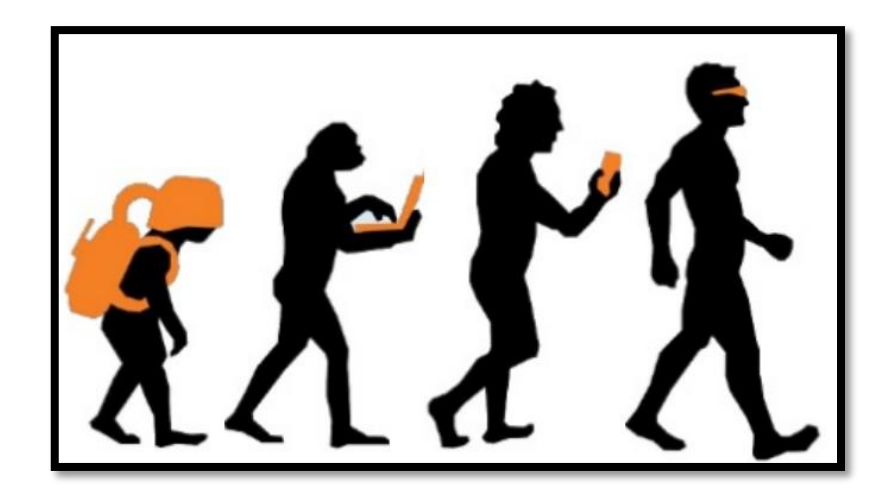

**Figura 3** Evolución de los dispositivos de realidad aumentada **Elaborado por:** Myrian Rocio Zurita Mena **Fuente**: Realidad Aumentada en Educación – Raúl Reinoso (2016)

<span id="page-27-0"></span>Navarrete en el 2018 menciona que la realidad aumentada se define como la tecnología que permite fusionar el mundo real con objetos virtuales, visibles a través de la pantalla de dispositivos tecnológicos. Para el origen de RA se experimenta con monitores see-through como dispositivo de visualización (HMD), hasta vincular a los dispositivos tecnológicos actuales con elementos de apoyo en la proyección desde lo real a lo virtual, siendo variaciones posibles de realidades aumentadas, virtuales o mixtas.

La realidad aumentada es una tecnología que parte de elementos reales captados a través de dispositivos móviles y con la ayuda de software permiten incluirles imágenes y textos informativos. Es decir, permite una interacción en tiempo real, ayudando a los estudiantes ampliar la información que perciben del

entorno y que puede utilizar para mejorar su aprendizaje, ya que, en cualquier imagen, documento con un patrón o elemento digital se puede visualizar información.

#### <span id="page-28-0"></span>**Funcionamiento de la Realidad Aumentada**

Para el funcionamiento de la realidad aumentada se debe utilizar la tecnología multimedia, modelado 3D, con un seguimiento y registro de los objetos en tiempo real, con interacción inteligente y detección de imágenes. Insertando en el mundo físico el contenido y la información digital, parecido al mundo real y todo en un mismo espacio.

La realidad aumentada día a día va revolucionado el panorama virtual, es decir; una versión digital del mundo físico real conseguidos a través de elementos visuales digitales y de sonido, la realidad aumentada ha ido creciendo y se encuentra disponible para los consumidores, llevando al 2020 una estimación de 598 millones de dispositivos con realidad aumentada activos, proyectándose a un aumento de 1,73 millones para 2024. (Moreno, 2021).

El proceso de la realidad aumentada se describe en el siguiente diagrama presentado a continuación en la figura 4. (Rigueros , 2017).

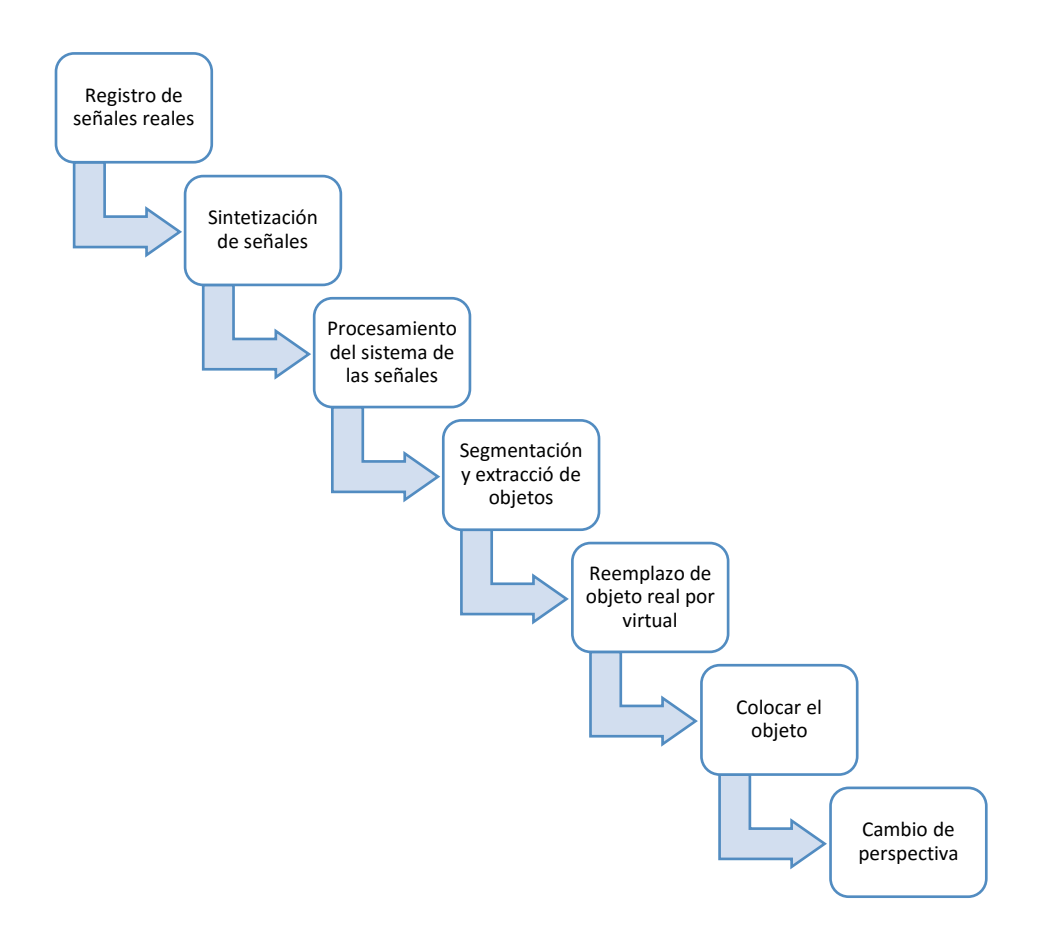

**Figura 4** Proceso de la realidad aumentada **Elaborado por:** Myrian Rocio Zurita Mena **Fuente**: (Rigueros, 2017)

#### <span id="page-29-1"></span><span id="page-29-0"></span>**Características de la realidad aumentada**

Dentro de las principales características de la realidad aumentada son puede describir las siguientes:

- La RA combina objetos reales y virtuales en ambientes integrados; es decir, la realidad aumentada aumenta el mundo real a través de capas adicionales de información digital proyectada en la misma.
- Se ejecutan en tiempo real las señales y reconstrucción, por lo tanto, los elementos aumentan y optiman las entradas generadas por un computador, que van desde el sonido, imágenes, multimedia y GPS.
- Las aplicaciones son interactivas y motivadoras con elementos 3D de objetos reales y virtuales.
- Se registran ya alinean geométricamente los objetos reales y virtuales entre ellos y dentro del espacio, para darles coherencia espacial.

## <span id="page-30-0"></span>**Diferencia entre realidad virtual y realidad aumentada**

Para entender la diferencia entre la realidad virtual y aumentada se establecerá en la siguiente tabla 1. (Luque, 2020).

<span id="page-30-1"></span>

| <b>Realidad Aumentada</b>  | <b>Realidad Virtual</b>   |
|----------------------------|---------------------------|
| <b>Alta</b>                | Baja                      |
| El mundo real es el        | El usuario se aísla de la |
| entorno con el que se      | realidad<br>para          |
| interactúa a partir de la  | sumergirse e través de    |
| información digital que    | un dispositivo en un      |
| se agrega en él.           | universo<br>sensorial     |
|                            | completamente digital.    |
| <b>Media</b>               | <b>Alta</b>               |
|                            | Supone una inmersión      |
| digital que se agrega a la | completa<br>en<br>una     |
| realidad                   | realidad<br>paralela      |
|                            | completamente             |
|                            | digitalizada.             |
| teléfonos<br>Apps,<br>en   | Cascos sensoriales        |
| inteligentes y tabletas    |                           |
| equipados con RA.          |                           |
| Google                     | Facebook                  |
|                            |                           |
|                            |                           |
|                            | Depende de la densidad    |

**Tabla 1** Diferencia entre la realidad aumentada y realidad virtual

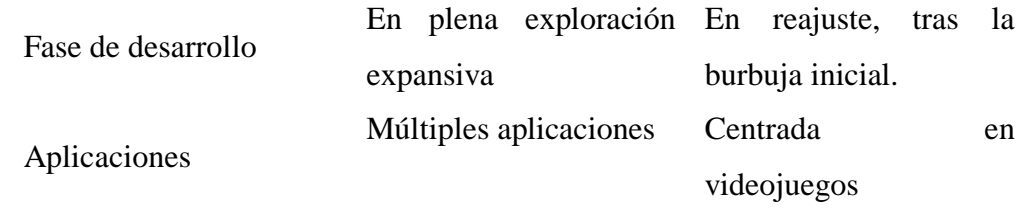

**Elaborado por:** Myrian Rocio Zurita Mena **Fuente:** (Luque, 2020)

#### <span id="page-31-0"></span>**Elementos de la Realidad Aumentada.**

El sistema de realidad aumentada consta de cuatro elementos básicos para la creación como: dispositivos que capturen la realidad física, dispositivo donde se proyecten la combinación de una imagen real y digital, elementos de procesamiento y un activador de la realidad aumentada que alimenta el software (Gomis, 2017).

En la figura 5 se puede apreciar los componentes de la realidad aumentada.

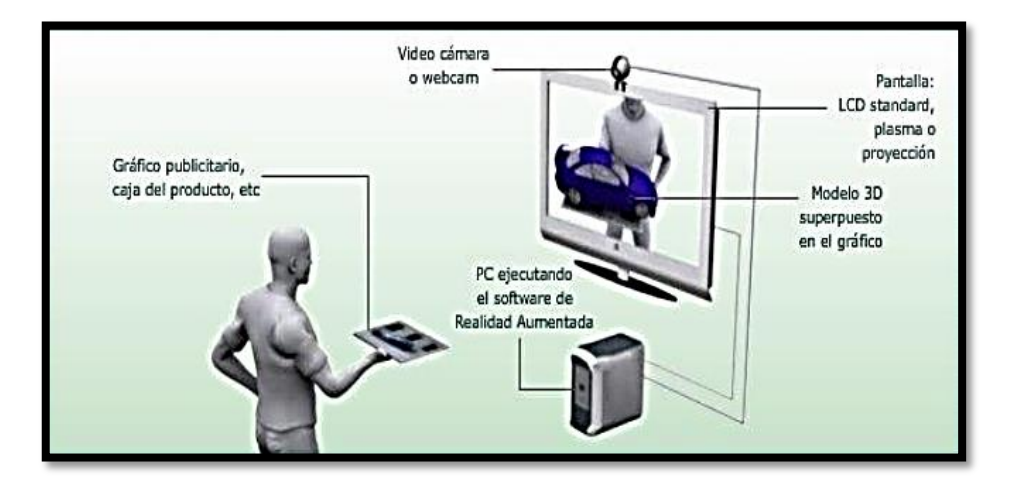

**Figura 5** Componentes de la realidad aumentada. **Elaborado por:** Myrian Rocio Zurita Mena **Fuente:** Juan Pablo Ortiz – Wordpress.com (2009).

#### <span id="page-31-1"></span>**Elemento Capturador**

Este elemento capta la información del entorno físico y real para transmitir el elemento a una cámara que cumpla con requisitos técnicos y básicos, donde grabe correctamente con buena resolución y calidad las imágenes reales dando un resultado final óptimo.

#### **Elemento Posicionador**

Es el activador de realidad aumentada, que permite insertar la capa virtual dentro de la realidad, para ser cumplida utiliza marcadores, GPS, acelerómetros y reconocimientos de objetos.

#### **Elemento Procesador**

Se necesita un software especializado para la interpretación de la información del mundo real y así generar la información virtual, combinándola de forma adecuada.

Los requerimientos son importantes y dependen de la unidad de procesamiento del sistema usado para el reconocimiento por imágenes, es decir, en el caso de tener modelos en 3D se necesita un sistema con mayor potencia gráfica. Y un software especializado capaz de gestionar varios dispositivos para analizar e incluir información virtual a las imágenes.

#### **Elemento Proyector**

Para el elemento proyector es necesario tener elementos o dispositivos (pantalla o monitor de un computador, teléfono inteligente, tableta o gafas especiales) que permitan proyectar los contenidos de la combinación de la información real y virtual generando la realidad aumentada.

#### <span id="page-32-0"></span>**Planteamientos Tecnológicos.**

Entre los soportes de realidad aumentada, se puede encontrar una amplia gama de dispositivos visuales que va aumentando a la vez que se efectúan avances en el campo de la informática y la óptica.

En la figura 6 se refleja la evolución de los aportes de la realidad aumentada y se ve detallada en la tabla 1 los soportes de la realidad aumentada.

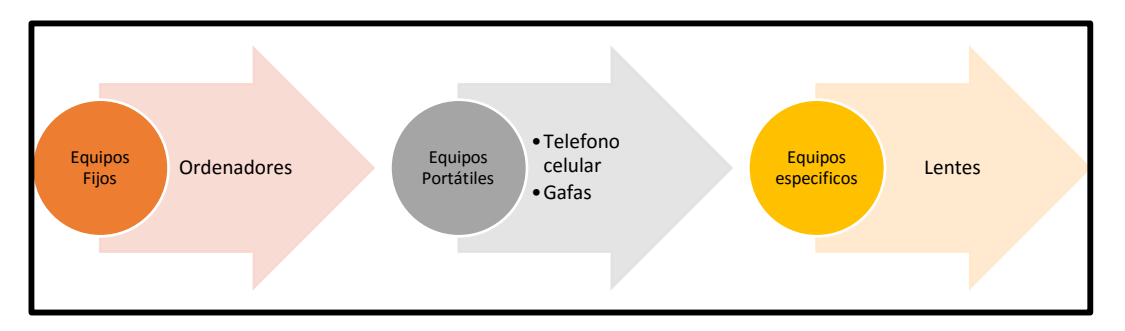

<span id="page-33-0"></span>**Figura 6** Evolución de los soportes de RA.

**Elaborado por:** Myrian Rocio Zurita Mena **Fuente**: Investigador

En la tabla 2 se puede apreciar las ventajas y desventajas de los soportes de la realidad aumentada en los equipos fijos, portátiles y específicos,

<span id="page-34-0"></span>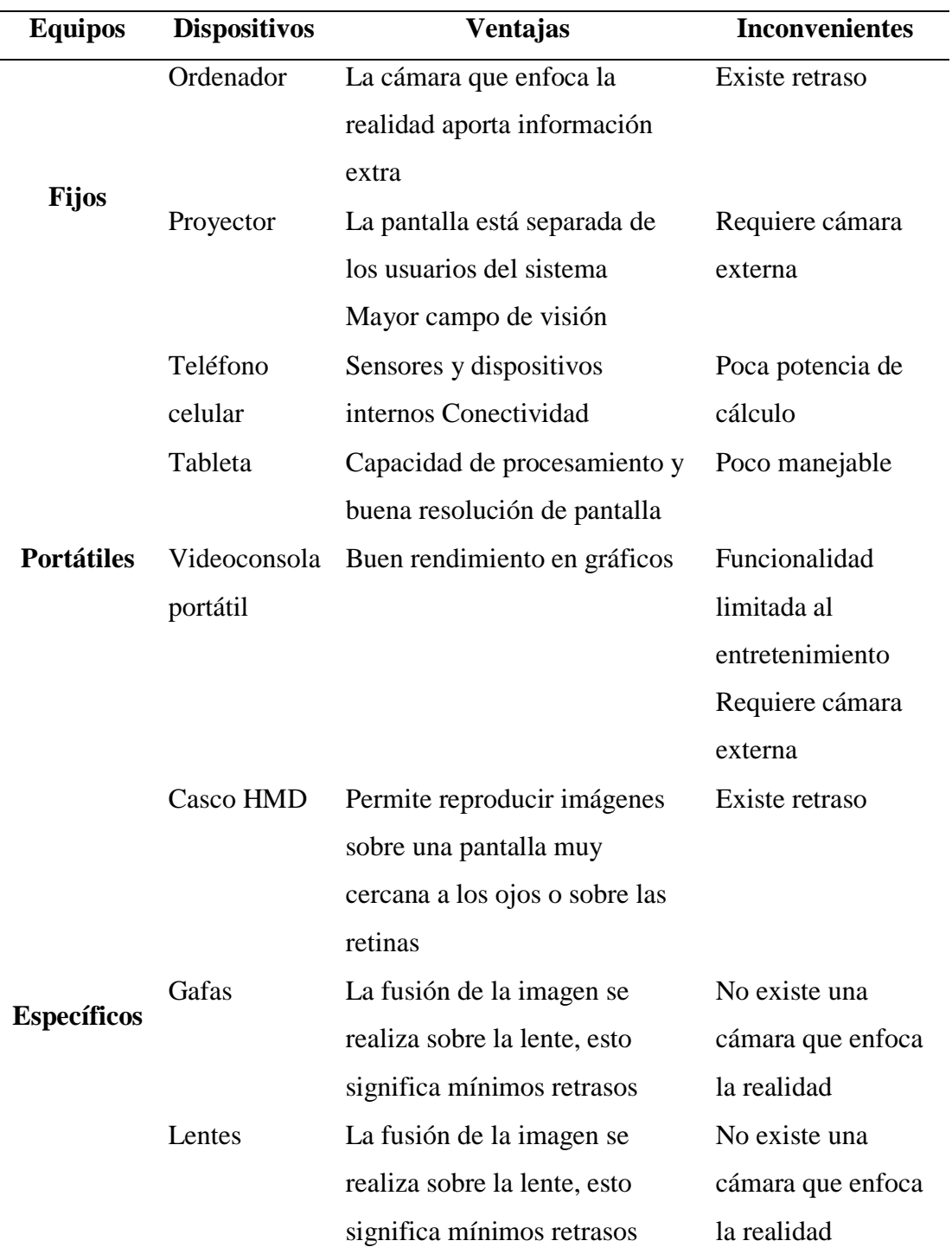

## **Tabla 2** Soportes de la RA

**Elaborado por:** Myrian Rocio Zurita Mena **Fuente**: Investigador

#### <span id="page-35-0"></span>**Tipos de realidad aumentada**

La realidad aumentada se divide en cinco grupos presentada en la siguiente tabla 3. (Moreno, 2021).

**Tabla 3** Tipos de la realidad aumentada.

<span id="page-35-1"></span>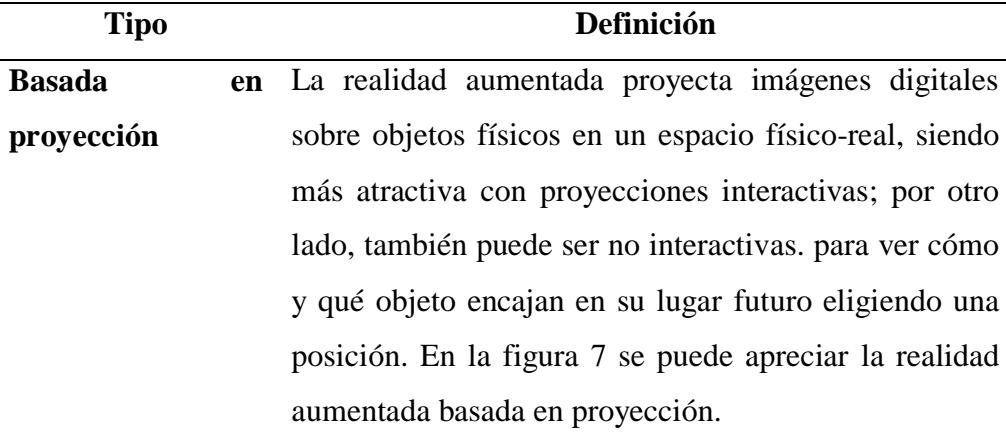

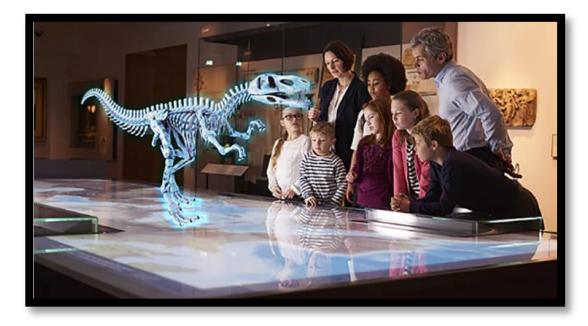

*Figura 7 RA Basada en Proyección* **Fuente**: EVE Museos e Innovación

<span id="page-35-2"></span>**Basada reconocimiento.** Funciona con un código QR que puede ser escaneado y que permite activar una figura a través de la cámara de un dispositivo inteligente, siendo una de las más utilizadas actualmente ya que solo necesita de un teléfono inteligente o tableta para su funcionamiento. En la figura 8 se visualiza la realidad aumentada basada en el reconocimiento con un marcador.
**Tipo Definición**

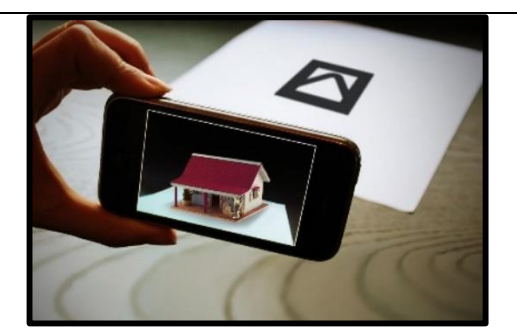

**Figura 8** RA Basada en reconocimiento **Fuente**: Augmented and Virtual Reality Company

**Basada** en **localización.**

La realidad aumentada basada en la localización indica imágenes u objetos que se encuentra en ese momento, sin la ayuda de un marcador, solo del entorno para el funcionamiento. En la figura 9 se observa la realidad aumentada basada en la localización para determinar sitios específicos en la ciudad.

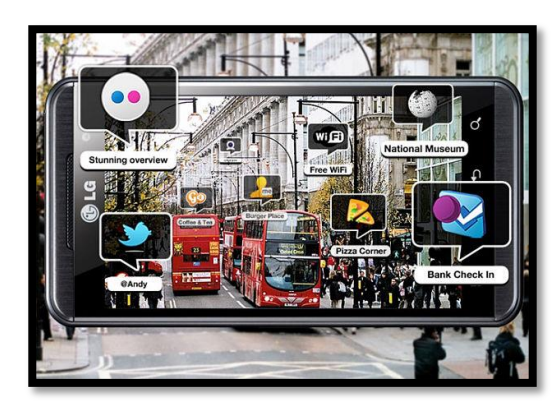

**Figura 9** RA. Basada en la Localización.

**Basada en la superposición.**

**Fuente**: Realidad Aumentada: un aprendizaje conectado a la vida. Para la superposición se utiliza el reconocimiento de un objeto para reemplazarlo completo o parcialmente una parte de él con un panorama aumentado; es decir, utiliza los objetos reales. En la figura 10 se ve el mantenimiento de elementos de telecomunicación.

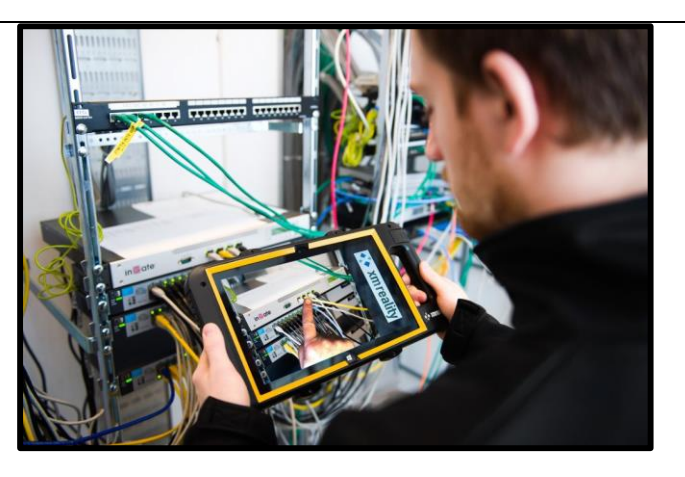

 **Figura 10** RA Basado en Superposición  **Fuente**: Augmented and Virtual Reality Company

**Basada esquemas.** Se utiliza para el reconocimiento de objetos que no pueden ser visualizados en el mundo real a causa de las condiciones, para ello se requiere de cámaras avanzadas, como en el caso de un automóvil que las cámaras permiten delinear los peligros o límites de la carretera, para activar una alarma al haber poca visibilidad. En la figura 11 se ve el diagrama para estacionarse, la realidad aumentada basada en esquemas es más utilizado en los vehículos.

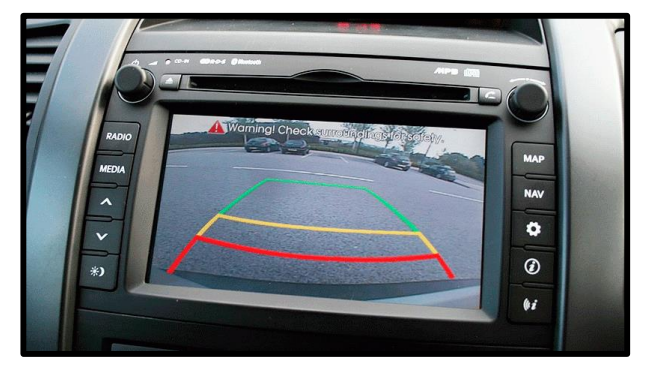

**Figura 11** RA Basada en Esquemas

**Fuente**: La realidad aumentada para automóviles da un paso más

**Elaborado por:** Myrian Rocio Zurita Mena **Fuente**: (Moreno, 2021)

# **Niveles de la realidad aumentada**

Dentro de los niveles de la realidad aumentada se puede medir y clasificar los sistemas de desarrollo en la realidad aumentada y presentar niveles que permitan diferenciar una de otras las aplicaciones de RA.

En la tabla 4 se realiza una breve descripción de los niveles de la realidad aumentada.

**Tabla 4** Niveles de RA

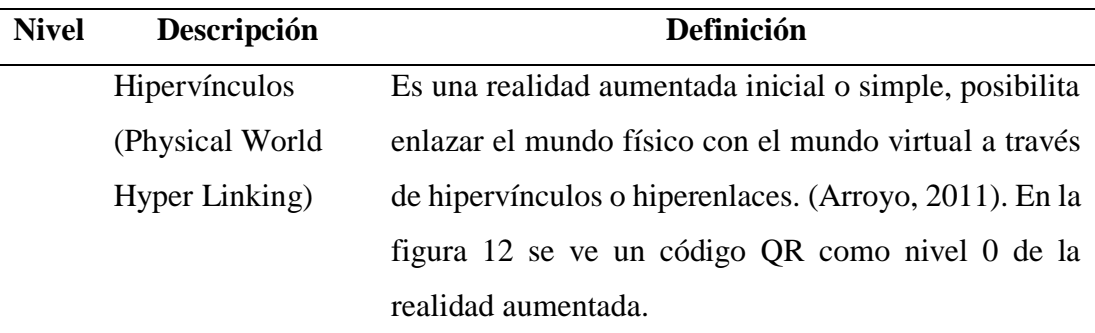

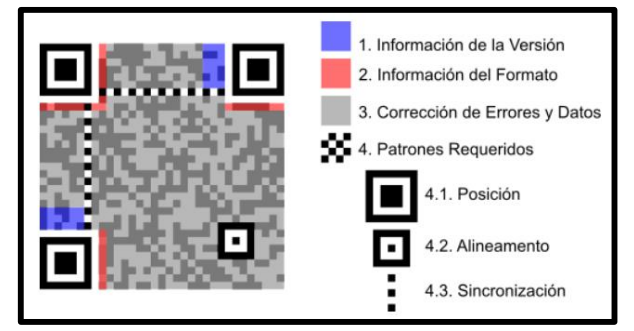

# **Figura 12** Nivel 0 – Código QR

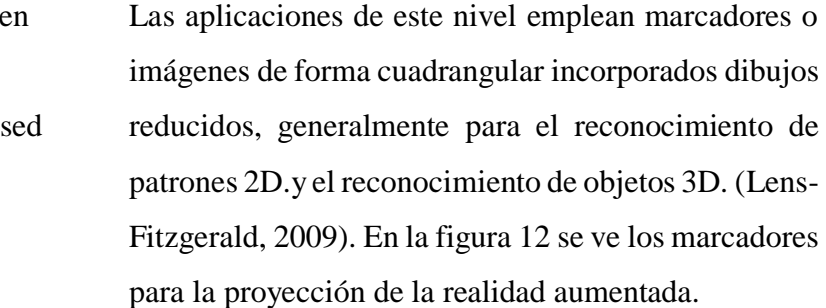

**0**

RA basada e marcadores (Marker Bas AR)

**1**

#### **Nivel Descripción Definición**

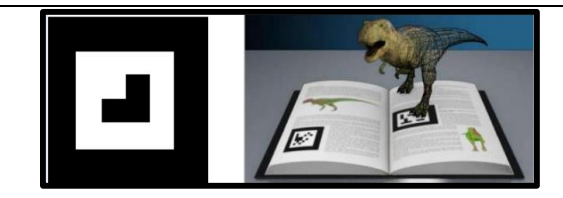

**Figura 13** Nivel 1 - Marcadores

RA sin marcadores, basada en reconocimiento de objetos e imágenes (Markerless AR) En este nivel, se basa en el reconocimiento de elementos que operan de activadores como objetos e imágenes. También se encuentra dentro de este nivel la geolocalización del usuario según su posición y orientación. En la figura 14 se observa el reconocimiento de la realidad aumentada mediante la estructura arquitectónica.

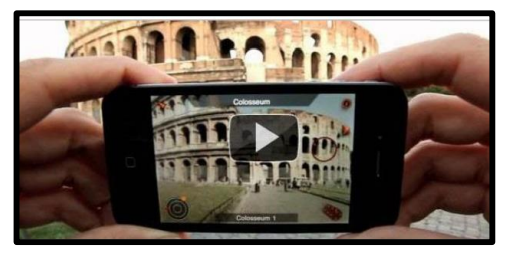

**Figura 14** Nivel 2 - Sin Marcadores

Visión Aumentada (Augmented Vision) Se puede considerar este último nivel como el siguiente paso en la evolución de esta tecnología. Según (Reinoso, 2014) "debemos despegarnos del monitor o el display para pasar a ligeros y transparentes displays para llevar encima como unas gafas. Una vez la RA se convierte en visión aumentada, es inmersiva. La experiencia global inmediatamente se convierte en algo más relevante, contextual y personal. Esto es radical y cambia todo".

**2**

**3**

#### **Nivel Descripción Definición**

En la figura 15 se visualiza elementos inteligentes para

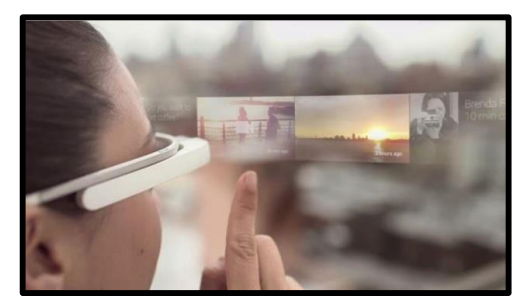

la proyección de la realidad aumentada.

 **Figura 15** Nivel 3 - Visión Aumentada

**Elaborado por:** Myrian Rocio Zurita Mena **Fuente**: Investigador

# **Beneficios de la realidad aumentada**

Estos beneficios son considerados herramientas de apoyo en el ámbito educativo, ya que ayudan al entendimiento y a que la asimilación sea más significativa, porque despierta la atención, estimula el interés, aumenta las ganas de aprender, generando en los estudiantes un ansia investigativa, se describe a continuación algunos beneficios de utilizar la realidad aumentada. (Luque, 2020)

- Aprendizaje multisensorial (vista, oído, tacto), enfocada en mejorar el estado cognitivo.
- Ampliación de productividad al utilizar realidad aumentada.
- Inserción de los mundos físico, virtual, contenidos y animaciones 2D y 3D en alta calidad en el espacio real.
- Localización de anomalías en procesos de diseño, prototipos y producción.
- Beneficio de las actividades y contenidos.
- Facilidad de manipulación y uso
- Unión de la interacción, comunicación, colaboración, cooperación, negociación y decisiones en entornos geográficamente distribuidos.
- Información obtenida de forma rápida.
- Uso multimodales de interfaces, con diferentes posibilidades de interacción.
- Unificación con múltiples tecnologías novedosas, como la robótica o la inteligencia artificial.
- Mejoramiento de la habilidad y el razonamiento espacial.
- Polivalencia de entornos, contenidos, y consumidores.
- Accesibilidad e inclusión social.
- Reducción de costos en la adquisición de laboratorio, pruebas, evaluaciones, riesgos laborales sin daños propios ni a terceros.
- Sensibilidad y adaptabilidad al entorno, la ubicación y el movimiento del usuario.

### **Desventajas de la realidad aumentada**

Como todo desarrollo tecnológico, la RA también presenta desventajas si no se utiliza de manera adecuada. (Luque, 2020)

- Aparición de asuntos legales relacionadas por la privacidad del usuario o contenido multimedia con copyright.
- Sintomatología de náuseas, mareos y fatiga en individuos y afectación en el equilibrio.
- Problemas técnicos asociados a los dispositivos tecnológicos empleados.
- Brecha digital por falta de acceso a las tecnologías implicadas.
- Contenidos nuevos por investigar.
- Dispositivos inevitables (visores, sensores). que no son aptos para usuarios con algunas patologías.
- Pocos estudios sobre efectos a medio y largo plazo de usos continuados de dispositivos tecnológicos.
- Evasión de la realidad y generación de dependencias y distracciones.
- Espacio y comodidad en el uso de los dispositivos para el movimiento y los sensores.
- Errores con el GPS en información geolocalizada, posicionamiento, sensores y activadores.
- Problemas de clonación de imágenes o judder (combinación de dos fenómenos: estroboscopia -strobing, percepción de múltiples copias de una imagen al mismo tiempo y emborronamiento de imágenes -smearing, desenfoque del movimiento).
- Problemas de retrasos entre la acción realizada por el usuario y su representación en la pantalla, tiempo en que están los píxeles encendidos en cada trama.
- Reducido campo de visión.
- Tecnología aún nueva y experimental en determinados lugares.
- Sistemas tecnológicos costosos de implantar en las empresas.

## **Herramientas de desarrollo de aplicaciones con realidad aumentada**

#### **Unity 3D**

Unity es un motor de desarrollo o de juegos, hace referencia a un software que tiene una serie de rutinas de programación, permitiendo el diseño, la creación y el funcionamiento de un entorno interactivos; dentro de las funcionalidades típicas se encuentran: motor gráfico para renderizar gráficos 2D

/ 3D, un motor físico que simule las leyes de la física, sonidos, animaciones, programación o scripting e inteligencia artificial (Asensio, 2019)

El logotipo de unity se encuentra en la siguiente figura 16.

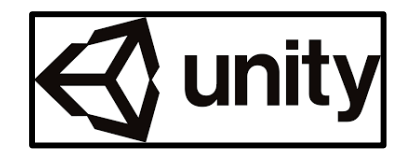

**Figura 16** Logotipo de Unity

El link para ingresar es el siguiente:<https://unity.com/es>

# **Vuforia**

Vuforia es un kit de desarrollo de software que permite observar imágenes en 3D mediante la cámara de dispositivos inteligentes, mezclando objetos del mundo real y virtual. Con vuforia se puede reconocer un texto, múltiples tarjetas al mismo tiempo y la localización rápida de tarjetas, entre otras funcionalidades. (Miño, 2020).

El logotipo de vuforia se encuentra en la siguiente figura 17.

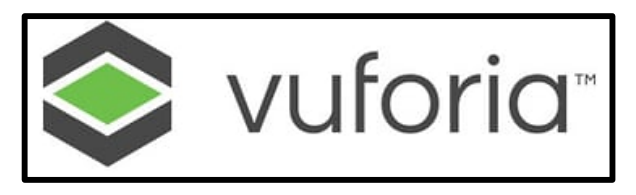

**Figura 17** Logotipo de Voforia

El link para ingresar es el siguiente: [https://developer.vuforia.com](https://developer.vuforia.com/)

#### **Mywebar**

El término WebAR se forma de la palabra "Web" unida a las siglas de Realidad Aumentada. Permite observar contenidos de AR a través de una página web, utilizando la cámara de un dispositivo tecnológico, a través, de un navegador como puede ser Google Chrome, Firefox, Opera, Safari, Microsoft Edge, etc; algunas de sus ventajas es tener un canal de comunicación estandarizado, comodidad para el usuario, facilidad de acceso a contenidos y sencillez a la hora de compartir y promocionar un proyecto (Gónzalez, 2020).

El logotipo de mywebar se encuentra en la siguiente figura 18.

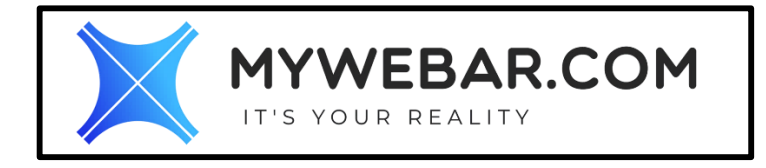

#### **Figura 18** Logotipo de Mywebar

El link para ingresar es el siguiente: [https://mywebar.com](https://mywebar.com/)

#### **Assemblr EDU**

Assemblr EDU es una plataforma que permite realizar actividades de aprendizaje interactivas, colaborativas y divertidas con 3D y AR; la aplicación assemblr permite importar 3D desde una computadora, convierte las lecciones en AR en sólo pocos toques e involucrar a los estudiantes en divertidas tareas de AR.

El logotipo de assemblr se encuentra en la siguiente figura 19.

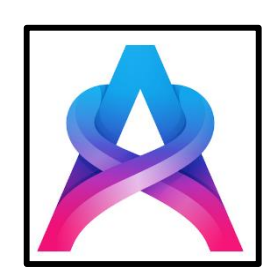

**Figura 19** Logotipo de Assembr

El link para ingresar es el siguiente: [https://es.edu.assemblrworld.com](https://es.edu.assemblrworld.com/)

# **Metaverse**

Metaverse es una plataforma gratuita de realidad aumentada orientada a la creación de proyectos educativos, donde docentes y alumnos pueden crear todo tipo de prácticas de aprendizaje interactivas y sin necesidad de escribir líneas o códigos de programación.

Metaverse organiza experiencias en un "storyboard" uniendo varias escenas; es decir, los proyectos pueden compartirse al instante a través de un enlace único o un código QR, una vez instalada la aplicación en dispositivos móviles, se puede escanear un código QR de alguna experiencia y disfrutar de la realidad aumentada. (Palazón, 2020)

El logotipo de mataverse se encuentra en la siguiente figura 20.

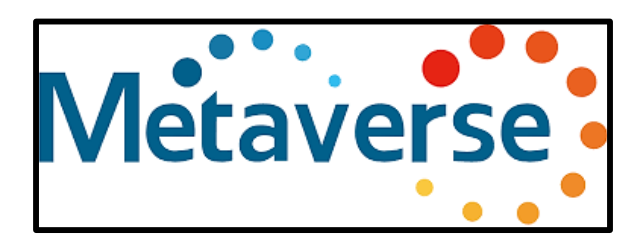

**Figura 20** Logotipo de Metaverse

El link para ingresar es el siguiente: [https://mvs.org](https://mvs.org/)

#### **ActionBound**

Es una aplicación específica para crear mapas del tesoro y tours interactivos, es una aplicación propia para teléfonos inteligentes y tabletas, además tiene una plataforma web que permite implementar la realidad aumentada a lo largo de un desplazamiento. Los objetos o imágenes que aparecen en el dispositivo que se encuentra con una cámara y conexión a Internet, puede ser preguntas las mismas que hay que responder, información sobre el objeto o simplemente misiones que el jugador debe completar. (Pérez A. , 2020)

El logotipo de ActionBound se encuentra en la siguiente figura 21.

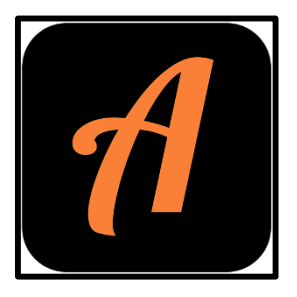

**Figura 21** Logotipo de ActionBound El link para ingresar es el siguiente: [https://en.actionbound.com](https://en.actionbound.com/)

#### **Roar**

Con la aplicación roar se puede crear contenido para realidad virtual y para realidad aumentada la misma que se observa a través de una aplicación móvil. Roar utiliza un widget y de un programa que permiten crear diferente contenido con facilidad. En el caso de la realidad aumentada para ser visualizada se debe incorporar una pegatina con la imagen de un rayo al objeto o imagen que se vaya a escanear, para obtener la información que se ha escondido en la misma. (Pérez A. , 2020)

El logotipo de roar se encuentra en la siguiente figura 22.

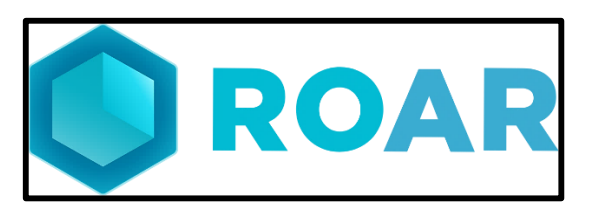

**Figura 22** Logotipo de Roar

El link para ingresar es el siguiente: [https://web](https://web-staging.theroar.io/gallery/?item=augmented-reality-1611-Oreo-by-ArthurBrown)[staging.theroar.io/gallery/?item=augmented-reality-1611-Oreo-by-ArthurBrown](https://web-staging.theroar.io/gallery/?item=augmented-reality-1611-Oreo-by-ArthurBrown)

# **Zapworks**

Es un software en línea que ofrece un kit completo de herramientas de realidad aumentada para agencias, empresas y particulares. En zapworks se puede construir, analizar y escalar rápidamente experiencias inmersivas, ofreciendo la posibilidad de crear material no transitorio para ser compartido entre las comunidades educativas.(Pérez A. , 2020)

El logotipo de zapworks se encuentra en la siguiente figura 23.

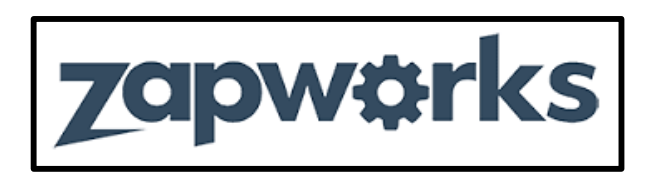

**Figura23** Logotipo de zapworks

El link para ingresar es el siguiente: [https://zap.works](https://zap.works/)

# **ARCrrowd**

Una plataforma que funciona a través de una cuenta gratuita, se puede observar en la página web trabajos populares de las últimas semanas, que pueden explorarse y utilizarse en las clases. Se utiliza directamente desde el explorador sin instalar programa en el computador, y todos los contenidos creados pueden

compartirse en las redes sociales (Twitter, Facebook, Google Plus, WhatsApp, correo, etc.). (Pérez A. , 2020)

El logotipo de ARCrrowd se encuentra en la siguiente figura 24.

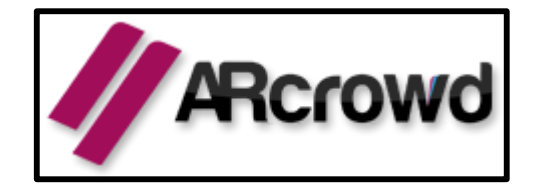

**Figura 24** Logotipo de ARCrrowd

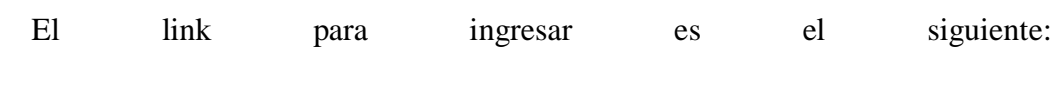

<https://www.ranksays.com/siteinfo/arcrowd.com>

# **LayAR**

En la aplicación layar al crear contenidos con realidad aumentada, tiene un funcionamiento sencillo al solo arrastrar elementos digitales interactivos, incluyendo a los proyectos cortes de vídeo, música, presentaciones, fotográficas, páginas web completas y enlaces a las redes sociales. (Pérez A. , 2020)

El logotipo de LayAR se encuentra en la siguiente figura 25.

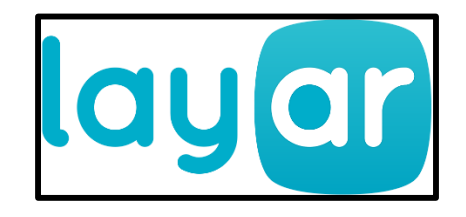

**Figura 25** Logotipo de LayAR

El link para ingresar es el siguiente: [https://www.layar.com](https://www.layar.com/)

# **Zappar**

Una de las plataformas más utilizada y con creación de contenido con realidad aumentada, virtual y mixta, que permite crear contenidos propios de forma sencilla e intuitiva. Incluyendo secciones específicas para educación, para que tanto docentes como alumnos puedan fructificar las posibilidades de la realidad aumentada en el aula. (Pérez A. , 2020)

El logotipo de Zappar se encuentra en la siguiente figura 26.

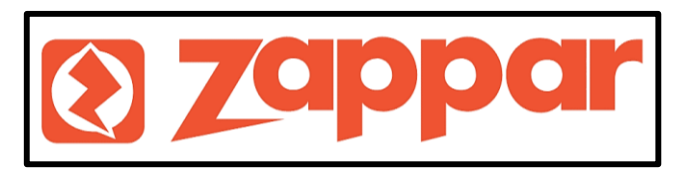

**Figura 26** Logotipo de Zappar

El link para ingresar es el siguiente: [https://www.zappar.com](https://www.zappar.com/)

# **Blippar**

Blippar es compañía que se dedica únicamente a crear contenido de realidad aumentada de forma comercial, a empresas e instituciones, utiliza su propia plataforma con la que crea contenido de realidad aumentada, la aplicación de blippar también tienen una sección de educación generando pistas e ideas para poder aplicarla en el aula.

El logotipo de Blippar se encuentra en la siguiente figura 27.

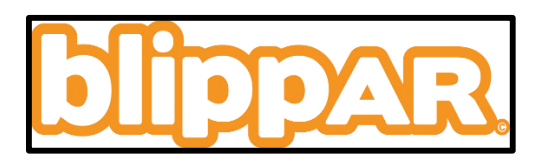

**Figura 27** Logotipo de Blippar

El link para ingresar es el siguiente: [https://www.blippar.com](https://www.blippar.com/)

### **Own Augmented Reality**

Esta aplicación crea la realidad aumentada en sólo cinco pasos, creando códigos QR con cualquier contenido y cómo pasarlos al dispositivo móvil para poder integrar una actividad de realidad aumentada en clase.

El logotipo de Own Augmented Reality se encuentra en la siguiente figura 28.

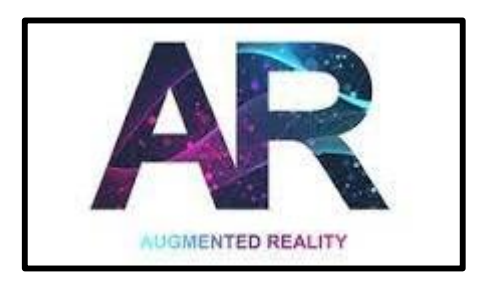

**Figura 28** Logotipo de Own Augmented Reality

El link para ingresar es el siguiente: [https://www.augmentedreality.org](https://www.augmentedreality.org/)

# **Cuadro Comparativo de las herramientas de la Realidad Aumentada**

En la tabla 5 se detalla la comparación de las herramientas de la realidad aumentada en base a su costo, características, aplicaciones, plataforma de creación y facilidad de uso.

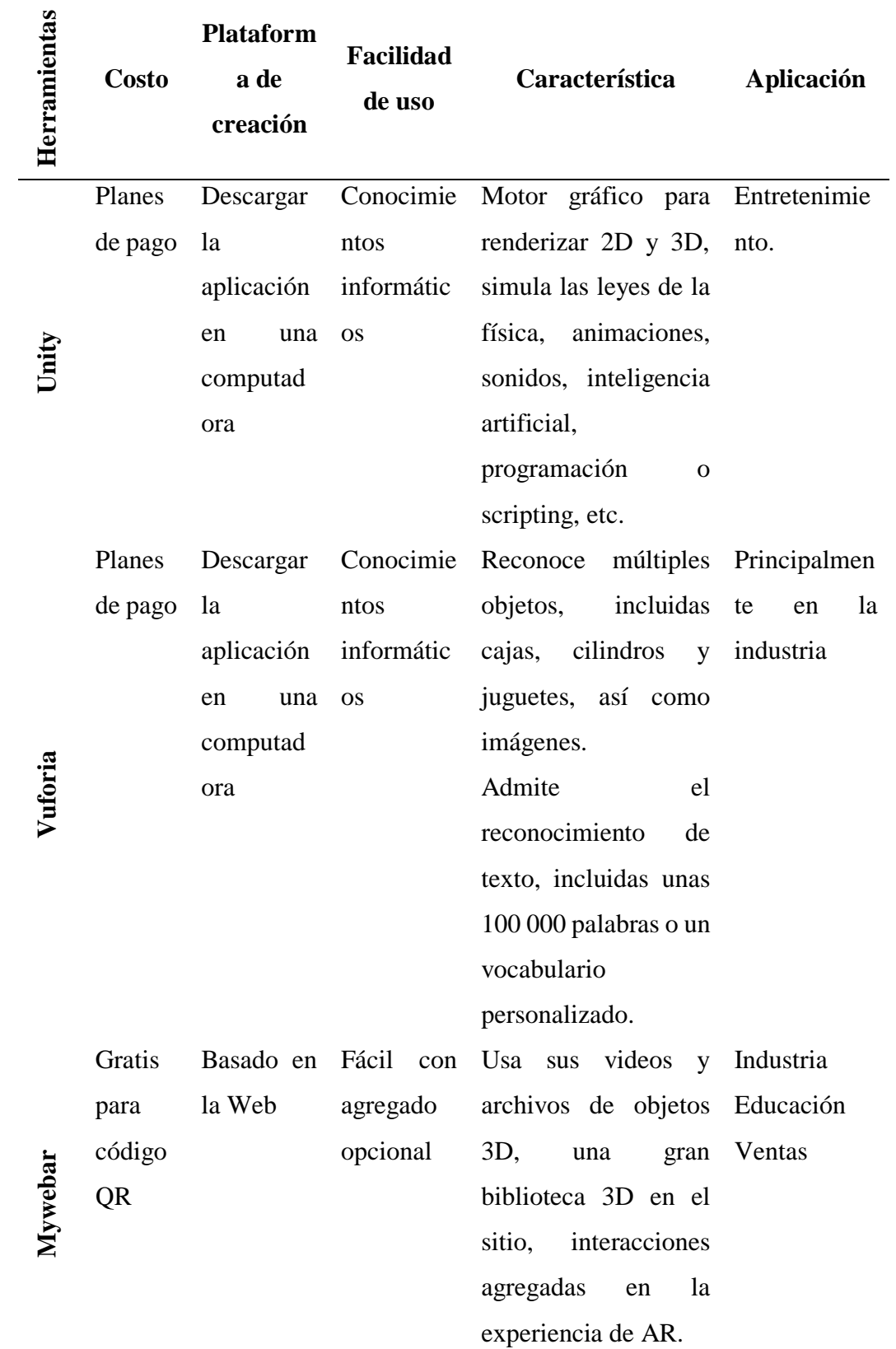

# **Tabla 5** Cuadro comparativo de las herramientas de RA

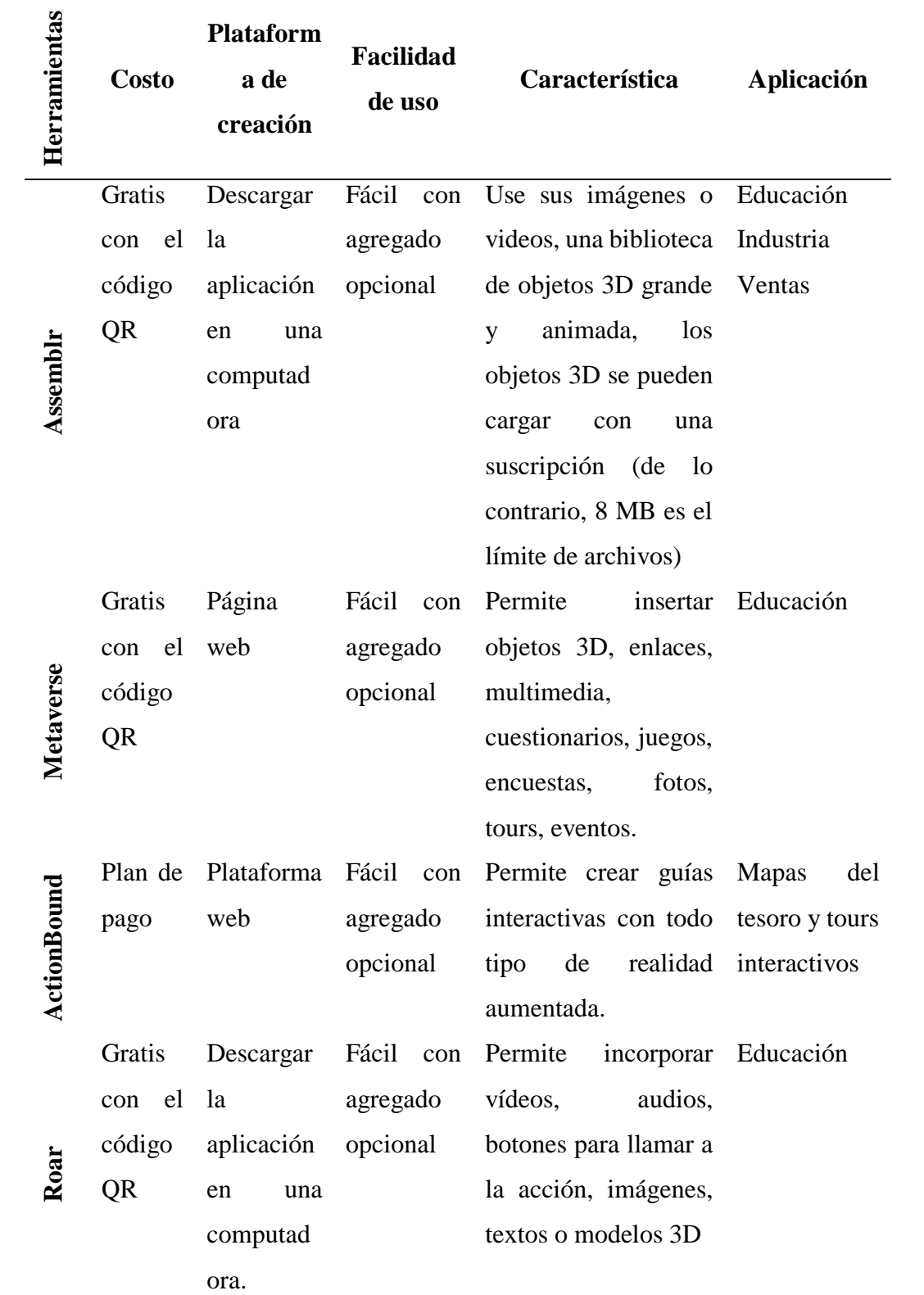

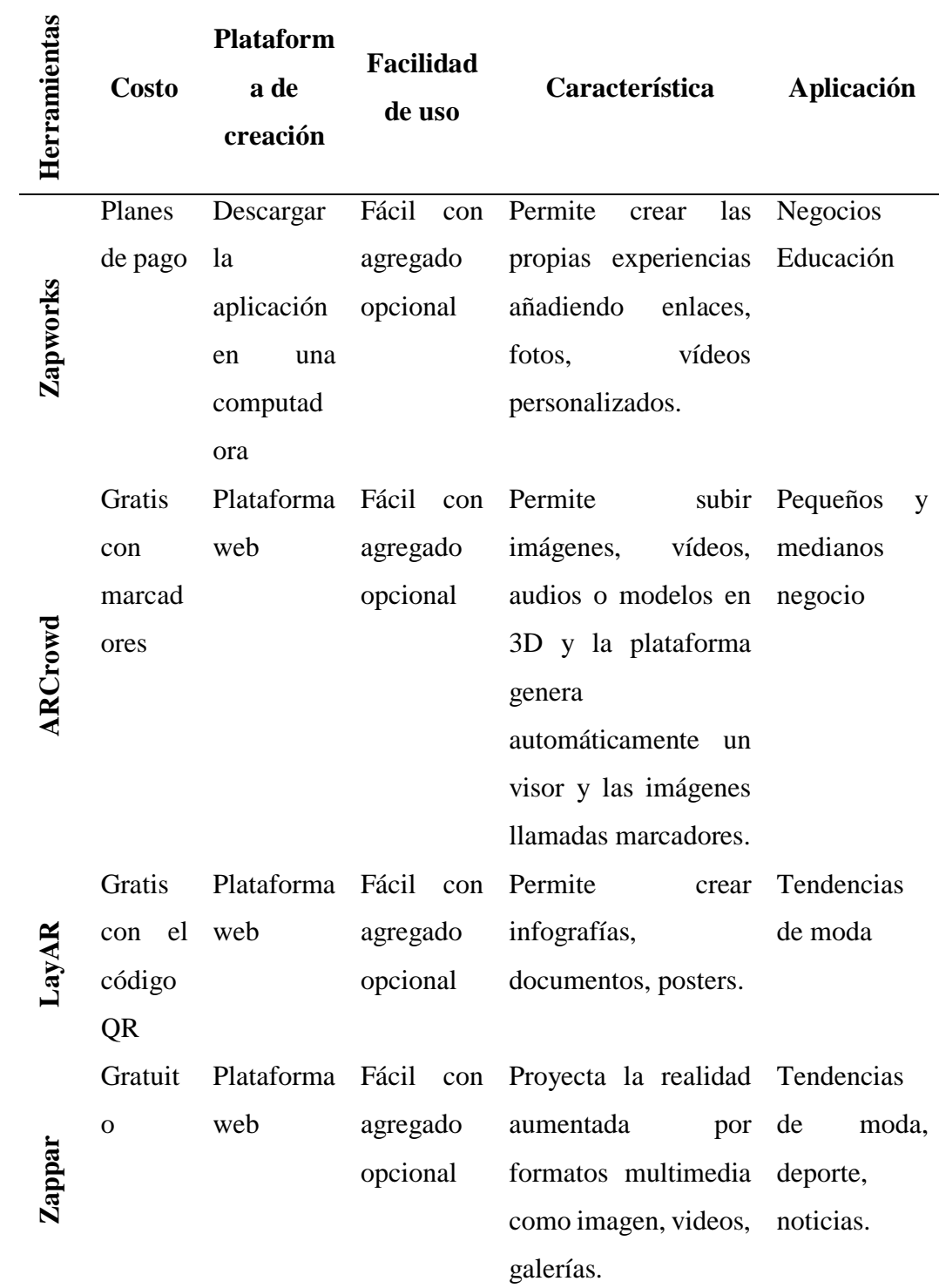

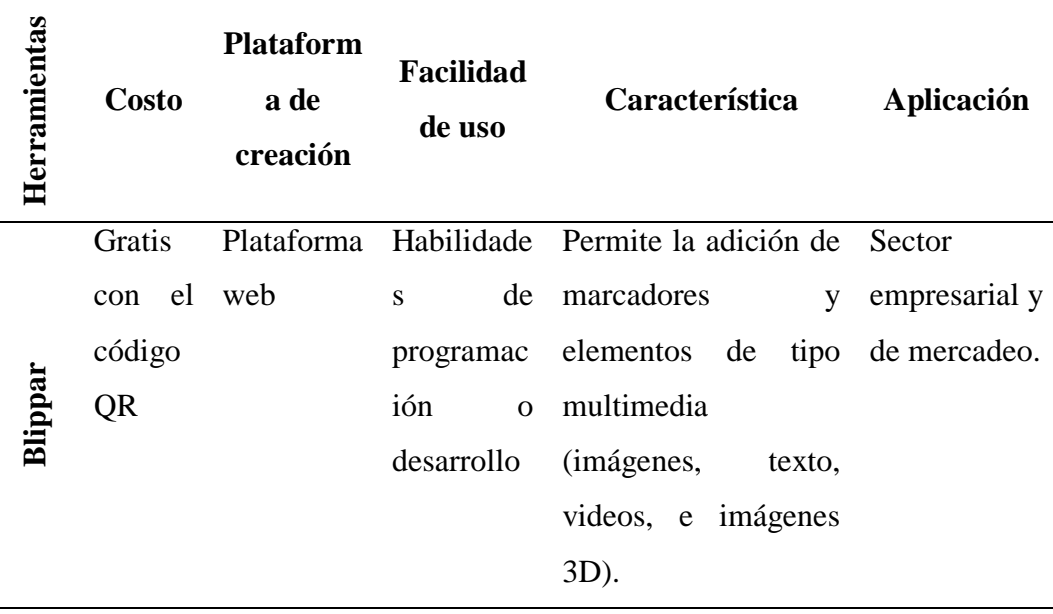

**Elaborado por:** Myrian Rocio Zurita Mena **Fuente**: Investigador

#### **Aplicaciones de la realidad aumentada**

En la vida diaria, ámbitos empresariales y multisectoriales son muchas y muy amplias las posibilidades de adaptación de la realidad aumentada donde radica todo su potencial. Las iniciativas de realidad aumentada actualmente en gran parte se han enfocado en los sectores del comercio, producción y el ocio. Se preveé que la tecnología se expanda y se ramifique hacia otros ámbitos de la matriz productiva y cultural. En este sentido el turismo, el mantenimiento automovilístico y aeronáutico, el entrenamiento de habilidades y destrezas, la salud, el espacio militar y la educación están generando una cantidad inconmensurable de aplicaciones.

#### **Realidad aumentada en juegos**

La realidad aumentada creada en los videojuegos, trabaja en un entorno real y crea un campo de juego dentro del mismo, utilizando para ello dispositivos inteligentes. Una de las primeras aplicaciones comerciales de la realidad aumentada es la línea amarilla de primer down que inicio con los juegos de fútbol en 1998. (Castro, 2021)

Un ejemplo de esto, es el Minecraft un juego que rompió esquemas, que pretende construir fabulosas estructuras en un entorno real, solo o en modo cooperativo con amigos. Tiene carismáticos personajes de Minecraft buscando bloques de construcción, gemas, y creando nuevas obras de arte en 3D por todo el barrio. (Reyes P. , 2020)

En la Figura 29 se muestra un ejemplo de Minecraft earth una experiencia de realidad aumentada.

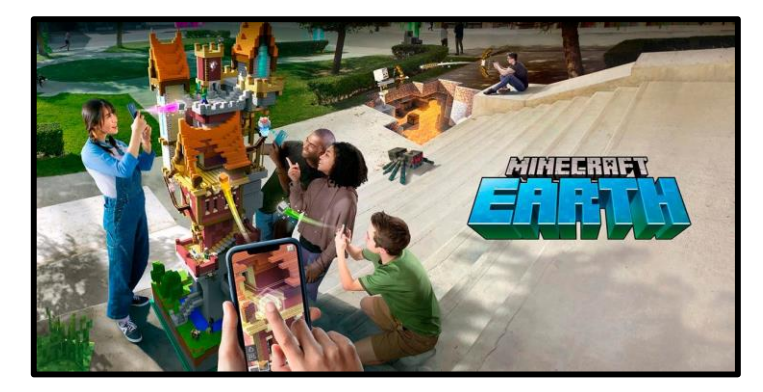

**Figura 29** Juego en Minecraft **Elaborado por:** Myrian Rocio Zurita Mena **Fuente**: (Reyes P., 2020)

# **Realidad aumentada en marketing y venta**

La realidad aumentada es parte fundamental en el plan integral de marketing, ya que puede quedar de acuerdo en pautar una amplia difusión en directorios telefónicos, revistas, periódicos, vallas publicitarias, etc, esto permitirá mejorar un vínculo con clientes y brindar más posibilidades de interactuar con ellos a menor costo y con menor riesgo, todo este valor agregado para la estrategia ayuda a dar a conocer de mejor manera el producto aumentando la participación en el mercado a través de una experiencia que mezcla el mundo real con el digital. En la figura 30 se visualiza la presentación de un producto con todas las características con realidad aumentada para compartirlo con los clientes.

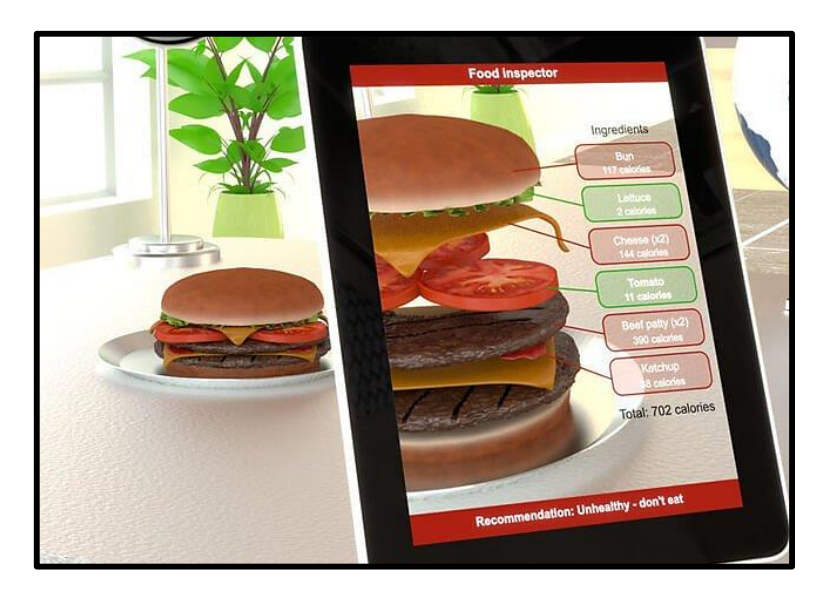

**Figura 30** Interfaz Mi vista AR-UTPLAR **Elaborado por:** Mariana Pérez **Fuente**: (Pérez M. , 2017)

# **Realidad aumentada en procesos de mantenimiento**

Una de las mayores utilidades que se ha encontrado en la Realidad Aumentada para la Industria 4.0 es la posibilidad de aprovecharla para facilitar labores de mantenimiento. Combinándola con otras tecnologías como la Visión Artificial, es posible obtener información referente a ciertos objetos como, por ejemplo, el número de stock, características del objeto, parámetros, temperaturas, el lugar a donde se debe llevar para su almacenamiento, información relativa a un paquete. De esta forma, se pueden facilitar múltiples tareas, ya que además de permitir un acceso rápido y fácil a la información, también se facilita la manera de visualizar dicha información. (ATRIA, 2020). En la figura 31 se puede observar el mantenimiento de un motor con la ayuda de una tableta.

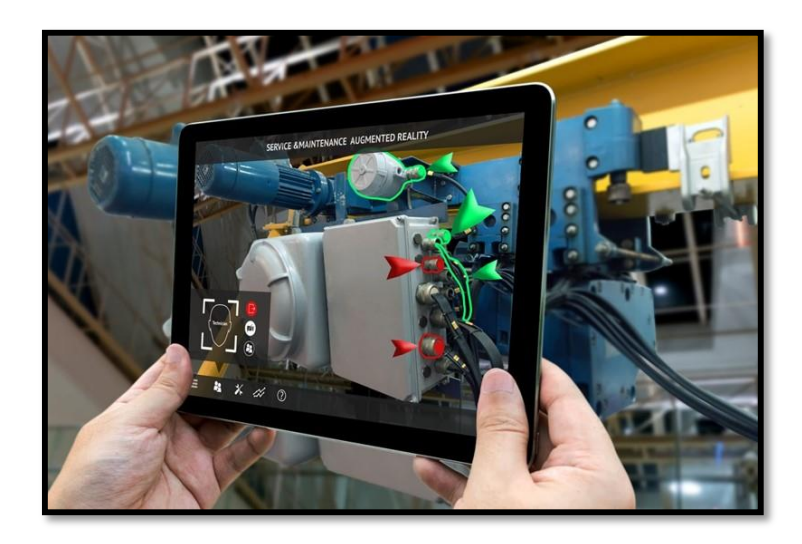

**Figura 31** La Realidad Aumentada y su uso en mantenimiento **Elaborado por:** Myrian Rocio Zurita Mena **Fuente**: (ATRIA, 2020)

## **Realidad aumentada en medicina**

La realidad aumentada es una tecnología que se apoyan los hospitales y centros de salud, ya que cada vez cuentan con instrumentos y equipos modernos que permiten determinar diagnósticos precisos y concisos, para poner en marcha nuevos y efectivos tratamientos, ya que con el uso de dispositivos inteligentes se puede añadir elementos virtuales a la imagen real y modificar la realidad para adaptarla a cualquier situación o necesidad, un ejemplo práctico son los rayos-X, resonancias magnéticas, ultrasonidos o las tomografías computarizadas, etc. En la figura 32 se observa los órganos del ser humano a través de un dispositivo inteligente. (IAT, 2020).

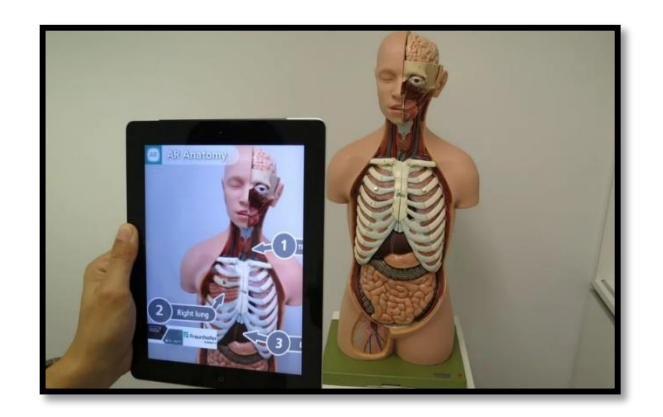

**Figura 32** La Realidad Aumentada en la medicina **Elaborado por:** Myrian Rocio Zurita Mena **Fuente**: (IAT, 2020).

## **AR Anatomía 4D+**

Los estudiantes interactúan con las partes que forman el cuerpo humano. Puede usar activadores para aprender funciones y convertir sus lecciones de biología en una experiencia inmersiva adecuada para Android. En la figura 33 se observa una aplicación interactiva de la anatomía del ser humano.

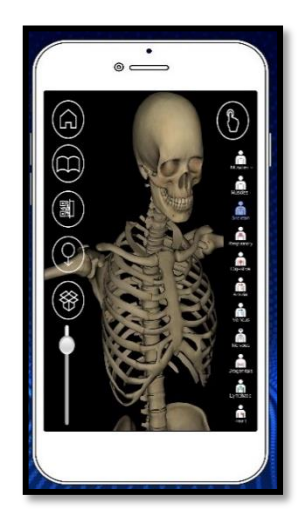

**Figura 33** Interactive Anatomy **Elaborado por:** Myrian Rocio Zurita Mena **Fuente**: arkids. Cards

#### **Realidad aumentada en la educación**

En la actualidad, en el ámbito educativo, se han incorporado ciertas aplicaciones que han mejorado el desempeño de los estudiantes y han aumentado su participación e interés por las clases impartidas. Aplicaciones educativas de RA se han convertido en herramientas importantes de enseñanza y aprendizaje. Debido a su naturaleza diversa, existen muchas posibilidades en diferentes ramas y los elementos 3D se pueden utilizar para ampliar horizontes de investigación, motivar a los estudiantes e incluso aumentar su interés en cualquier asignatura.

La realidad aumentada permite a los docentes tener innovadoras clases dentro del aula con una educación personalizada, pretendiendo que la educación de respuestas a las necesidades personales de aprendizaje de los estudiantes con calidad educativa, fomentando un estilo híbrido de enseñanza-aprendizaje avanzado y creativo. (Moreno Martínez, Leiva Olivencia, & Cabero Almenara, 2014).

En la actualidad, se están desplegando aplicaciones de impacto social, lúdico y económico. Todo ello con énfasis en las ubicaciones en tiempo real y coordenadas de geolocalización. Las aplicaciones buscan un fuerte impacto en la exploración espacial, para alcanzar un aprendizaje significativo, sin que vaya en detrimento del mundo real como fuente del mundo virtual. La escritora alemana Metaio (2012, p. 52) menciona una aplicación de RA basado en códigos para el mercado del libro. La dinámica consiste en que el usuario compara el libro; estos se imprimen normalmente. Luego, se instala un programa con el que se apunta al libro con una webcam para acceder a las visualizaciones. De este modo cualquier libro puede publicarse, replicarse y distribuirse a partir de una edición en realidad aumentada.

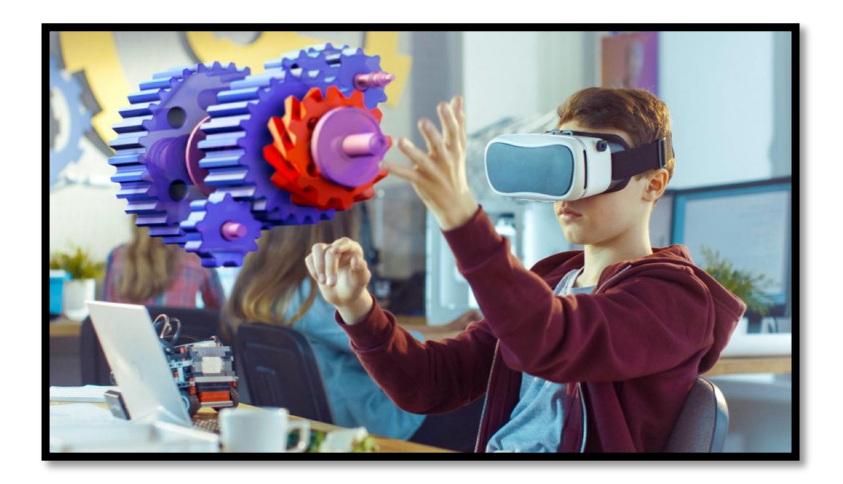

En la figura 34 el estudiante ve las partes de los engranes y su movimiento.

**Figura 34** Realidad aumentada en la educación **Elaborado por:** Myrian Rocio Zurita Mena **Fuente**: vinculo TIC

La realidad aumentada es un conjunto de técnicas que permiten la aplicación de elementos virtuales sobre una representación de la realidad física, a través de soportes como tabletas o teléfonos inteligentes. En la educación tiene como propósito crear ámbitos destacados con una participación interactiva ya que es de gran ayuda en el aula de clases, convirtiéndose en una experiencia inmersiva que involucra a la acción, sumergiendo al pensamiento a la reflexión para enseñar de una forma amena donde el estudiante sea capaz de crear cambiar presenciar, introduciendo la realidad aumentada con las diferentes aplicaciones.

#### **JigSpace**

Permite crear y compartir contenido utilizando objetos 3D, estableciendo un vínculo con la realidad ya que se puede observar los sistemas corporales con grandes detalles, por ejemplo, las diferentes capas de la tierra o cómo es el cuerpo humano, es una aplicación disponible para IOS. En la figura 35 se presenta la realidad aumentada elaborada en la aplicación de jipspace.

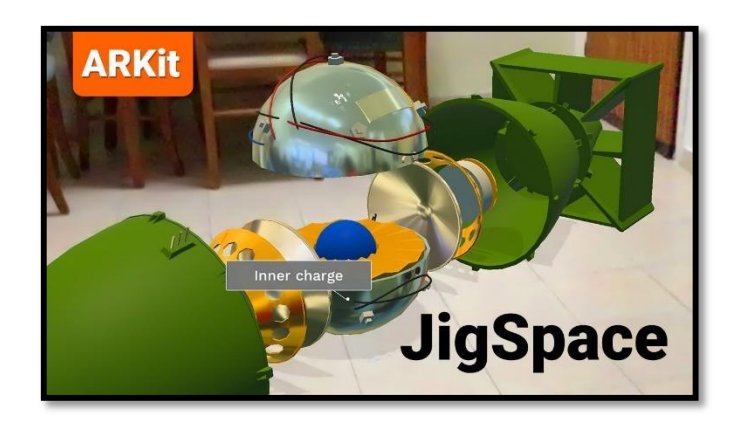

**Figura 35** Entorno del JigSpace **Elaborado por:** Myrian Rocio Zurita Mena **Fuente**: Tu otro diario

#### **Quiver**

Es una herramienta que fomenta la creatividad de los más pequeños, permitiéndoles descargar plantillas para colorear que cobran vida desde la aplicación de su móvil. En la figura 36 se visualiza una aplicación de pintura utilizada para los niños.

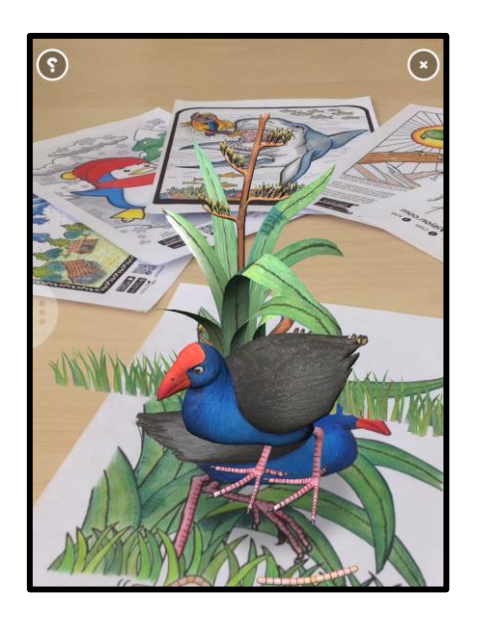

**Figura 36** QuiverVision **Elaborado por:** Myrian Rocio Zurita Mena **Fuente**: Gobierno de Canarias

Los fundamentos teóricos sobre la realidad aumentada y herramientas para su aplicación evidencian la evolución y tendencia de esta tecnología en diversos campos del conocimiento. Se puede ver también que en el área de la educación existen recursos educativos que fortalecen el aprendizaje emocional a través de elementos audiovisuales que genera la realidad aumentada. Por ende, está cada vez más accesible a los docentes con una guía básica de su implementación. La presente investigación se basa en la información recabada en fuentes documentales para dar solución a una problemática de formación en la institución educativa de estudio, para ello en el siguiente capítulo se plantea una metodología a seguir.

# **CAPÍTULO II DISEÑO METODOLÓGICO**

#### **Enfoque y diseño de la investigación**

El enfoque de la presente investigación es el CUANTITATIVO, el mismo que permite obtener una recolección de datos numérico, estableciendo modelos de comportamiento e interés en los estudiantes y docentes técnicos en el proceso de enseñanza-aprendizaje al utilizar la realidad aumentada en la Figura Profesional de Instalaciones, Equipos y Máquinas Eléctricas.

Para el diseño de la investigación se tomó en cuenta el contexto de la unidad educativa "Marco Aurelio Subía Martínez-Batalla de Panupali" de la ciudad de Latacunga, en la parroquia Tanicuchí. Así como el nivel socioeconómico de los estudiantes para la adquisición de herramientas y equipos eléctricos. Tomando en cuenta estos aspectos la investigación considera un modelo de pre-test, intervención y post-test.

#### **Tipo de estudio**

El tipo de investigación utilizada se considera de tipo exploratorio, ya que permite tener una cercanía con el problema central, el mismo que se pretende estudiar y aplicar la realidad aumentada para mejorar el proceso de enseñanzaaprendizaje con la utilización de recursos tecnológicos.

La investigación de tipo descriptiva, implica la utilización de herramientas con la finalidad de detallar la situación del problema, y en lo explicativo porque especifica el origen del problema detectado. En la investigación para la obtención de datos se utilizó como instrumentos, cuestionarios aplicados a los estudiantes del área técnica y un cuestionario aplicado a docentes.

47

#### **Descripción de la muestra y el contexto de la investigación**

La población de estudio para la presente investigación es de 7 docentes y 156 estudiantes de primero, segundo y tercer año de bachillerato, que tienen las características que se muestra en la tabla 6.

| <b>CURSOS</b>    | <b>HOMBRES</b> | <b>MUJERES</b> | <b>TOTAL</b> |
|------------------|----------------|----------------|--------------|
| PRIMERO A        | 18             | 3              | 21           |
| PRIMERO B        | 17             | 4              | 21           |
| SEGUNDO A        | 19             | 7              | 26           |
| <b>SEGUNDO B</b> | 19             | 7              | 26           |
| <b>TERCERO A</b> | 24             | 7              | 31           |
| <b>TERCERO B</b> | 26             | 5              | 31           |
|                  | <b>TOTAL</b>   |                | 156          |

*Tabla 6 Población de estudiantes del área técnica*

**Elaborado por:** Myrian Rocio Zurita Mena **Fuente:** Estudiantes área técnica

Alumnos de la figura profesional de instalaciones, equipos y máquinas eléctricas: 156. Para el cálculo de la muestra de investigación se utilizará la siguiente fórmula 1.

**Fórmula 1**. Cálculo de la muestra

$$
n = \frac{Z^2 * P * Q * N}{E^2(N-1) + Z^2 * P * Q} P
$$

Donde:

 $n \rightarrow$  Número de elementos de la muestra

 $N \rightarrow N$ úmero de elementos de la población o universo

 $P_{\bigO}$  → Probabilidades con las que se presenta el fenómeno; **P** y **Q** = **0**, 25

 $Z^2 \rightarrow$  Nivel de confianza estimado

 $\mathbf{E} \rightarrow \text{Margen}$  de error permitido.

Aplicando la fórmula se obtiene los siguientes resultados:

 $n = ?$ 

 $N = 156$  estudiantes de IEME.

 $P y Q = 25\% = 0.25$ 

 $Z^2 = 90\% = 1,96$ 

 $\mathbf{E} = 5\% = 0.05$ 

$$
n = \frac{(1,96)^2 * 0,25 * 0,25 * 156}{(0,05)^2 (156 - 1) + (1,96)^2 * 0,25 * 0,25}
$$

$$
n = \frac{37,4556}{0,6276}
$$

$$
n=59,68\approx 60
$$
 Estudiantes.

Una vez determinada la muestra de los estudiantes se detalla a continuación en la tabla 7 con los estudiantes y docentes a colaborar en el desarrollo del proyecto.

| <b>Instrucción</b> | <b>Unidad de</b><br><b>Análisis</b> | <b>Frecuencia</b> | Porcentaje |
|--------------------|-------------------------------------|-------------------|------------|
| Unidad Educativa   | Estudiantes                         | 60                | 100%       |
| "Marco Aurelio     |                                     |                   |            |
| Subía-Batalla de   |                                     |                   |            |
| Panupali"          | Docentes                            | 7                 | 100%       |
|                    | <b>Total</b>                        | 67                | 100%       |

**Tabla 7** Muestra de Docentes y Estudiantes

**Elaborado por:** Myrian Rocio Zurita Mena

**Fuente:** Docentes y estudiantes de la unidad educativa.

## **Proceso de recolección de los datos**

Para la recolección de los datos se utilizó un procedimiento sistemático al fin de recoger la información en un orden determinado de ejecución y de forma lógica. En la tabla 8 se puede ver el proceso a ejecutar con el fin de obtener la información necesaria de la investigación.

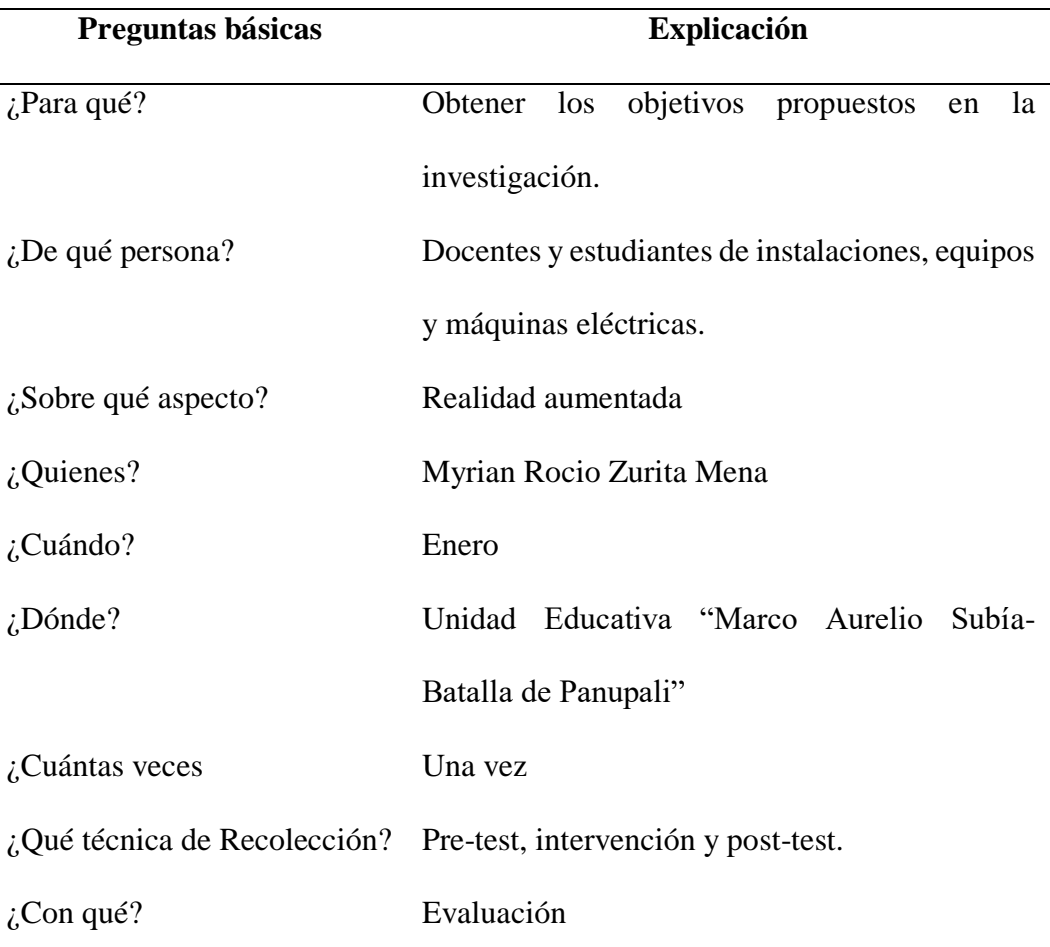

#### **Tabla 8** Proceso de ejecución

**Elaborado por:** Myrian Rocio Zurita Mena

Fuente: Docentes y estudiantes de la unidad educativa.

# **Técnicas e Instrumentos**

Para la recolección de datos se desarrolló una encuesta a los docentes de la figura profesional, la misma que estaba estructurada con las acciones, que se utilizarán en la guía de aprendizaje; y para los estudiantes se desarrolló un instrumento de evaluación con cinco preguntas relacionadas a los módulos formativos las mismas que se encuentran en el anexo 2.

# **Resultados de la aplicación**

# **Encuesta**

La encuesta fue diseñada en Google Forms, la cual se aplicó a siete

docentes de la institución mediante el siguiente enlace

[\(https://docs.google.com/forms/d/e/1FAIpQLSetQ1ZtNwHlHd3C1jvVcNWD3m](https://docs.google.com/forms/d/e/1FAIpQLSetQ1ZtNwHlHd3C1jvVcNWD3mYkdi1QNYcT80lehUf0F3uYYw/viewform)

[Ykdi1QNYcT80lehUf0F3uYYw/viewform\)](https://docs.google.com/forms/d/e/1FAIpQLSetQ1ZtNwHlHd3C1jvVcNWD3mYkdi1QNYcT80lehUf0F3uYYw/viewform).

A continuación, se muestran los resultados obtenidos:

# **1. Género**

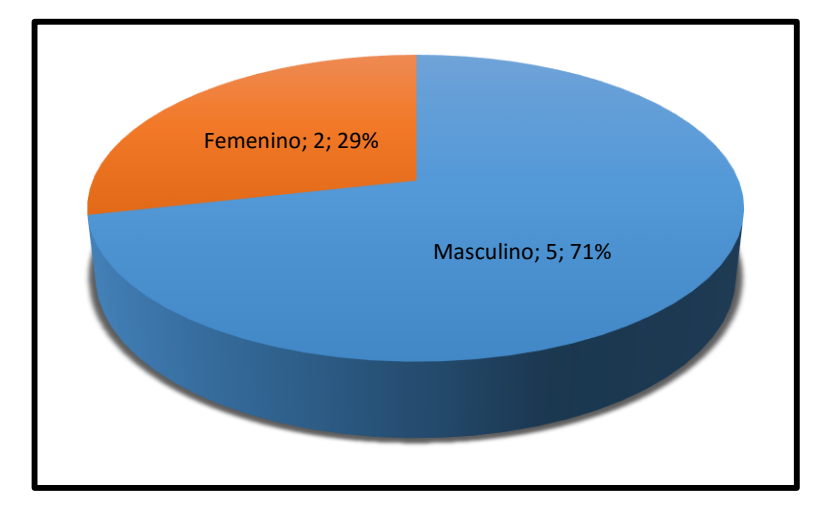

**Figura 37.** Género de docentes encuestados **Elaborado por:** Myrian Rocio Zurita Mena **Fuente:** Google Forms

# **Análisis e Interpretación**

Se puede observar que el 29% de los docentes encuestados correspondientes a 2 personas son del género femenino, mientras que el 71% restante correspondiente a 5 personas pertenecen al género masculino, lo que indica que en la Unidad Educativa Marco Aurelio Subía Martínez \_ Batalla de Panupali la mayor parte del

personal docente técnico de la figura profesional de instalaciones, equipos y máquinas eléctricas es del género masculino.

**2. Edad.**

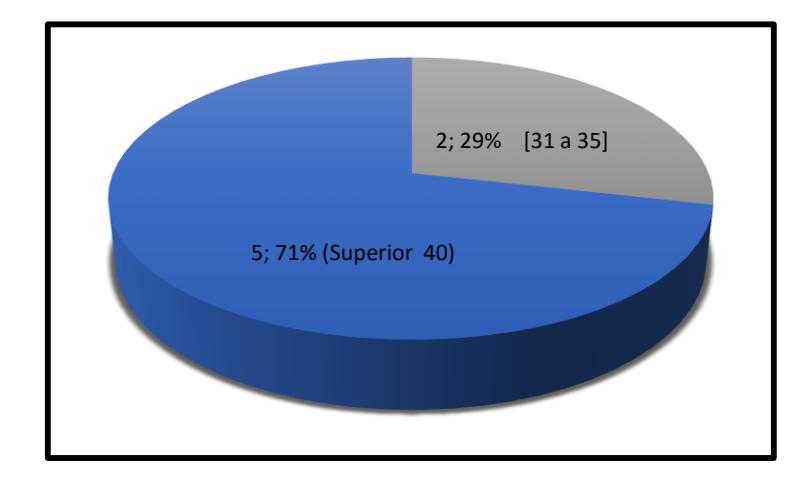

**Figura 38.** Edad de docentes encuestados  **Elaborado por:** Myrian Rocio Zurita Mena  **Fuente:** Google Forms

# **Análisis e Interpretación**

De los docentes encuestados el 71% que representa a 5 se encuentra en un rango de edad de superior a 40 años, mientras que el 29% que corresponde a 2 está en el rango de [31 – 35] años, lo que indica que en la Unidad Educativa Marco Aurelio Subía Martínez \_ Batalla de Panupali la mayor parte del personal docente técnico tiene un rango de edad mayor a 30 años que labora en la figura profesional de instalaciones, equipos y máquinas eléctricas.

**3. ¿Cuál es el grado de conocimiento y aplicación de las TIC (Tecnologías de la Información y Comunicación) en la figura profesional de instalaciones, equipos y máquinas eléctricas?**

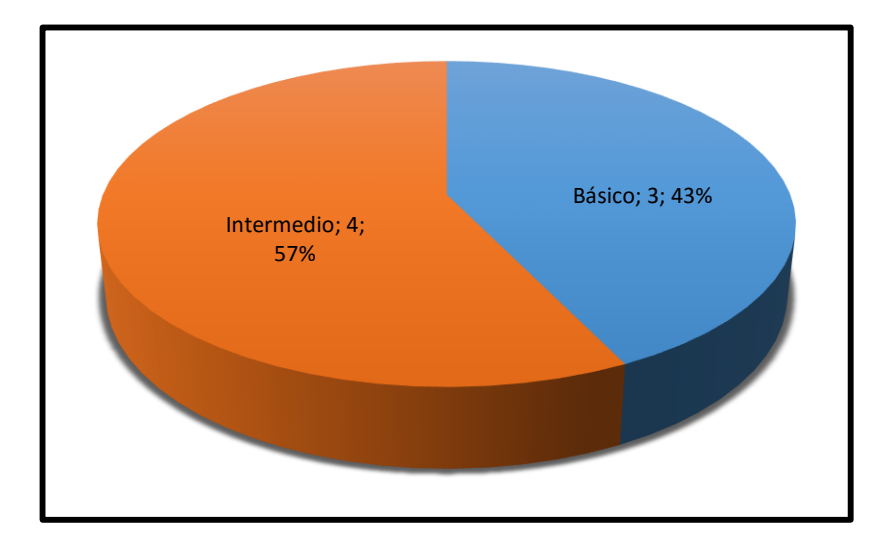

**Figura 39** Grado de Conocimiento de docentes encuestados **Elaborado por:** Myrian Rocio Zurita Mena **Fuente:** Google Forms

#### **Análisis e Interpretación**

El 57% de los docentes que corresponde a 4 mencionan que su grado de conocimiento y aplicación de las tecnologías de la información y comunicación se encuentra en un nivel intermedio, lo cual es bueno para la figura profesional de instalaciones, equipos y máquinas eléctricas y sobre todo para la unidad educativa "Marco Aurelio Subía Martínez\_ Batalla de Panupali", por otro lado, el 43% que representa a 3 profesores se encuentran en un nivel bajo en conocimiento de las tecnologías de la información y comunicación.

**4. ¿Considera importante la aplicación de planes de acción motivacional para el uso de estrategias didácticas basadas en TIC?**

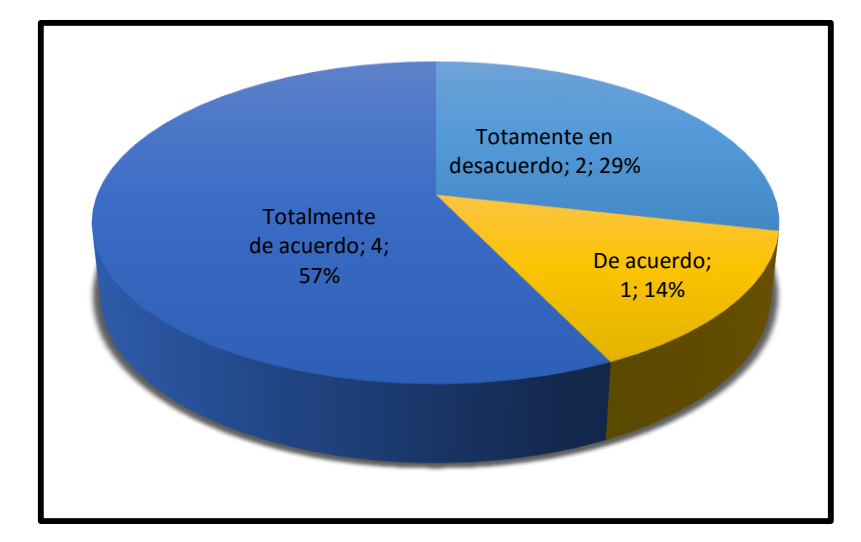

**Figura 40** Importancia de la aplicación para docentes encuestados **Elaborado por:** Myrian Rocio Zurita Mena **Fuente:** Google Forms

#### **Análisis e Interpretación**

Se evidencia en los resultados obtenidos que el 57% está totalmente de acuerdo con el uso de TIC dentro de la institución, por otro lado, el 14% de los docentes afirma que está de acuerdo y un 29% está totalmente en desacuerdo. Los resultados determinan que los docentes de la unidad educativa "Marco Aurelio Subía Martínez\_ Batalla de Panupali", utilizan de manera eventual el uso de las tecnologías de la información y comunicación como se ha observado en los resultados; en conclusión, se necesita en la unidad educativa capacitación en las tecnologías de la información y comunicación, para que los profesores se encuentren en un proceso permanente de aprendizaje y reflexión.

**5. ¿Motiva a sus estudiantes a utilizar la tecnología para el proceso de aprendizaje?**

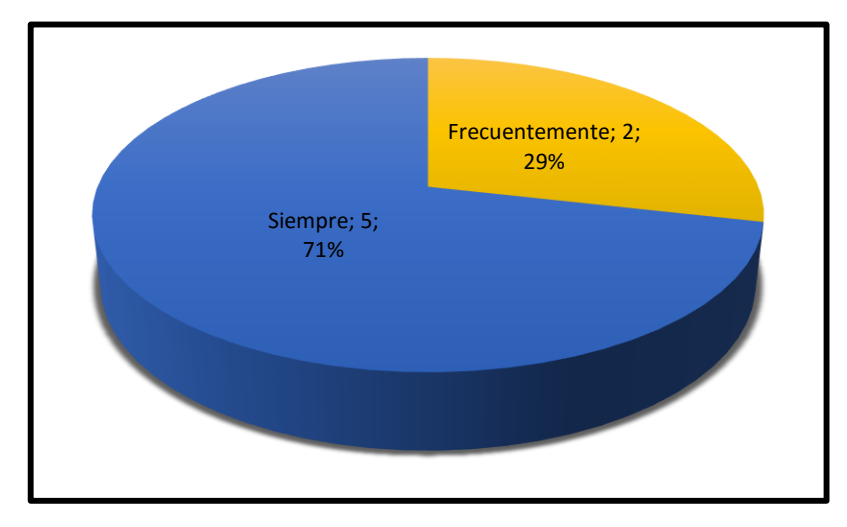

**Figura 41** Motivación de utilizar TIC en docentes encuestados **Elaborado por:** Myrian Rocio Zurita Mena **Fuente:** Google Forms

# **Análisis e Interpretación**

Los datos muestran que el 71% de los docentes que corresponde a 5 respondió que siempre motiva a sus estudiantes y frecuentemente un 29% que representa a 2 docentes hacen uso de la tecnología en el proceso de aprendizaje. Esto indica que existe motivación por parte del docente para promover el uso de las nuevas herramientas tecnológicas.
**6. ¿Considera usted que el uso de las TIC es fundamental para un óptimo** 

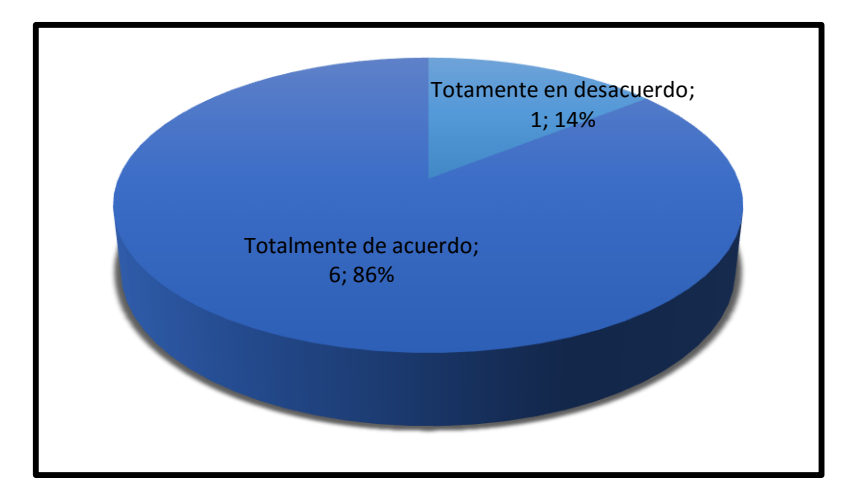

#### **proceso educativo?**

**Figura 42** Importante de las TIC en el proceso educativo **Elaborado por:** Myrian Rocio Zurita Mena **Fuente:** Google Forms

#### **Análisis e Interpretación**

Se puede observar que el 86% de los docentes encuestados que representa a 6, considera que el uso de tecnologías de la información y comunicación es algo fundamental para el proceso educativo, aunque el 14% que corresponde a 1 profesor se encuentra totalmente en desacuerdo. Por lo que se debería establecer medidas para aplicarlo en la unidad educativa "Marco Aurelio Subía\_ Batalla de Panupali"

**7. ¿Cree usted que el uso de las TIC promovería el logro de las metas establecidas en la unidad educativa que imparte clases?**

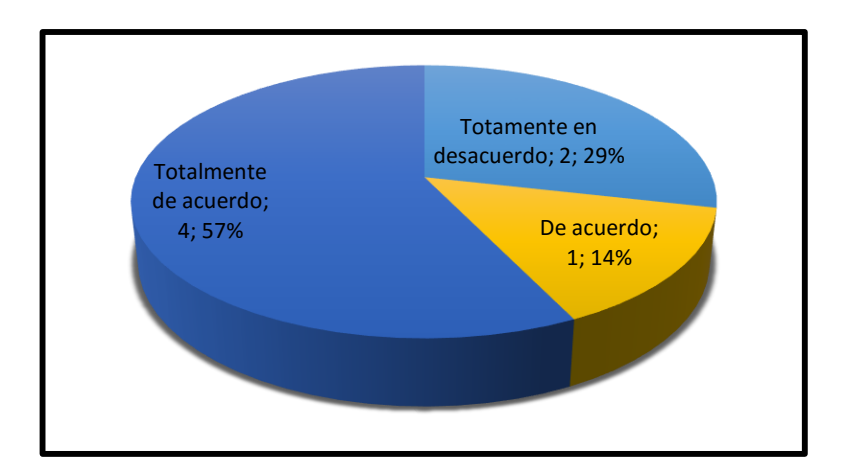

**Figura 43** Logro de las metas mediante aplicación de TIC **Elaborado por:** Myrian Rocio Zurita Mena **Fuente:** Google Forms

#### **Análisis e Interpretación**

En base a los datos obtenidos podemos ver que el 57% que corresponde a 4 docentes está totalmente de acuerdo que los docentes dan a conocer a sus estudiantes la relevancia de la tecnología en el mundo actual al momento de cumplir sus metas, el 14% que representa a 1 profesor solo está de acuerdo mientras que el 29% que corresponde a 2 docentes está totalmente en desacuerdo. Es decir que los docentes son conscientes de la importancia de las TIC en la educación, preocupándose por hacer conocer esto a sus estudiantes, para llegar con el conocimiento y se sientan preparados.

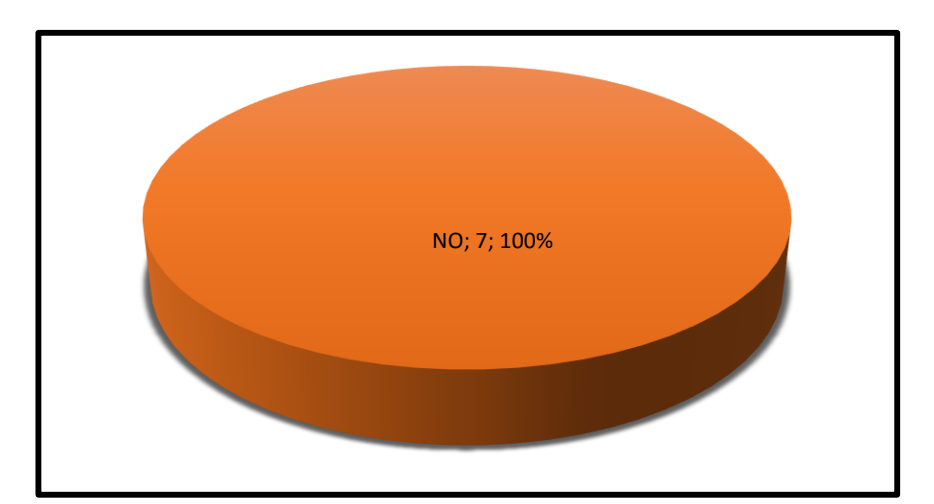

**8. ¿Conoce o ha utilizado alguna vez aplicaciones de realidad aumentada?**

**Figura 44** Uso de Aplicaciones de la realidad aumentada **Elaborado por:** Myrian Rocio Zurita Mena **Fuente:** Google Forms

#### **Análisis e Interpretación**

Se puede observar que el 100% que corresponde a 7 docentes encuestados no han utilizado aplicaciones o herramientas de realidad aumentada en la unidad educativa "Marco Aurelio Subía Martinez\_Batalla de Panupali, siendo fortaleza para explicar los beneficios de la utilización de la realidad aumentada a todos los docentes y puedan implementar en las horas clases, creando proyectos motivadores para los estudiantes

**9. ¿En qué asignaturas considera que se puede aplicar realidad aumentada?**

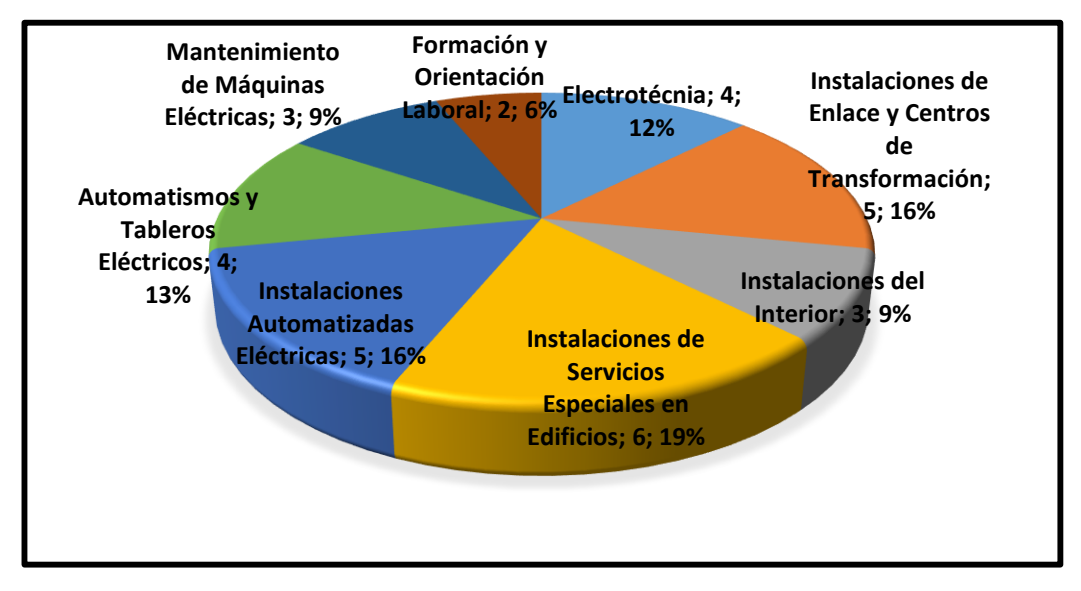

**Figura 45** Asignaturas de Aplicación **Elaborado por:** Myrian Rocio Zurita Mena **Fuente:** Google Forms

#### **Análisis e Interpretación**

Se puede observar que los módulos formativos de instalaciones de servicios especiales en edificios que corresponde 19%, y en automatizadas eléctricas e instalaciones enlace y centro de transformación que representa el 16% respectivamente, están de acuerdo que se realice proyectos con realidad aumentada siendo asignaturas de tercero bachillerato conocimiento a los estudiantes que están por graduarse. Por otra parte, los otros módulos también son importantes en la aplicación de la realidad aumentada.

**10. ¿En qué nivel de importancia cree que los recursos digitales con realidad aumentada suplirían la necesidad de los talleres de trabajo presenciales?**

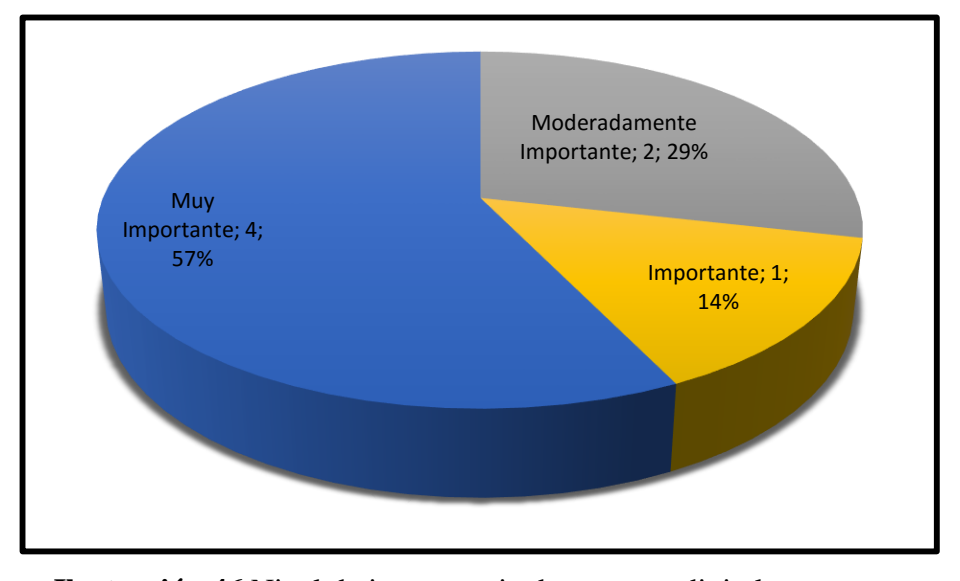

**Ilustración 46** Nivel de importancia de recursos digitales **Elaborado por:** Myrian Rocio Zurita Mena **Fuente:** Google Forms

#### **Análisis e Interpretación**

En base a los datos obtenidos podemos ver que es muy importante para los docentes el 57% que corresponde a 4 consideran que los recursos digitales con realidad aumentada suplirían la necesidad de los talleres de trabajo presenciales, por otro lado, es moderadamente importante para los profesores que representa el 29% que puedan suplir la necesidad de los talleres de trabajo presenciales, mientras que el 14% que corresponde a 1 docentes considera que es importante. Es decir que los docentes consideran una buena alternativa para el desarrollo de clases visualizando herramientas e instrumentos con la ayuda de la realidad aumentada al suplir los talleres.

**11. ¿En qué nivel de importancia cree que los recursos digitales con realidad aumentada suplirían la necesidad de los talleres de trabajo presenciales?**

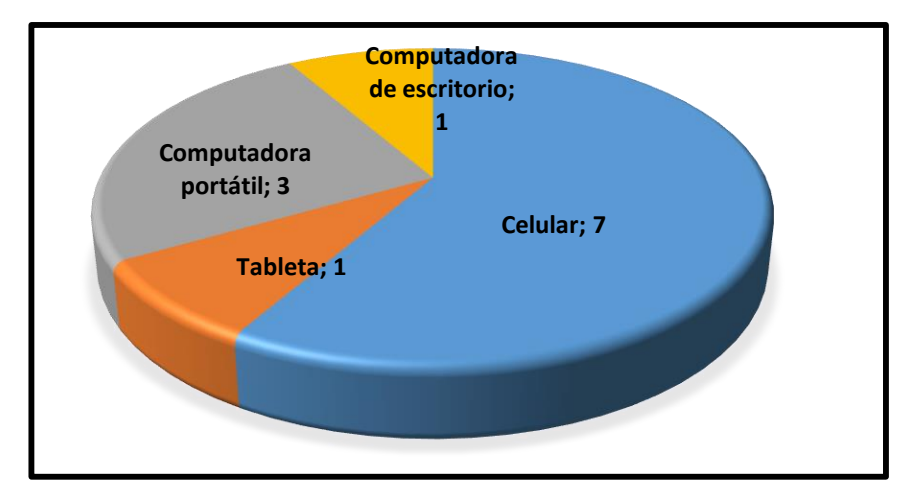

**Figura 47** Recursos digitales **Elaborado por:** Myrian Rocio Zurita Mena **Fuente:** Google Forms

#### **Análisis e Interpretación**

Los recursos digitales son muy importantes, para lo cual la mayoría de los encuestados consideran que el celular y la computadora portátil son esenciales para trabajar.

Al realizar un análisis general del resultado de las encuestas se puede decir, que la realidad aumentada es un incentivo en la educación, ya que este sistema tecnológico de realidad aumentad es muy beneficioso para que el estudiante mantenga el interés en la explicación de las clases que imparte el docente; al utilizar la realidad aumentada como instrumento de clase, permite que el proceso motivador e innovador.

#### **Pre-test**

El objetivo de la evaluación diagnostica o pre-test llevado a cabo en la figura profesional de instalaciones, equipos y máquinas eléctricas de la Unidad Educativa "Marco Aurelio Subía Martínez Batalla de Panupali" pretende conocer el conocimiento adquirido en pandemia covid\_19 y poder evaluar con el pos-test el impacto conseguido al implementar la realidad aumentada en la figura profesional. Para la aplicación del instrumento de diagnóstico se contó con 156 participantes del bachillerato técnico, obteniendo los siguientes resultados que se encuentran presentados en la Tabla 9.

Lamentablemente, algunos estudiantes no tenían mucha noción del tema y se encontraban en nivel bastante básico. El pre-test contaba con ejercicios de dificultad creciente, en el cual los alumnos podían desenvolverse de diferentes formas según su nivel. El mismo que se encuentra detallado en Anexo 2.

|                | Paralelo | <b>Positivos</b> |                  |                | Pregunta Pregunta Pregunta Pregunta Pregunta |     |          |
|----------------|----------|------------------|------------------|----------------|----------------------------------------------|-----|----------|
| <b>Curso</b>   |          | y<br>negativos   | 1                | $\overline{2}$ | 3                                            | 4   | 5        |
| PRIMERO        | A(21)    | $\ddot{}$        | 20               | 18             | 16                                           | 15  | 8        |
|                |          |                  | $\boldsymbol{l}$ | $\mathfrak{Z}$ | 5                                            | 6   | 13       |
|                |          | $% +$            | 95%              | 86%            | 76%                                          | 71% | 38%      |
|                |          | $% =$            | 5%               | 14%            | 24%                                          | 29% | 62%      |
|                | B(21)    | $\ddot{}$        | 18               | 16             | 14                                           | 15  | 10       |
|                |          |                  | $\mathfrak{Z}$   | 5              | 7                                            | 6   | 11       |
| <b>SEGUNDO</b> |          | $%+$             | 86%              | 76%            | 67%                                          | 71% | 48%      |
|                |          | $\%$ -           | 14%              | 24%            | 33%                                          | 29% | 52%      |
|                | A(26)    | $\ddot{}$        | 20               | 9              | 6                                            | 14  | 26       |
|                |          |                  | 6                | 17             | 20                                           | 12  | $\theta$ |
|                |          | $\% +$           | 77%              | 35%            | 23%                                          | 54% | 100%     |
|                |          | $\%$ -           | 23%              | 65%            | 77%                                          | 46% | 0%       |

**Tabla 9** Tabulación de instrumento de evaluación

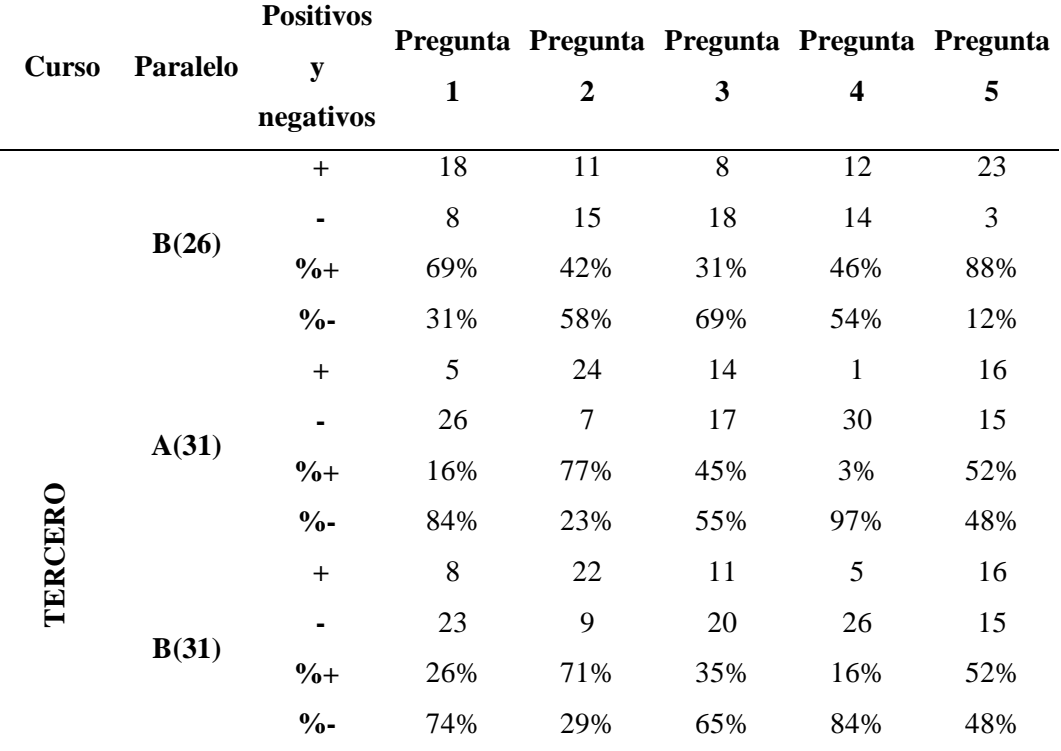

**Elaborado por:** Myrian Rocio Zurita Mena

**Fuente:** Estudiantes de la Unidad Educativa "Marco Aurelio Subía\_ Batalla de Panupali"

Con el análisis de los resultados de la información recabada se evidencia la falta de conocimiento de los docentes en la temática de realidad aumentada, y especialmente en el bajo rendimiento en las evaluaciones que se hicieron a los estudiantes sobre el tema de elementos eléctricos. Por ende, se puede concluir que la ventaja de aplicar la realidad aumentada en el desarrollo de clases, ayudará al proceso de enseñanza con estrategias apoyadas por la tecnología que ayudan a la construcción del conocimiento de los estudiantes.

### **CAPÍTULO III**

#### **PROPUESTA**

# **REALIDAD AUMENTADA EN LA FIGURA PROFESIONAL DE INSTALACIONES, EQUIPOS Y MÁQUINAS ELÉCTRICAS.**

#### **Introducción**

En este capítulo, se describe la propuesta del trabajo de investigación específica, para la realización del material interactivo de apoyo enfocado en la realidad aumentada para el aprendizaje de la figura profesional de instalaciones, equipos y máquinas eléctricas. Este material facilitará en el proceso de comunicación y asimilación de los temas de la asignatura de instalaciones de enlace y centros de transformación colaborando en la enseñanza-aprendizaje de los estudiantes.

#### **Objetivos.**

#### **Objetivo general**

Analizar y utilizar recursos educativos con realidad aumentada para el aprendizaje de la figura profesional de instalaciones, equipos y máquinas eléctricas.

#### **Objetivos específicos**

- Investigar herramientas para la generación de contenidos con realidad aumentada.
- Aplicar una estrategia educativa para los estudiantes con las herramientas informáticas Mywevar y Assemblr.

 Evaluar la estrategia desarrollada en un escenario real con estudiantes de tercero de bachillerato.

#### **Diseño de la Realidad Aumentada**

Para el diseño de la actividad se ha considerado dos herramientas muy fáciles, divertidas e interactivas para estudiantes y docentes como es mywebar y Assemblr, estas plataformas con tecnología de Realidad Aumentada (AR), permite a los profesores crear lecciones interactivas en 3D con fotos, videos y textos en un minuto.

En MyWebAR y Assemblr admiten una amplia gama de dispositivos, incluidos teléfonos inteligentes, tabletas y computadoras portátiles, además, es compatible con dispositivos antiguos y puede ejecutarse incluso en computadoras portátiles, lo que la convierte en la solución de realidad aumentada más asequible; se puede compartir las lecciones de AR directamente en Instagram, Facebook, WhatsApp y correo electrónico en un minuto, o exportar el diseño 3D como archivos FBX/OBJ para usos multiplataforma como: publicaciones de Facebook, presentaciones de PowerPoint, impresión 3D ,etc.

A continuación, se detalla el diseño de los proyectos en las dos aplicaciones:

#### **Mywebar**

Con la finalidad de que los estudiantes aprendan en un entorno colaborativo en la resolución de problemas, se han desarrollado recursos educativos con realidad aumentada para complementar el proceso de enseñanza-aprendizaje. Estos recursos fueron diseñados con la plataforma MYWEBAR (https://dashboard.mywebar.com), la cual tiene una interfaz amigable y de fácil construcción de recursos, característica fundamental para los docentes de la institución. En la figura 48 se observa cómo se pueden diseñar objetos en 3D y se pueden anclar a un marcador basado en códigos QR.

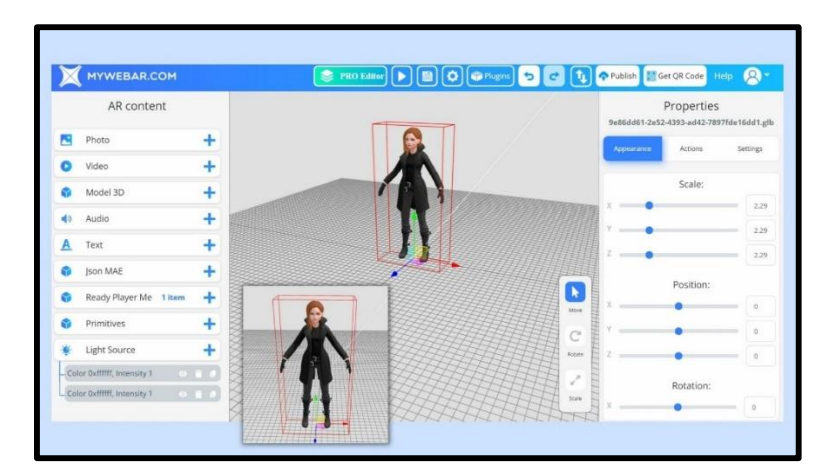

**Figura 48.** Interfaz MYWEBAR **Elaborado por:** Myrian Rocio Zurita Mena **Fuente:** Investigador

En esta plataforma se diseñaron imágenes relacionadas a instalaciones eléctricas acordes a las unidades de estudio del módulo de instalaciones de enlace y centros de transformación. En la tabla 10 se puede observar el código QR que se genera por cada uno de los objetos 3D.

**Tabla 10.** Códigos QR de Los elementos eléctricos

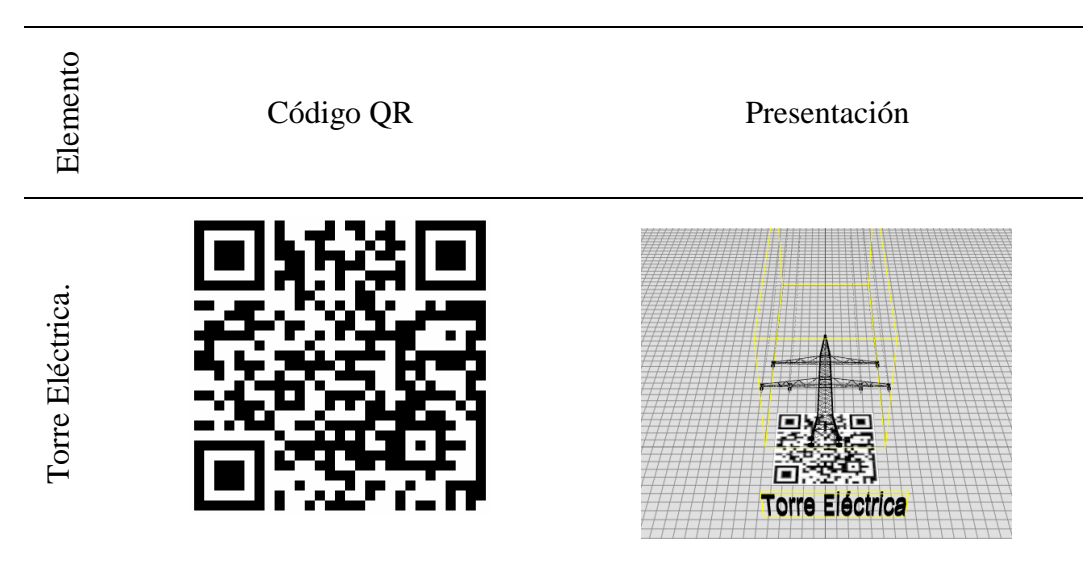

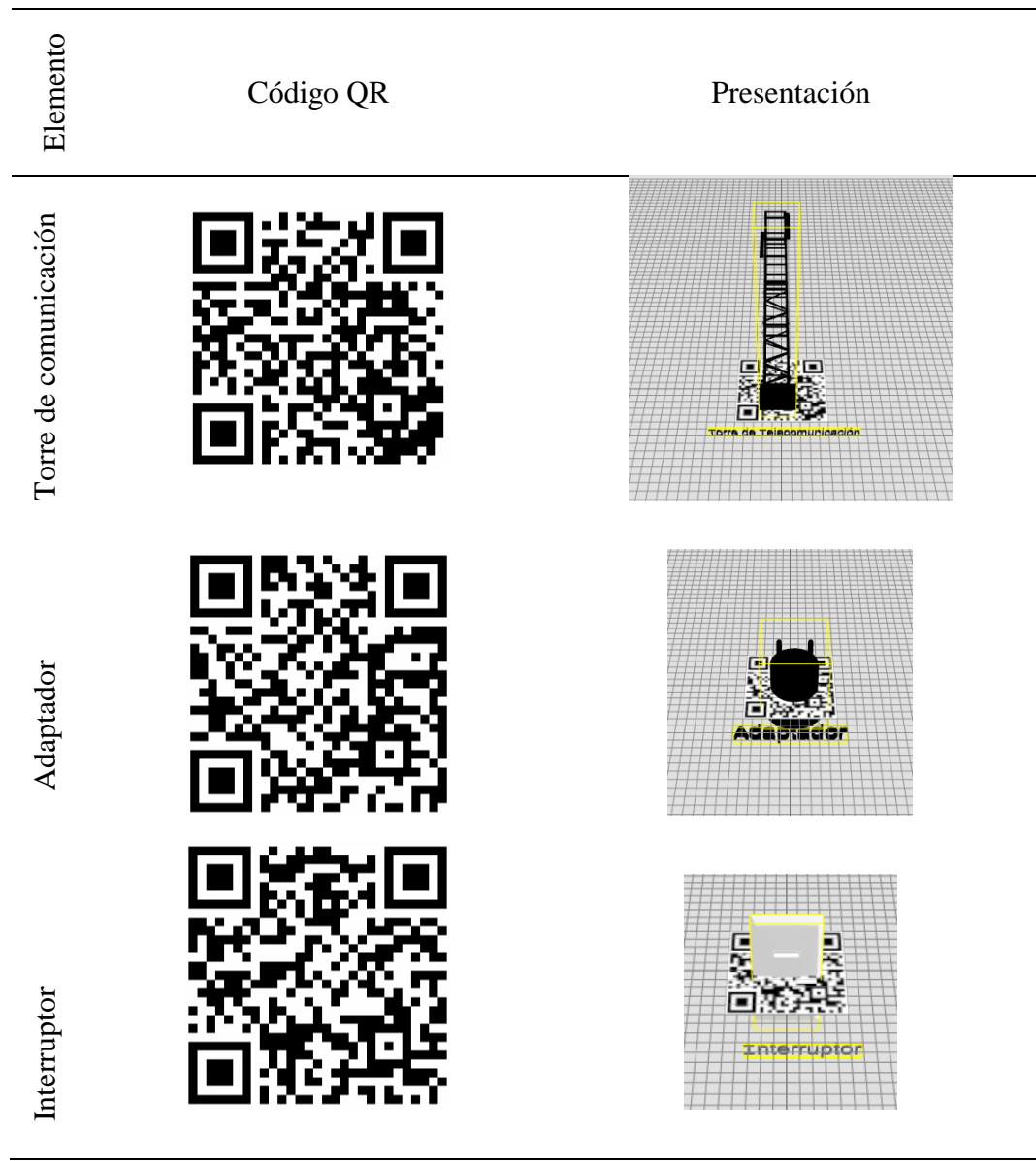

**Elaborado por:** Myrian Rocio Zurita Mena **Fuente:** Investigador

A continuación, se muestra el proceso para el diseño de los recursos educativos de la tabla 10.

### **Pasos de la Realidad Aumentada en Mywebar**

**1.** Buscar imágenes en el explorador de internet en formato obj o fbx. Un

ejemplo de ello es el sitio www.free3d.com como se muestra en la figura

49. Una vez seleccionada la figura se debe descargarla y guardarla en el computador.

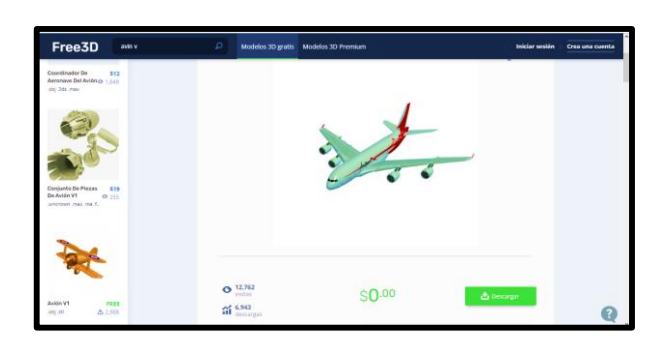

**Figura 49** Free 3D **Elaborado por:** Myrian Rocio Zurita Mena **Fuente:** Investigador

**2.** En cualquier explorador buscar www.mywebar.com y crear una cuenta. La herramienta ofrece una versión gratuita con marcadores en códigos QR y una versión de pago con marcadores en imágenes, marcadores en objetos 3D y marcadores con geoposicionamiento. La figura 59 muestra una torre eléctrica generada con códigos QR.

|   | <b>MYWEBAR.COM</b>  |         | O Complementos 5 C 1 Prublica 20 Obtener el código QR | Ayuda                                        |
|---|---------------------|---------|-------------------------------------------------------|----------------------------------------------|
|   | Contenido de AR     |         |                                                       | Propiedades                                  |
| 闁 | Foto.               | 4       |                                                       |                                              |
|   | Vídeo               | 4       |                                                       |                                              |
|   | Modelo 3D           | ÷       |                                                       |                                              |
|   |                     |         |                                                       |                                              |
|   | Audio               | 4       |                                                       |                                              |
|   | torre-electricalaac |         | o.                                                    |                                              |
|   | Text                |         | <b>Torre Eléctrica</b>                                | No se selecciona nada                        |
|   | Arial Regular ison  | 0 1 0 1 |                                                       | Seleccione un objeto para ver sus propiedad. |
|   | Primitives          | ÷       |                                                       |                                              |
|   | Fuente de luz       | ÷       |                                                       |                                              |

**Figura 50** Herramienta mywebar **Elaborado por:** Myrian Rocio Zurita Mena **Fuente:** Investigador

**3.** Si el archivo descargado se encuentra en la extensión fbx, subir directamente en modelo 3D del mywebar; caso contrario si se encuentra en otro formato como obj utilizar cualquier convertidor en línea y pasar a formato fbx. Como se muestra en la figura 51 el convertidor AnyConv.

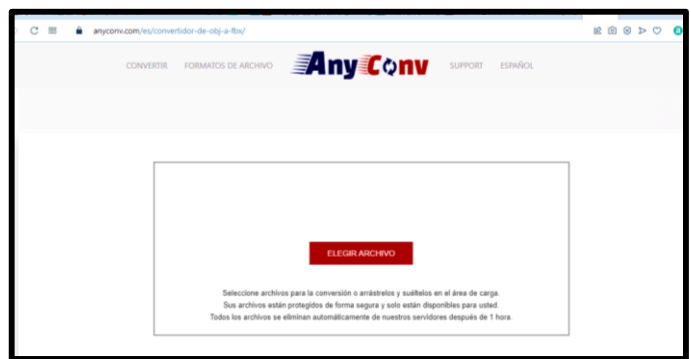

**Figura 51** Convertidor Any Conv **Elaborado por:** Myrian Rocio Zurita Mena **Fuente:** Investigador

**4.** Una vez subido el archivo, se puede modificar el tamaño, poner textos, audios, etc. La herramienta también permite obtener un código QR el mismo que se puede descargar para facilitar a los estudiantes como se muestra en la figura 52.

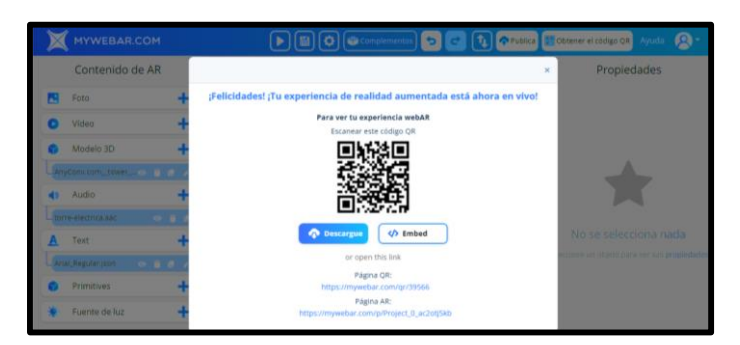

**Figura 52** Código QR **Elaborado por:** Myrian Rocio Zurita Mena **Fuente:** Investigador

**5.** Para poder ver el contenido articulado al código QR se debe disponer de un teléfono celular o tableta con una cámara fotográfica o una aplicación con escáner QR disponible en Google Play o Play Store según sea caso, como se muestra en la figura 53.

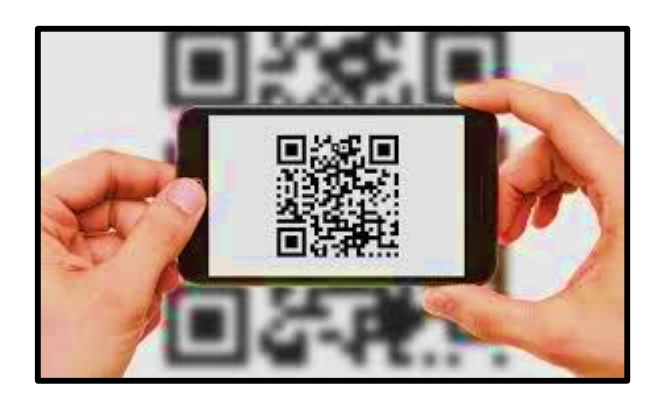

**Figura 53** Escáner QR **Elaborado por:** Myrian Rocio Zurita Mena **Fuente:** Investigador

**6.** Para poder ver el diseño debe apuntar al código QR como se muestra en

la figura 54.

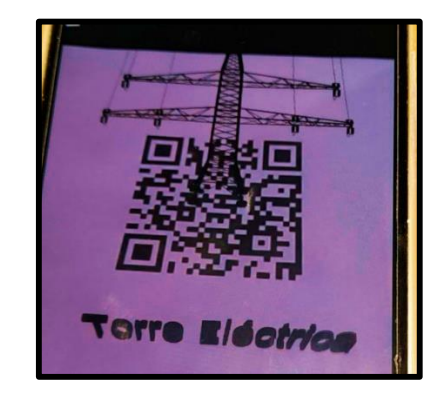

**Figura 54** Diseño de torre eléctrica **Elaborado por:** Myrian Rocio Zurita Mena **Fuente:** Investigador

#### **Assemblr**

Es posible generar este tipo de recursos con la plataforma ASSEMBLR STUDIO (https://studio.assemblrworld.com), que de igual manera tiene una interfaz amigable y de fácil aplicación de realidad aumentada. En la figura 46 se observa cómo se pueden diseñar objetos en 3D y se pueden anclar a un marcador basado en códigos QR.

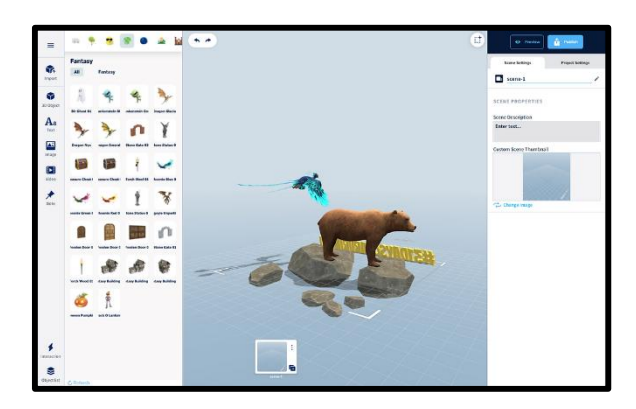

**Figura 55.** ASSEMBLR STUDIO **Elaborado por:** Myrian Rocio Zurita Mena **Fuente:** Investigador

De igual manera en esta plataforma se diseñaron imágenes relacionadas a instalaciones eléctricas acordes a las unidades de estudio del módulo de electrotecnia e instalaciones de enlace y centros de transformación. En la tabla 8 se puede observar el código QR que se genera por cada uno de los objetos 3D.

A continuación, se muestra el proceso para el diseño de los recursos educativos de la tabla 11.

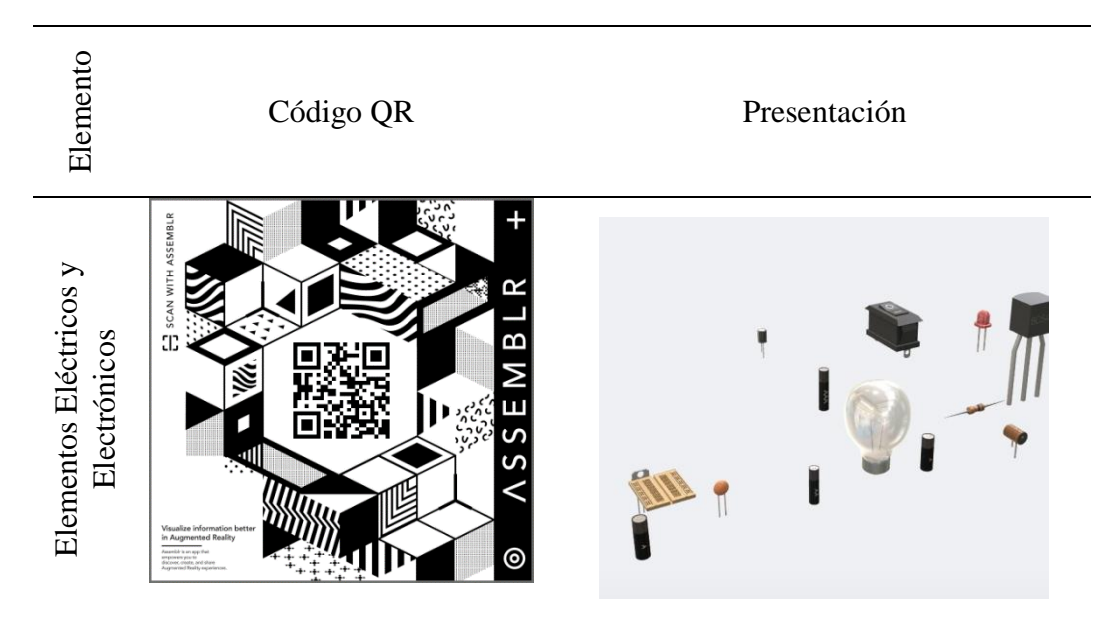

**Tabla 11** Códigos QR en Assemblr Studio

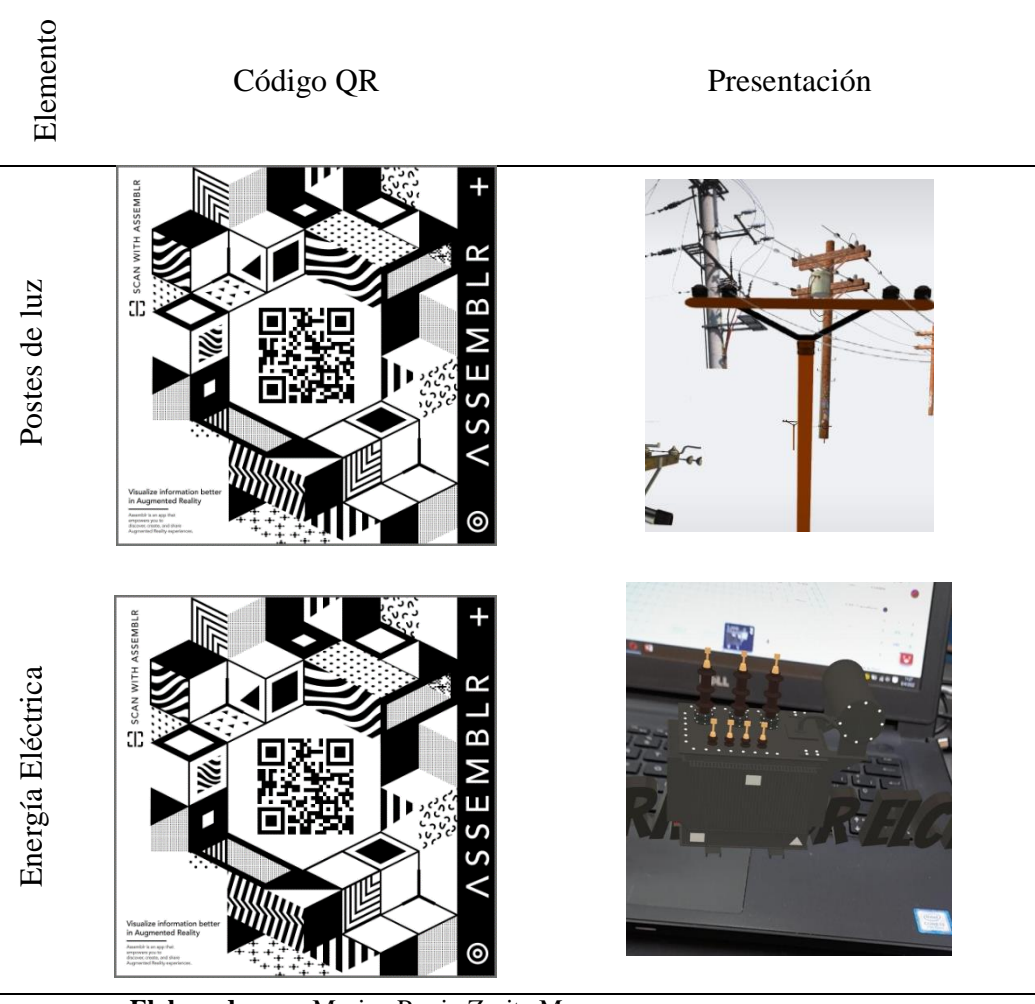

**Elaborado por:** Myrian Rocio Zurita Mena **Fuente:** Investigador

#### **Pasos de la Realidad Aumentada en Assemblr**

**1.** Encontrar la imagen en un buscador de internet en formato png o fbx.

Una vez seleccionada se debe descargarla y guardarla en el computador,

como en la figura 56 se ve imágenes de instalaciones de enlace.

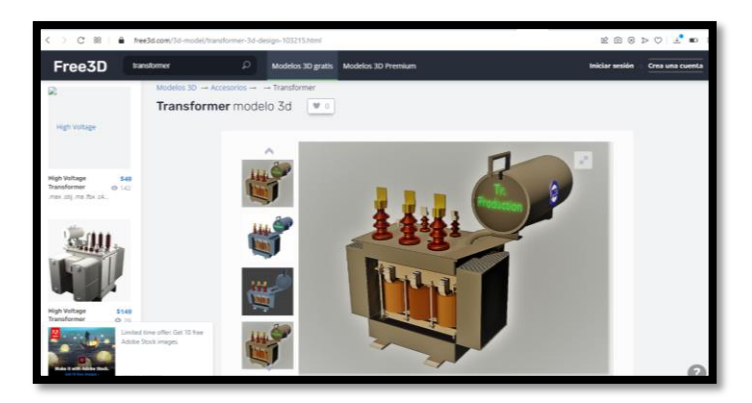

**Figura 56** Imágenes png **Elaborado por:** Myrian Rocio Zurita Mena **Fuente:** Investigador

**2.** En el explorador abrir ASSEMBLR STUDIO y registrarse, la versión

gratuita permite elaborar hasta tres proyectos. En la figura 57 se muestra

la interfaz principal de la herramienta.

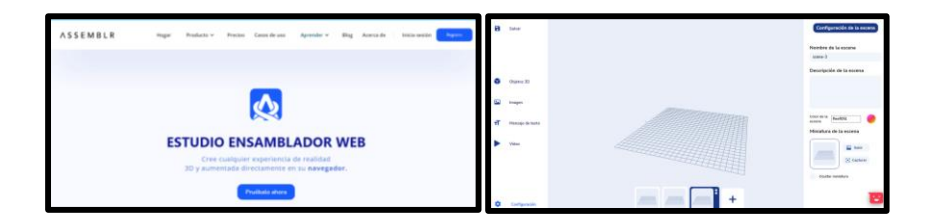

**Ilustración 57** Plataforma assemblr studio **Elaborado por:** Myrian Rocio Zurita Mena **Fuente:** Investigador

**3.** Si el objeto descargado está en fbx, se debe subirlo en 3D, y si es

descargado en png se lo sube en la opción imagen, y se le ubica donde

desee como se muestra en la figura 58.

| a  | <b>Sere</b>   | $\leftarrow$ Class<br>Suit By Chiest<br>w       |                          | 3D Objects                |              |
|----|---------------|-------------------------------------------------|--------------------------|---------------------------|--------------|
|    | 30 Oljects    | Recent<br>г.                                    | Uptood 3D                | Custom 3D                 | Dinos        |
|    | Image         |                                                 |                          |                           |              |
| ÷T | Text<br>Video | Indonesian<br><b>Traditional</b><br>Instruments | <b>Sign &amp; Symbol</b> | <b>Basic Geometry</b>     | <b>Walls</b> |
|    | Settings      | Hair                                            | i G<br>Education         | 4700<br>Furnitures<br>oz. |              |

**Figura 58** Imagen en Assemblr Studio **Elaborado por:** Myrian Rocio Zurita Mena **Fuente:** Investigador

**4.** Se guarda en el computador, se publica el proyecto realizado y se

descarga el código QR como se muestra en la figura 59.

**Figura 59** Código QR en assemblr **Elaborado por:** Myrian Rocio Zurita Mena **Fuente:** Investigador

**5.** Una vez obtenido el código QR, en el teléfono celular o tableta se

descarga la aplicación Assembrl que tiene el logotipo que se muestra en

figura 60.

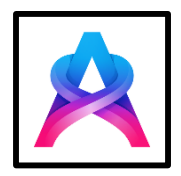

**Figura 60** Logotipo de assemblr **Elaborado por:** Myrian Rocio Zurita Mena **Fuente:** Investigador

**6.** Una vez instalada se puede escanear el código y ver la figura en 3D como

se muestra en la figura 61.

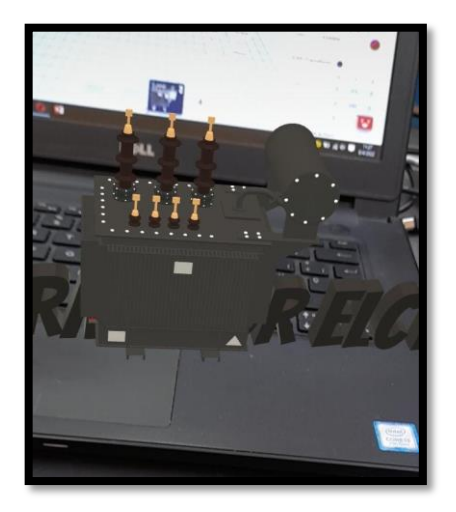

**Figura 61** Escáner QR **Elaborado por:** Myrian Rocio Zurita Mena **Fuente:** Investigador

#### **Evaluación de la propuesta.**

La evaluación de la propuesta fue realizada con sesenta estudiantes de tercero bachillerato de la figura profesional de instalaciones, equipos y máquinas eléctricas; para ello se realizó el siguiente procedimiento:

### **Pasos para la evaluación.**

**1.** Se dio a conocer a los participantes cómo funciona el código QR y la importancia de su uso en la vida diaria. Para ello se utilizó el código QR que tiene las cartas de cobro de la energía eléctrica como se muestra en la figura .62.

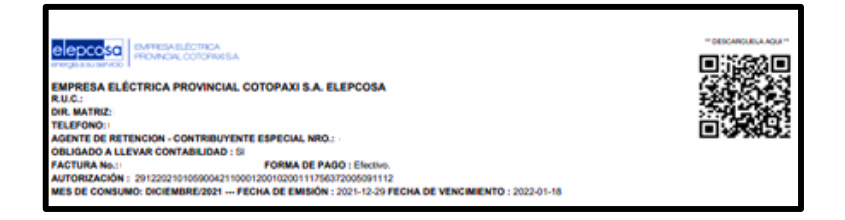

**Figura 62** Carta de cobro de la energía eléctrica **Elaborado por:** Myrian Rocio Zurita Mena **Fuente:** Investigador

**2.** Se diseñaron e imprimieron tarjetas con los códigos QR, como se muestra en la

figura 53.

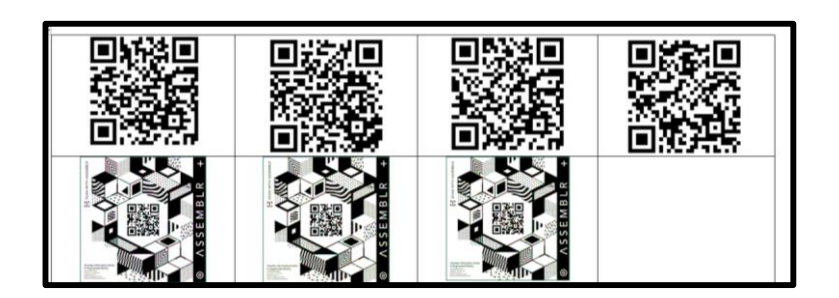

**Figura 63** Tarjetas con el código QR. **Elaborado por:** Myrian Rocio Zurita Mena **Fuente:** Investigador

**3.** Se distribuyeron las tarjetas a los estudiantes y se dio la directriz de uso en la

asignatura de instalaciones de enlace en la figura 64 se puede apreciar.

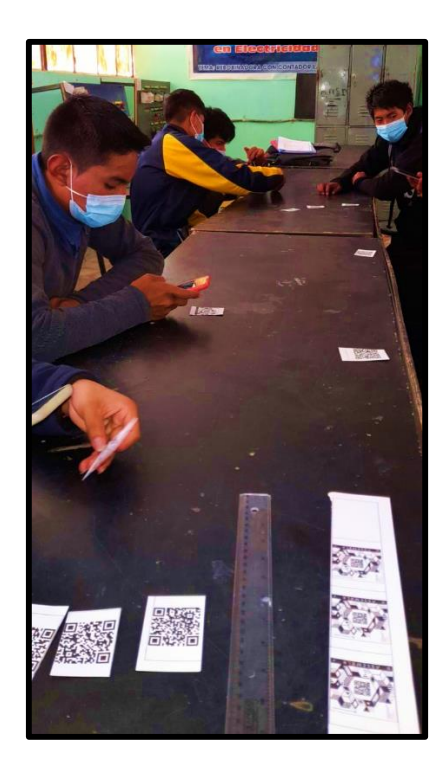

**Figura 64** Intercambio de tarjetas **Elaborado por:** Myrian Rocio Zurita Mena **Fuente:** Investigador

**4.** Se pidió que intercambiaran las tarjetas para que puedan ver los demás elementos, en la figura 65 se aprecia como la estudiante observa atentamente la imagen.

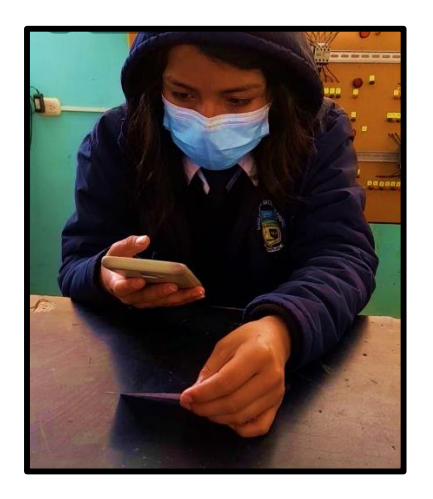

**Figura 65** Observación de la imagen en código QR. **Elaborado por:** Myrian Rocio Zurita Mena **Fuente:** Investigador

**5.** Una vez revisado se procedió a evaluar los conocimientos adquiridos que consta de dos etapas: la primera etapa contiene preguntas de conocimiento de la asignatura y la segunda etapa corresponde a preguntas de metacognición sobre los recursos educativos presentados como se observa en la figura 66.

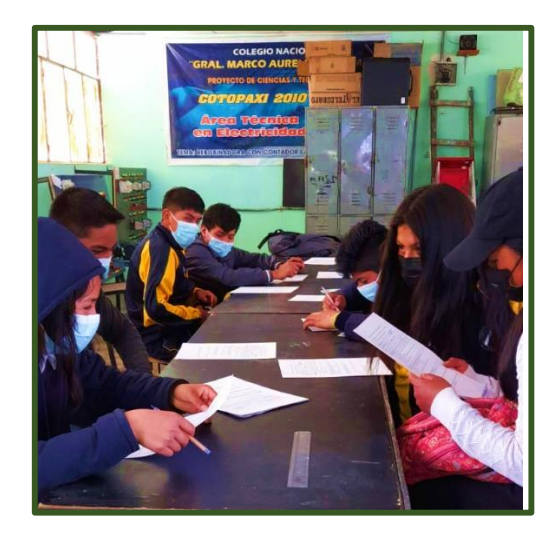

*Figura 66 Evaluación a estudiantes.* **Elaborado por:** Myrian Rocio Zurita Mena **Fuente:** Investigador

Los resultados de la prueba piloto aplicada a los estudiantes de terceros bachilleratos técnico en la figura profesional de instalaciones, equipos y

máquinas eléctricas de la Unidad Educativa" Marco Aurelio Subía Martinez Batalla de Panupali" se puede apreciar en la tabla 12:

| <b>Calificaciones</b> | Número de          | Porcentaje |
|-----------------------|--------------------|------------|
|                       | <b>Estudiantes</b> |            |
| 7,5                   | 5                  | 8%         |
| 8                     | 7                  | 12%        |
| 8,5                   | 7                  | 12%        |
| 9                     | 17                 | 28%        |
| 9,5                   | 15                 | 25%        |
| 10                    | 9                  | 15%        |
| <b>Total</b>          | 60                 | 100%       |

**Tabla 12**. Resultados de la evaluación

**Elaborado por:** Myrian Rocio Zurita Mena **Fuente:** Investigador

Una vez obtenidos los resultados se puede ver en la figura 67 el porcentaje de las evaluaciones de los estudiantes.

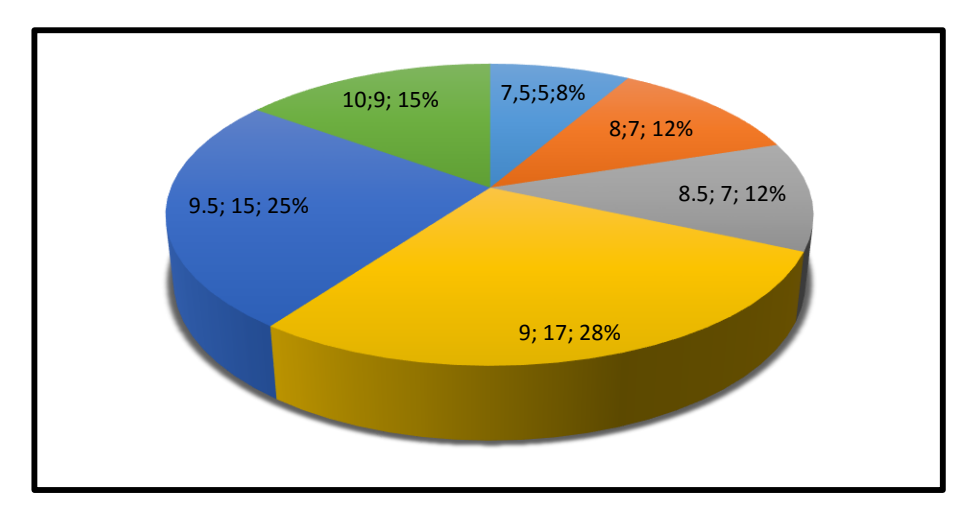

**Figura 67** Porcentaje de los resultados obtenidos de la evaluación

Al obtener los resultados se ve que mejoraron totalmente los estudiantes en la parte de conocimientos en un 98% y en la parte metacognitiva en un 90%, con lo que se pudo evidenciar que la propuesta de un material interactivo basado en realidad aumentada para el aprendizaje de la figura profesional de instalaciones, equipos y máquinas eléctricas, es aceptable por todos los estudiantes y se la puede aplicar, mejorando el proceso y resultados de enseñanza-aprendizaje en lo referente a contenidos, metodología, utilidad, recursos, aplicabilidad y alcance, siendo validada la propuesta.

#### **CONCLUSIONES Y RECOMENDACIONES**

#### **Conclusiones:**

- Con el desarrollo del presente trabajo de titulación se ha logrado investigar diferentes herramientas para generación de contenidos con realidad aumentada tales como mywebar y assemblr, siendo assemblr una aplicación más didáctica y con mayor acogida para los estudiantes.
- Con el uso de la aplicación assemblr se ha conseguido efectuar el diseño y la aplicación de una estrategia educativa que consiste en el desarrollo de imágenes en 3D referentes a la materia de Instalaciones de Enlaces y Centros de Transformación a partir de las cuales se han construido los códigos QR para que en lo posterior sean escaneados por la aplicación y la misma permite la apreciación de sus características.
- Con la ejecución de la estrategia educativa con los estudiantes de tercero de bachillerato se aprecia que los resultados son positivos ya que al usar la aplicación los estudiantes han mejorado significativamente sus calificaciones tanto en el aspecto técnico como metacognitivo además de mejorar la motivación de los estudiantes.

#### **Recomendaciones:**

- Implementar estrategias educativas apoyadas en realidad aumentada para todas las asignaturas en la Unidad Educativa "Marco Aurelio Subía Martinez Batalla de Panupali"
- Capacitar a los docentes de la Unidad Educativa "Marco Aurelio Subía Martinez\_Batalla de Panupali" en la temática referente a realidad aumentada
- Incentivar a los estudiantes para que investiguen sobre el tema y elaboren sus propios proyectos en el ámbito de estudio.
- Motivar a los estudiantes de la Universidad Tecnológica Indoamérica para que desarrollen mayor investigación en temas tecnológicos específicamente en la temática referente a realidad aumentada.

### **REFERENCIAS BIBLIOGRÁFICAS**

- Aguirre-Herráez, R. G., García-Herrera, D. G., Guevara-Vizcaíno, C. F., & Erazo-Álvarez, J. C. (2020). Realidad aumentada y educación en el Ecuador. *Revista Arbitrada Interdisciplinaria Koinonía*, 415. doi:10.35381/r.k.v5i5.1052
- Arroyo, N. (2011). *Aplicaciones de la web móvil en entornos sanitarios.*
- Asensio, I. (08 de 11 de 2019). *Qué es Unity y para qué sirve*. Obtenido de Masterd.es: https://www.masterd.es/blog/que-es-unity-3d-tutorial
- ATRIA. (26 de 05 de 2020). *La Realidad Aumentada y su uso en mantenimiento*. Obtenido de ATRIA Innovation: https://www.atriainnovation.com/larealidad-aumentada-y-su-uso-en-mantenimiento/
- Castro, C. (29 de mayo de 2021). *REALIDAD AUMENTADA Y VIDEOJUEGOS*. Obtenido de Enrique Ortega Burgos: https://enriqueortegaburgos.com/realidad-aumentada-y-videojuegos/
- Cuneo, I. (13 de Agosto de 2020). Realidad aumentada: paso a paso en el sector energético. *Revista energética de Chile*. Obtenido de Revistaei.cl: https://www.revistaei.cl/reportajes/realidad-aumentada-paso-a-paso-en-el-
- Gomis, A. (Septiembre de 2017). *Aplicaciones de la realidad aumentada en la promoción y la edificación.* Universitat Politècnica de València. Obtenido de https://riunet.upv.es/bitstream/handle/10251/89950/GOMIS%20- %20Aplicaciones%20de%20la%20realidad%20aumentada%20en%20la% 20promoción%20y%20la%20edificación.pdf?sequence=1
- Gónzalez, C. (06 de Junio de 2020). *Onirix*. Obtenido de ¿Qué es WebAR y qué es lo que nos encanta de ello?: https://www.onirix.com/es/que-es-webar-yque-es-lo-que-nos-encanta-de-ello/
- Hernández, G. (30 de agosto de 2016). Realidad aumentada, con fines educativos, para conocer las especies del Acuario de Veracruz. *Alef.mx*. Obtenido de http://alef.mx/realidad-aumentada-con-fines-educativos-para-conocer-lasespecies-del-acuario-de-veracruz/

IAT. (15 de 01 de 2020). *La realidad aumentada en medicina salva y mejora vidas*. Obtenido de IAT: https://iat.es/tecnologias/realidad-aumentada/medicina/

Lens-Fitzgerald, M. (2009). *Sprxmobile, Augmented Reality Hype Cycle.*

- Luque, J. (2020). Realidad Virtual y Realidad Aumentada. *Revista Digital de ACTA*. Obtenido de https://www.acta.es/medios/articulos/ciencias\_y\_tecnologia/063001.pdf
- Ministerio de Educación. (2021). Obtenido de https://educacion.gob.ec/bachillerato-tecnico/
- Miño, C. (2020). *Desarrollo de una aplicación móvil de realidad aumentada para los temas de análisis vectorial, campo eléctrico y mágnetico, de la materia de teoría electromagnética.* Universidad Tecnológica Israel, Quito.
- Moreno Martínez, N. M., Leiva Olivencia, J. J., & Cabero Almenara, J. (2014). *Realidad Aumentada y educación: innovación en contextos formativos.* Barcelona: Octaedro.
- Moreno, J. (20 de Septiembre de 2021). *Qué es la realidad aumentada y 20 ejemplos de uso exitoso en empresas*. Obtenido de https://blog.hubspot.es/service/ejemplos-realidad-aumentada
- Navarro, F., Martínez, J., & Martínez, J. (2019). *Realidad virtual y realidad aumentada: desarrollo de aplicaciones.* Ediciones de la U.
- Noriega Duche , F. (2021). Realidad Aumentada en el Área de Mecatrónica del bachillerato Técnico de la Región Amazónica. Ambato, Ecuador.
- Palazón, J. (2020). Realidad Aumentada en el aula de música: propuesta para el diseño de un recurso educativo. *ResearchGate*. Obtenido de https://www.researchgate.net/publication/330497984
- Pérez , A. (2020). *DESARROLLO DE PROYECTOS INTERACTIVOS, DISEÑADOS CON APLICACIONES DE REALIDAD AUMENTADA POR DOCENTES DEL COLEGIO SAGRADO CORAZÓN DE JESÚS, HERMANAS BETHLEMITAS DE BUCARAMANGA, PARA*

*FORTALECER LOS PROCESOS DE ENSEÑANZA-APRENDIZAJE EN SU CAMPO DISCIPLINAR.* Tesis, Bucaramanga - Colombia. Obtenido de https://repository.unab.edu.co/bitstream/handle/20.500.12749/12115/2020 \_Tesis\_Alain\_Perez\_Gutierrez.pdf?sequence=1

- Pérez, M. (21 de Abril de 2017). *La Realidad aumentada como herramienta del futuro del Marketing*. Obtenido de https://www.marketinet.com/blog/realidad-aumentada-herramienta-delfuturo-marketing
- Reinoso, R. (2014). *Curso de Introducción a la Realidad Aumentada.* CEPCantabria – Plan de formación permanente del profesorado.
- Reyes, P. (04 de Enero de 2020). *Androidphoria*. Obtenido de Exprime la realidad aumentada con los mejores juegos AR para Android de 2020: https://androidphoria.com/juegos/mejores-juegos-realidad-aumentadaandroid-2020
- Reyes, R. (2021). *La realidad aumentada como herramienta para la explicación de magnitudes eléctricas.* Trabajo de fin de master, UNIR, Bogotá. Obtenido de Unir.net: https://reunir.unir.net/bitstream/handle/123456789/7429/REYES%20SUA REZ%2c%20RONY%20STEVEN.pdf?sequence=1&isAllowed=y
- Rigueros , C. (11 de 07 de 2017). La realidad aumentada: lo que debemos conocer. *TIA*, págs. 257 - 261.
- Saraguro, R. A. (2012). *Implementación de una Aplicación Android basada en Realidad.* Loja.
- Urraza, J. (2014). *TEORIA Y APLICACIONES DE LA INFORMATICA 2.* Material docente. Obtenido de Jeuazarru.com: http://jeuazarru.com/wpcontent/uploads/2014/10/Realidad\_Aumentada.pdf

### **ANEXOS**

## **ANEXO 1. GLOSARIO DE ABREVIATURAS Y SIGLAS**

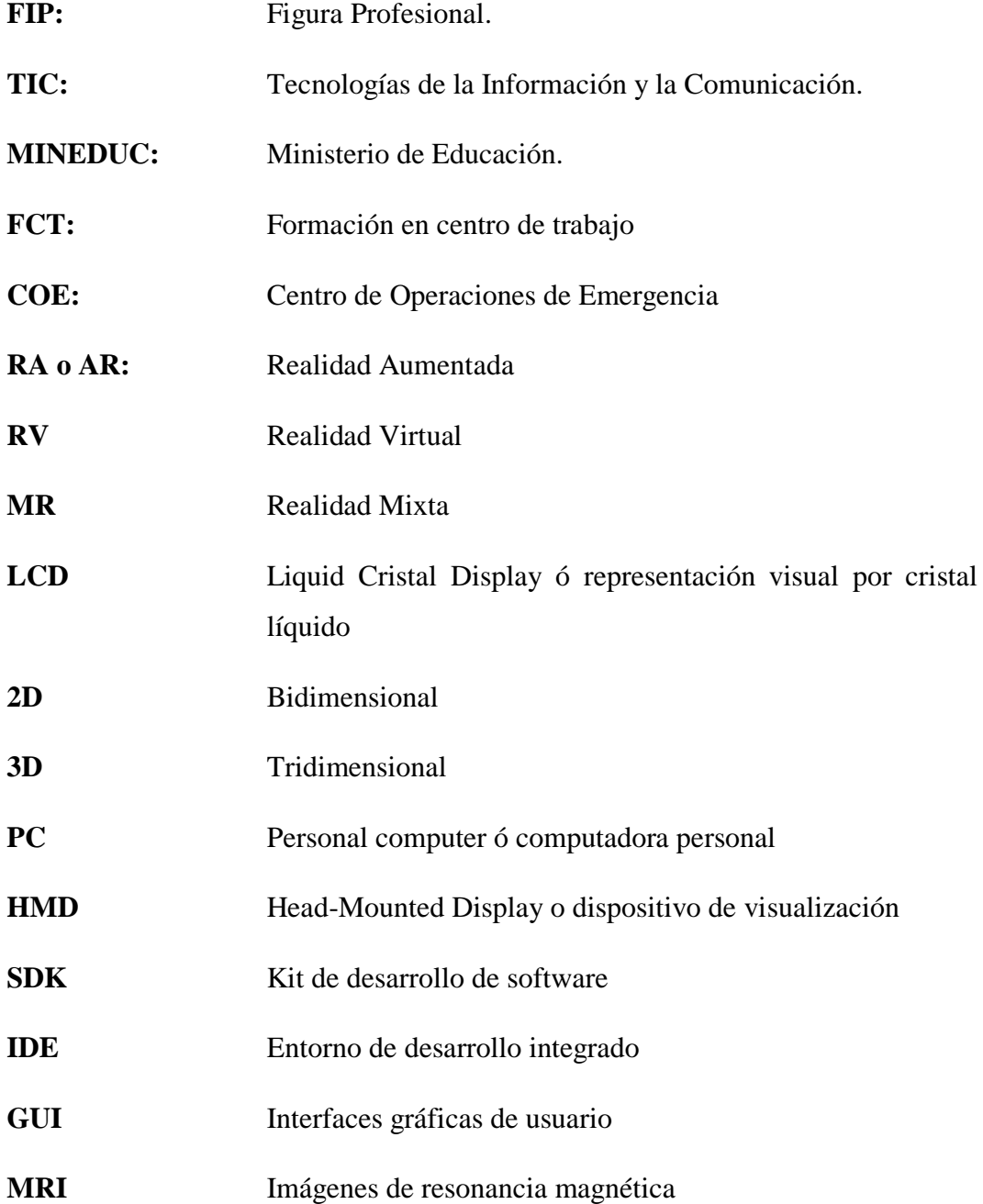

## **ANEXO 2. EVALUACIONES Y RUBRICA DE CALIFICACIÓN**

# **FIP. INSTALACIONES, EQUIPOS Y MÁQUINAS ELÉCTRICAS**

## **INSTRUMENTO DE EVALUACIÓN PRIMERO BACHILLERATO**

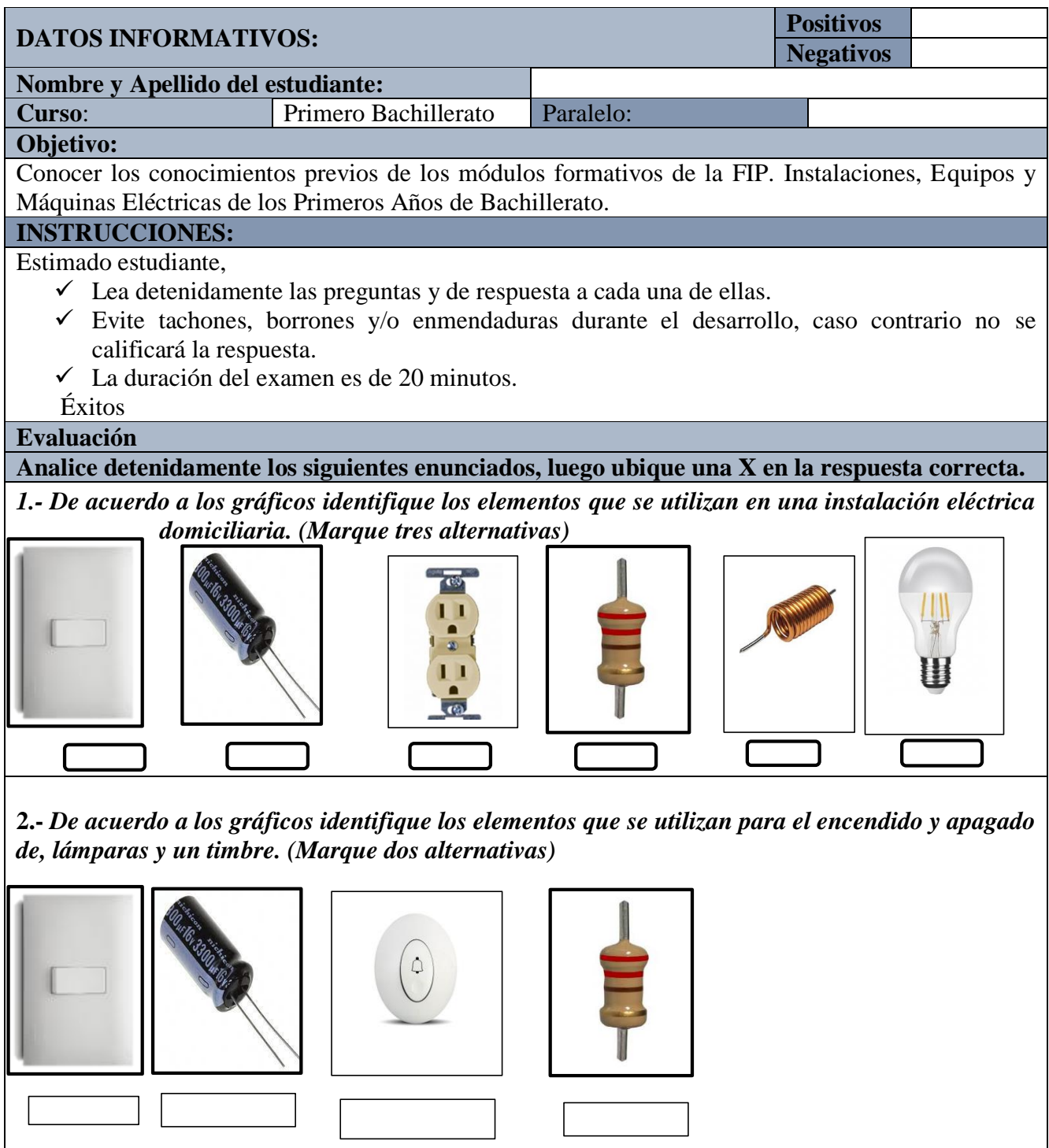

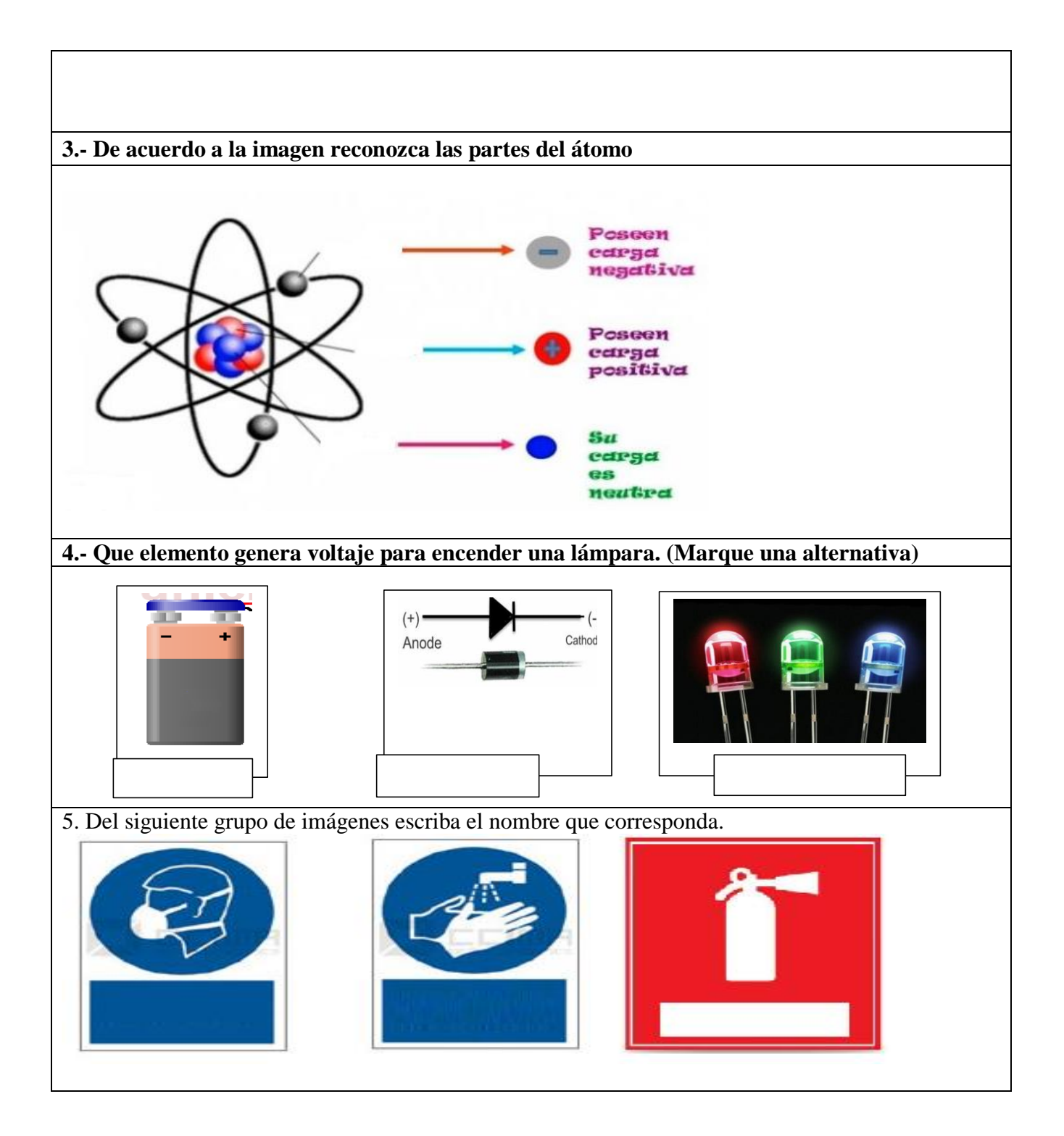

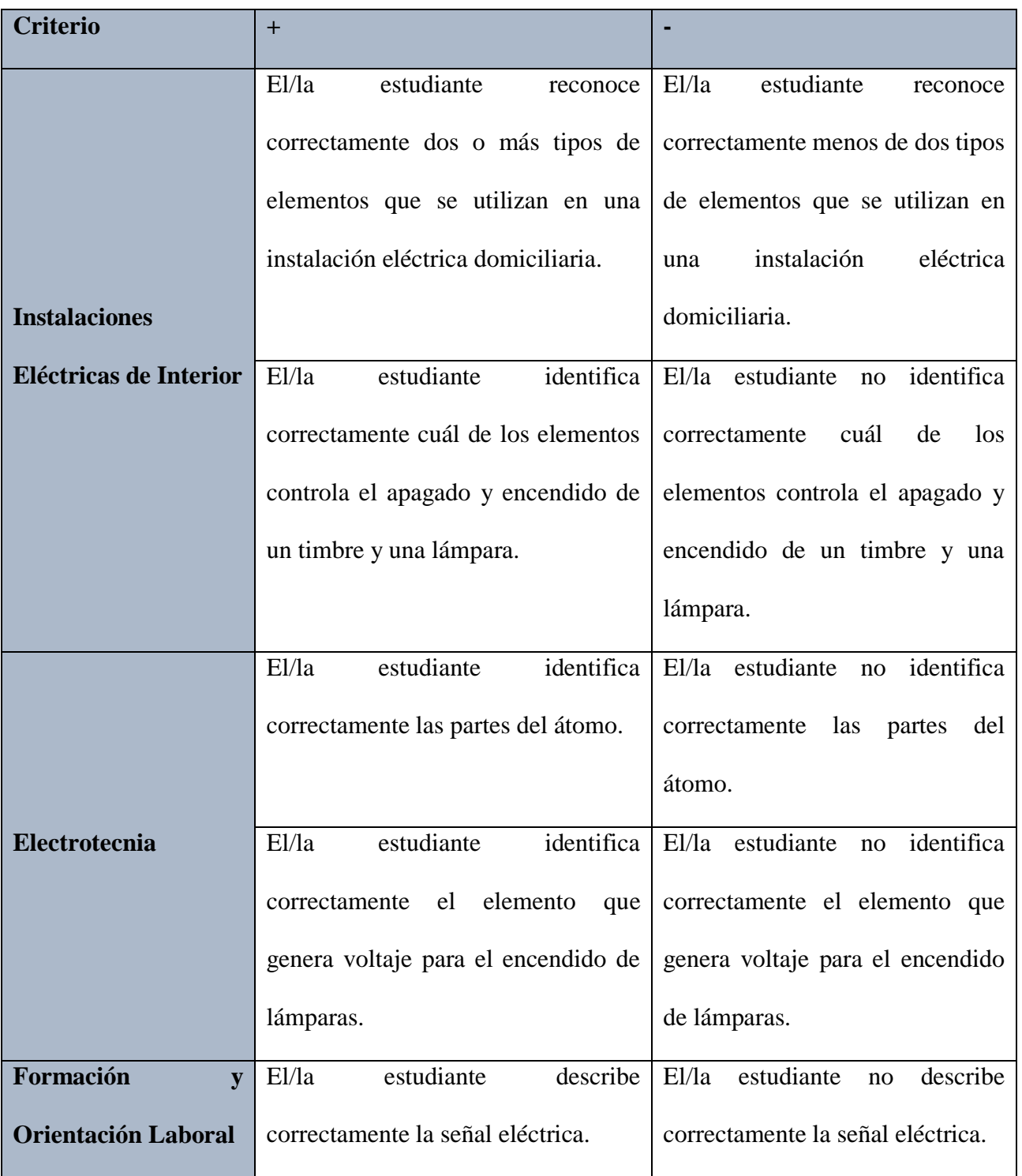

# **RÚBRICA DE CALIFICACIÓN DEL INSTRUMENTO DE EVALUACIÓN**

## **FIP. INSTALACIONES, EQUIPOS Y MÁQUINAS ELÉCTRICAS**

### **INSTRUMENTO DE EVALUACIÓN SEGUNDO BACHILLERATO**

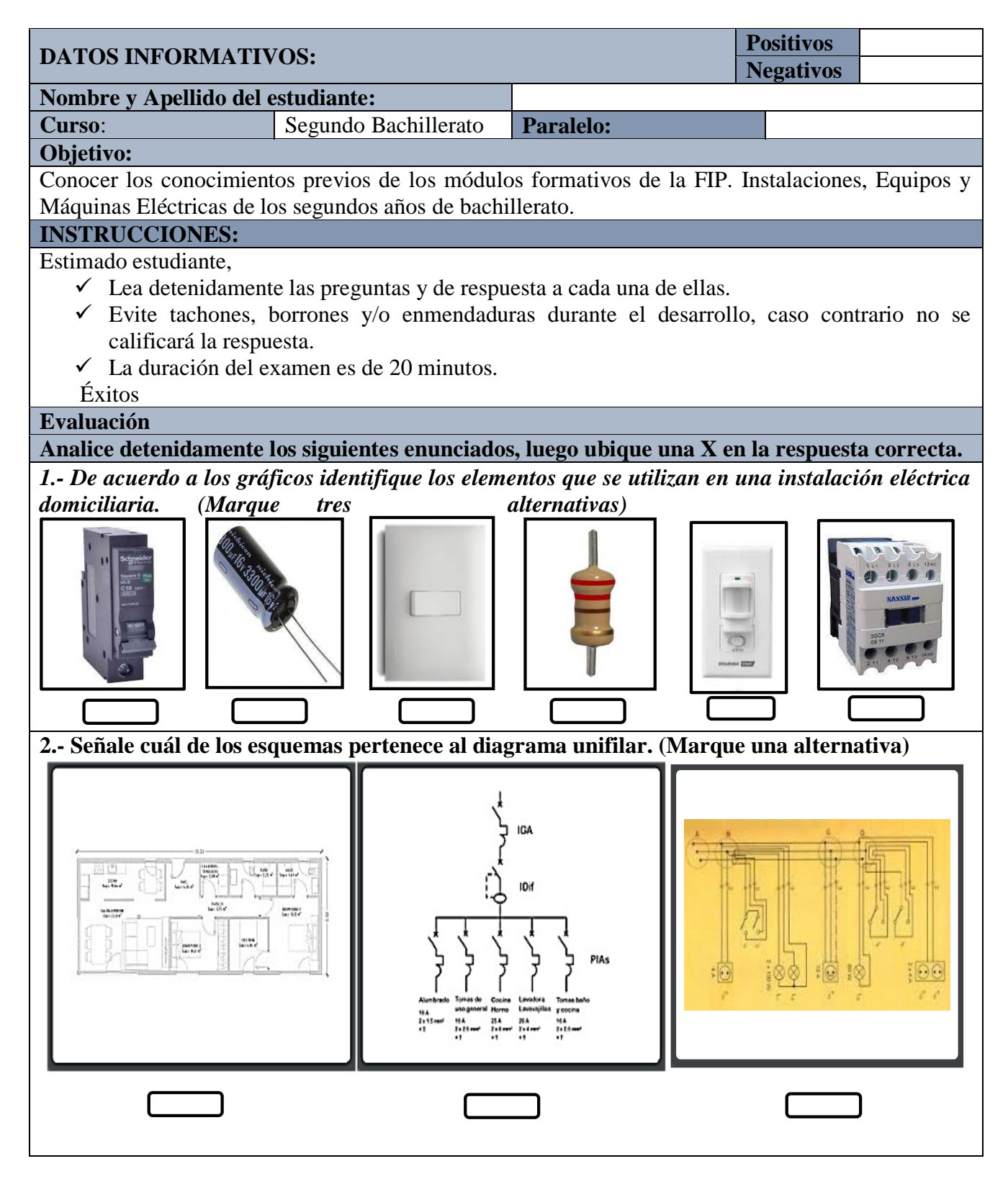

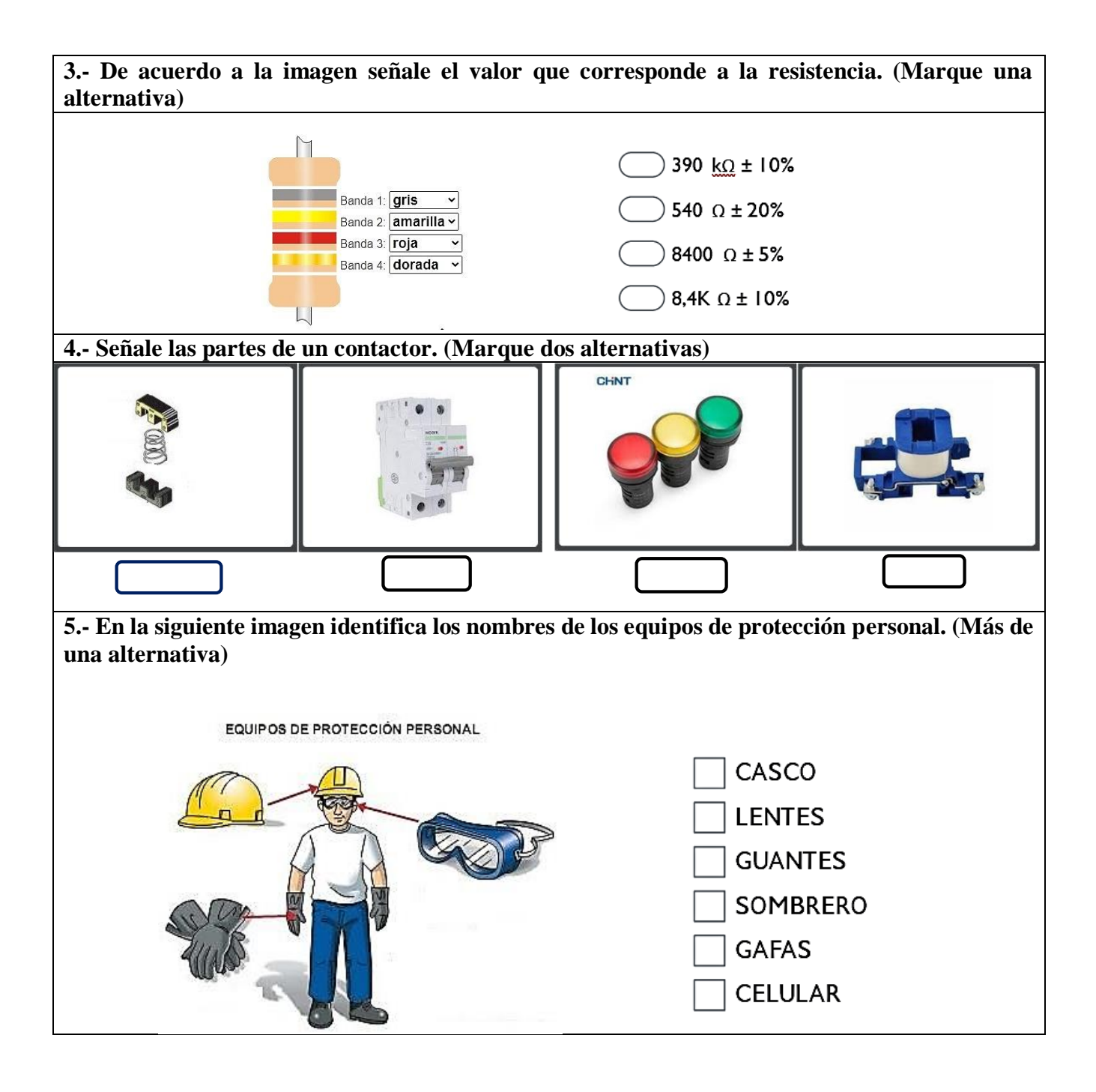

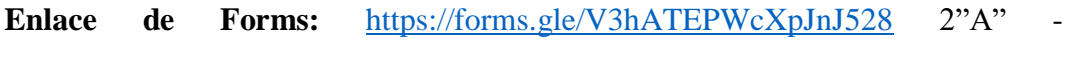

<https://forms.gle/HdMZiPkV5zDNXLTH7> 2 "B"

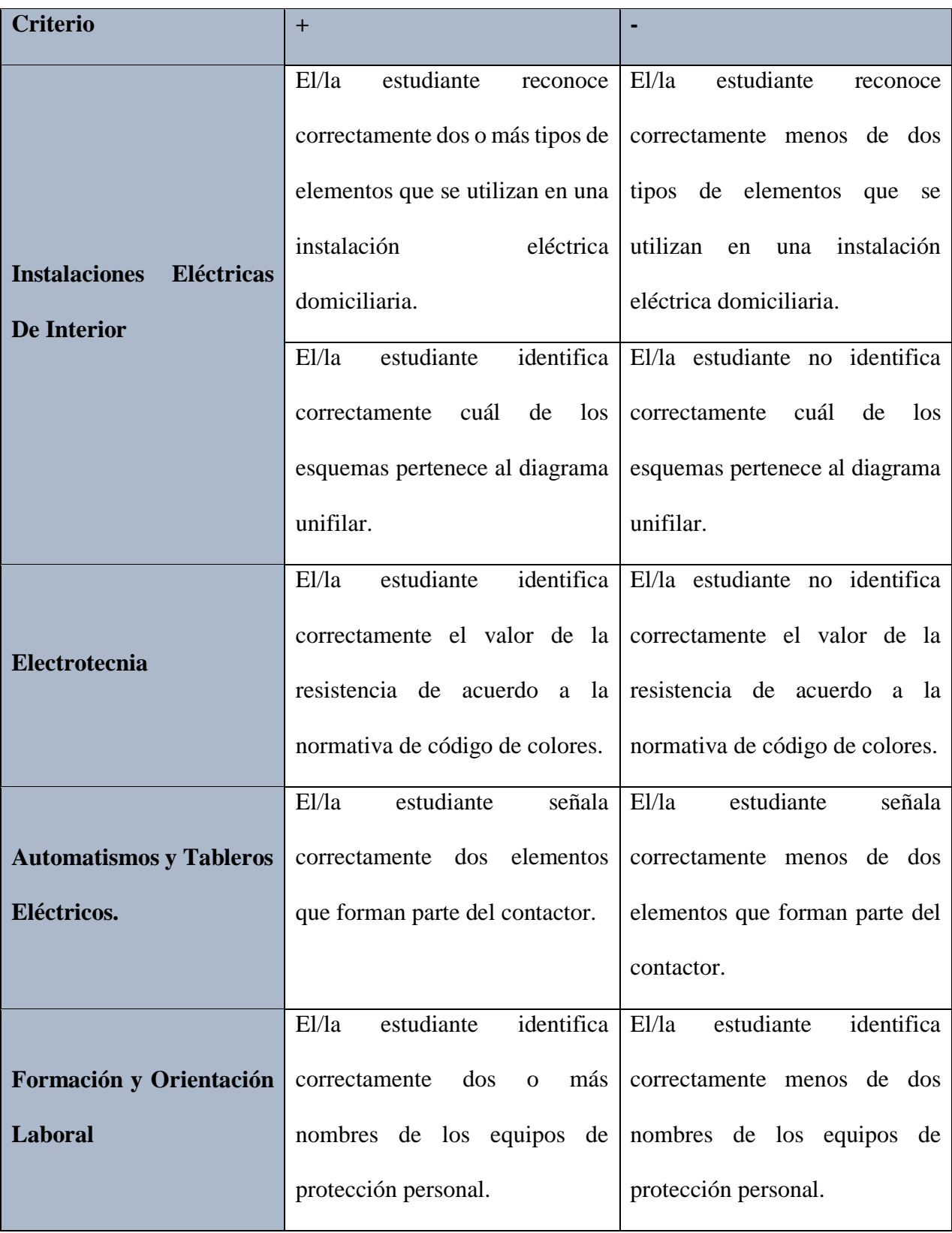

# **RÚBRICA DE CALIFICACIÓN DEL INSTRUMENTO DE EVALUACIÓN**

# **FIP. INSTALACIONES, EQUIPOS Y MÁQUINAS ELÉCTRICAS**

# **INSTRUMENTO DE EVALUACIÓN TERCERO BACHILLERATO**

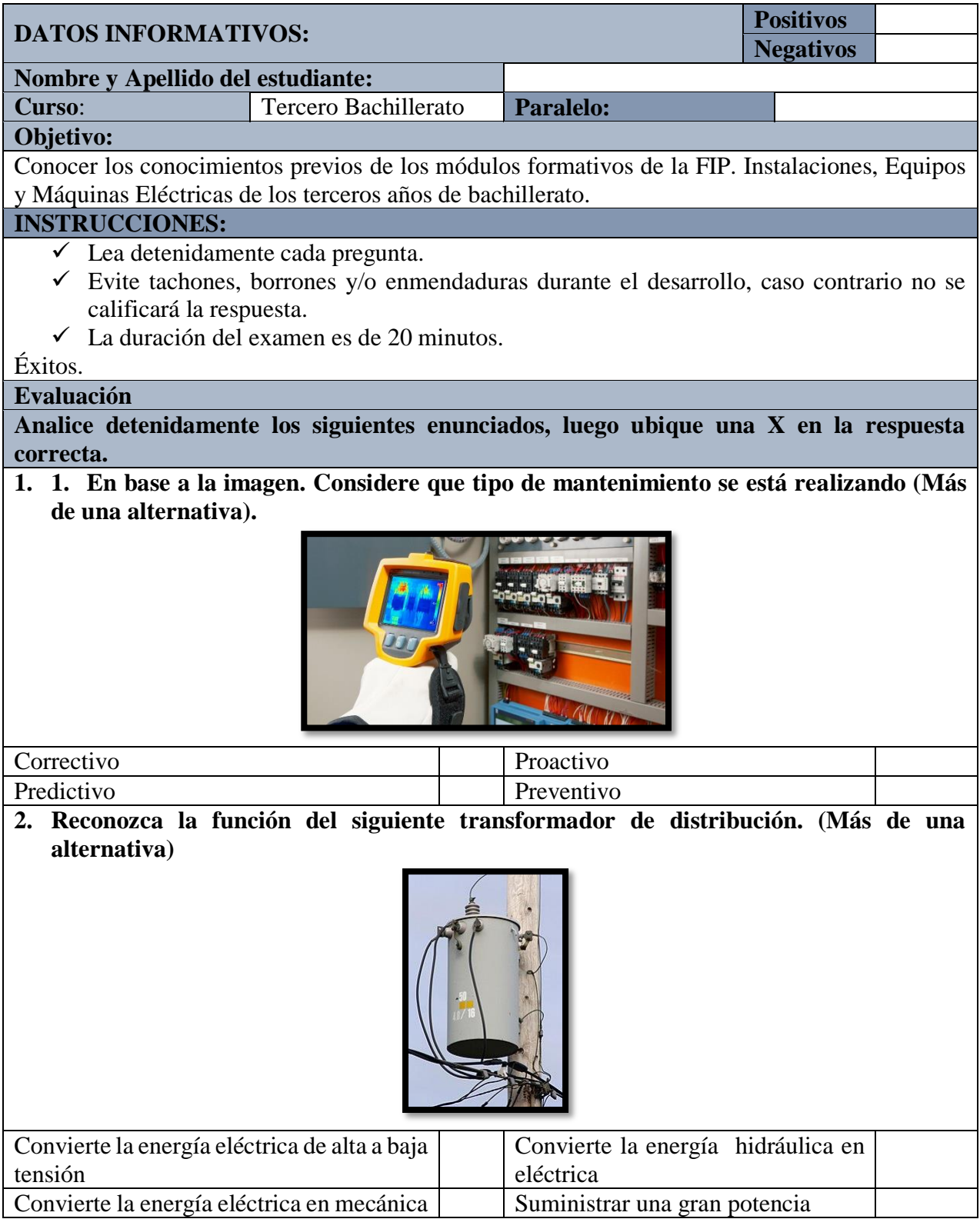
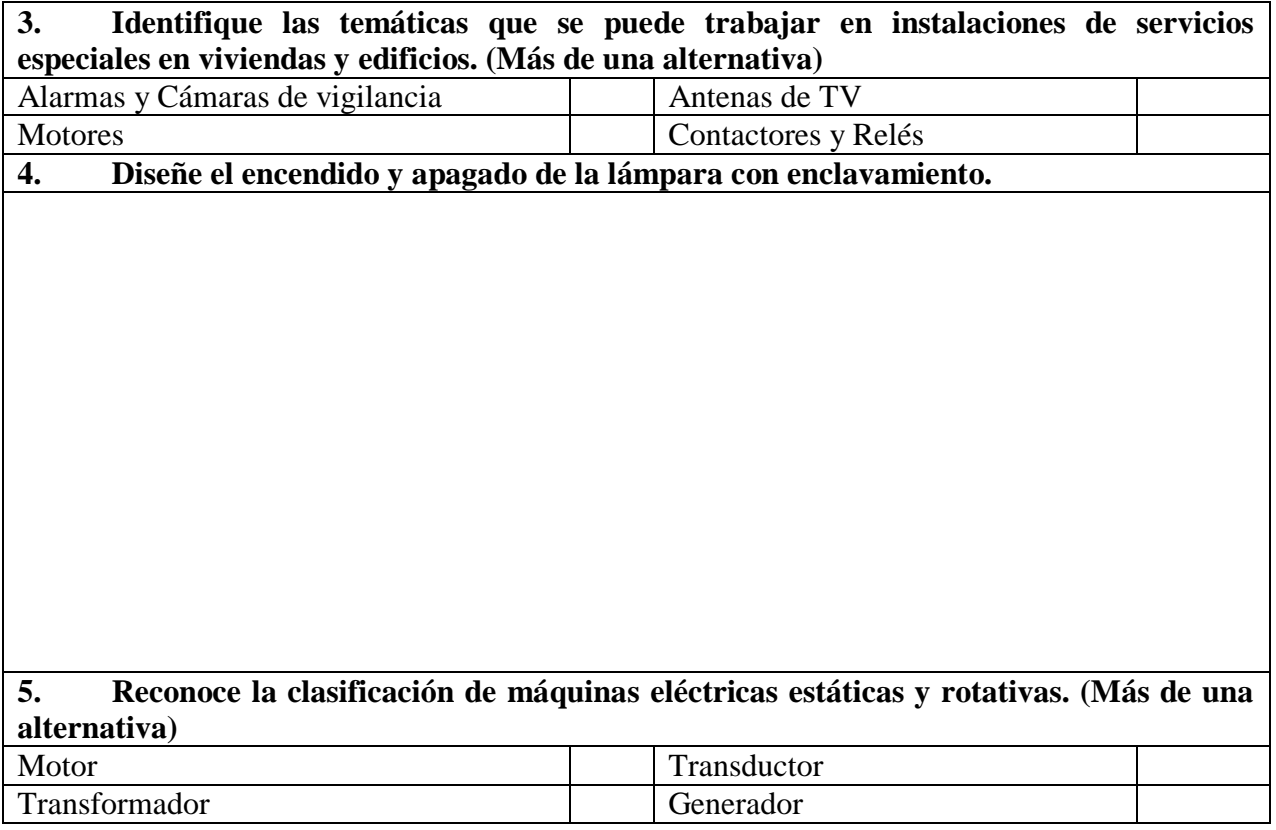

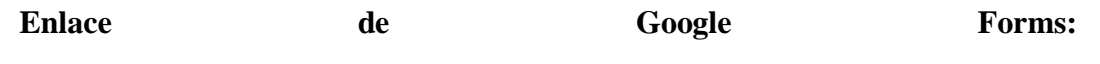

[https://docs.google.com/forms/d/e/1FAIpQLSf0b2jqlZOctyf5G6qs4C42pHPFT2y](https://docs.google.com/forms/d/e/1FAIpQLSf0b2jqlZOctyf5G6qs4C42pHPFT2ymDX__L9G_rpdjj5b3WA/viewform)

[mDX\\_\\_L9G\\_rpdjj5b3WA/viewform](https://docs.google.com/forms/d/e/1FAIpQLSf0b2jqlZOctyf5G6qs4C42pHPFT2ymDX__L9G_rpdjj5b3WA/viewform)

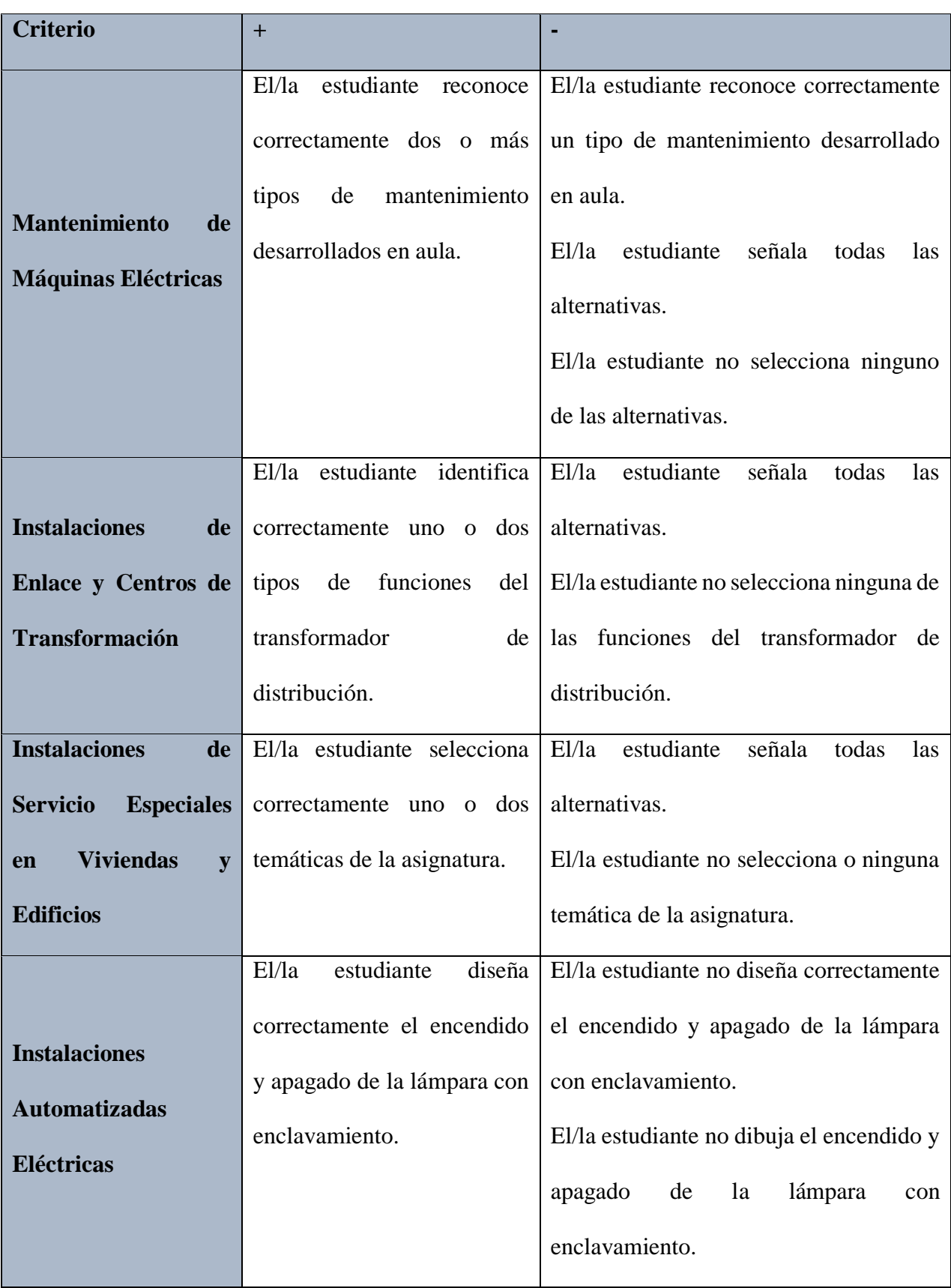

# **RÚBRICA DE CALIFICACIÓN DEL INSTRUMENTO DE EVALUACIÓN**

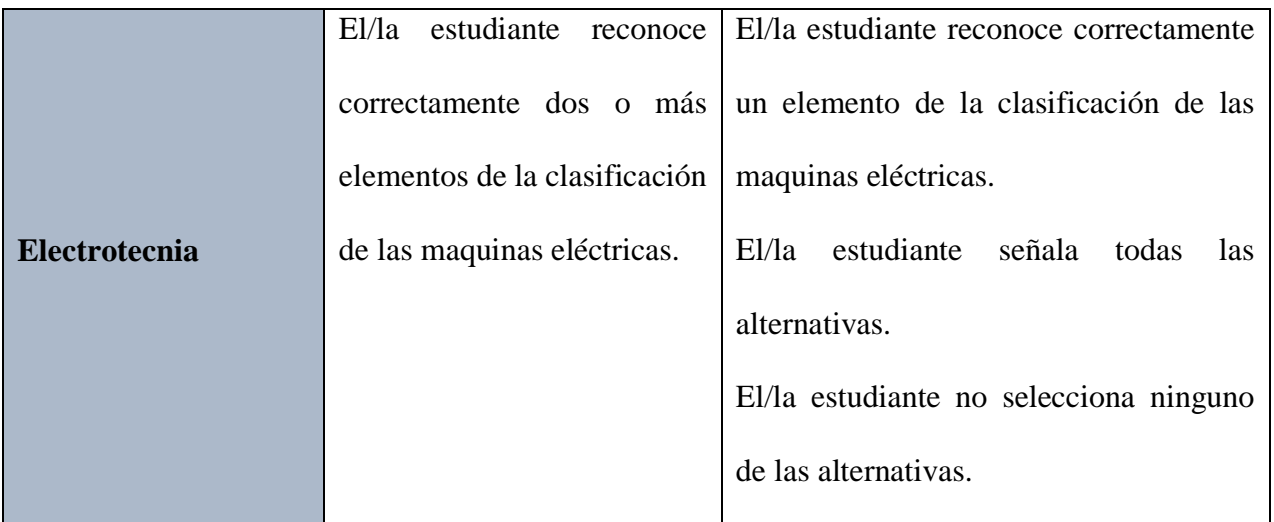

## **ANEXO 3. EVALUACIÓN Y RÚBRICA DESPUES DE LA APLICACIÓN DE REALIDAD AUMENTDA A TERCERO BACHILLERATO**

### **FIP. INSTALACIONES, EQUIPOS Y MÁQUINAS ELÉCTRICAS**

## **INSTRUMENTO DE EVALUACIÓN DESPUES DE LA APLICACIÓN DE REALIDAD AUMENTDA A TERCERO BACHILLERATO**

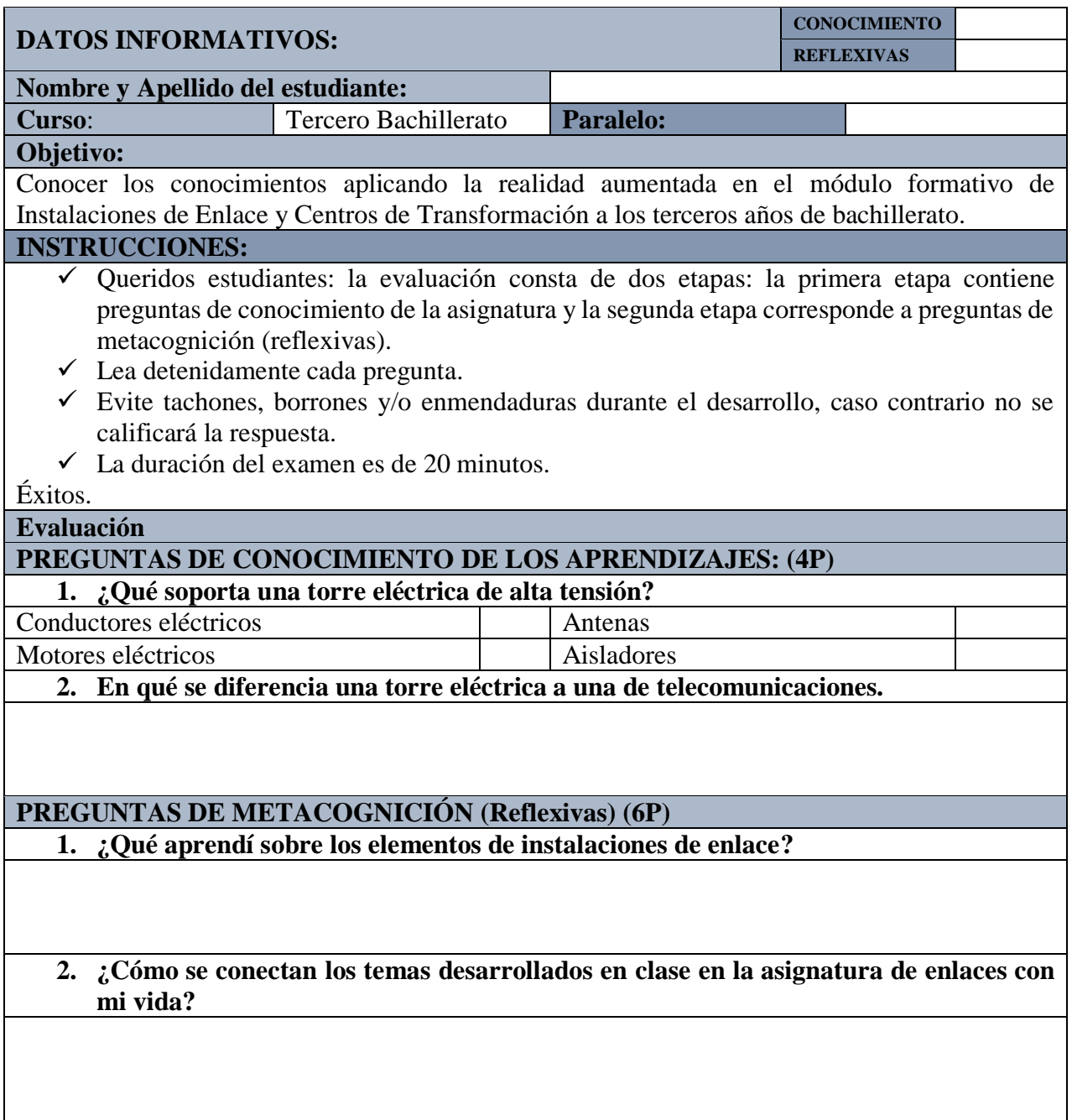

#### **3. ¿Cuál aplicación le llamo más la atención mywebar o assemblr? ¿Considera que sería interesante aplicar la realidad aumentada en todas las clases?**

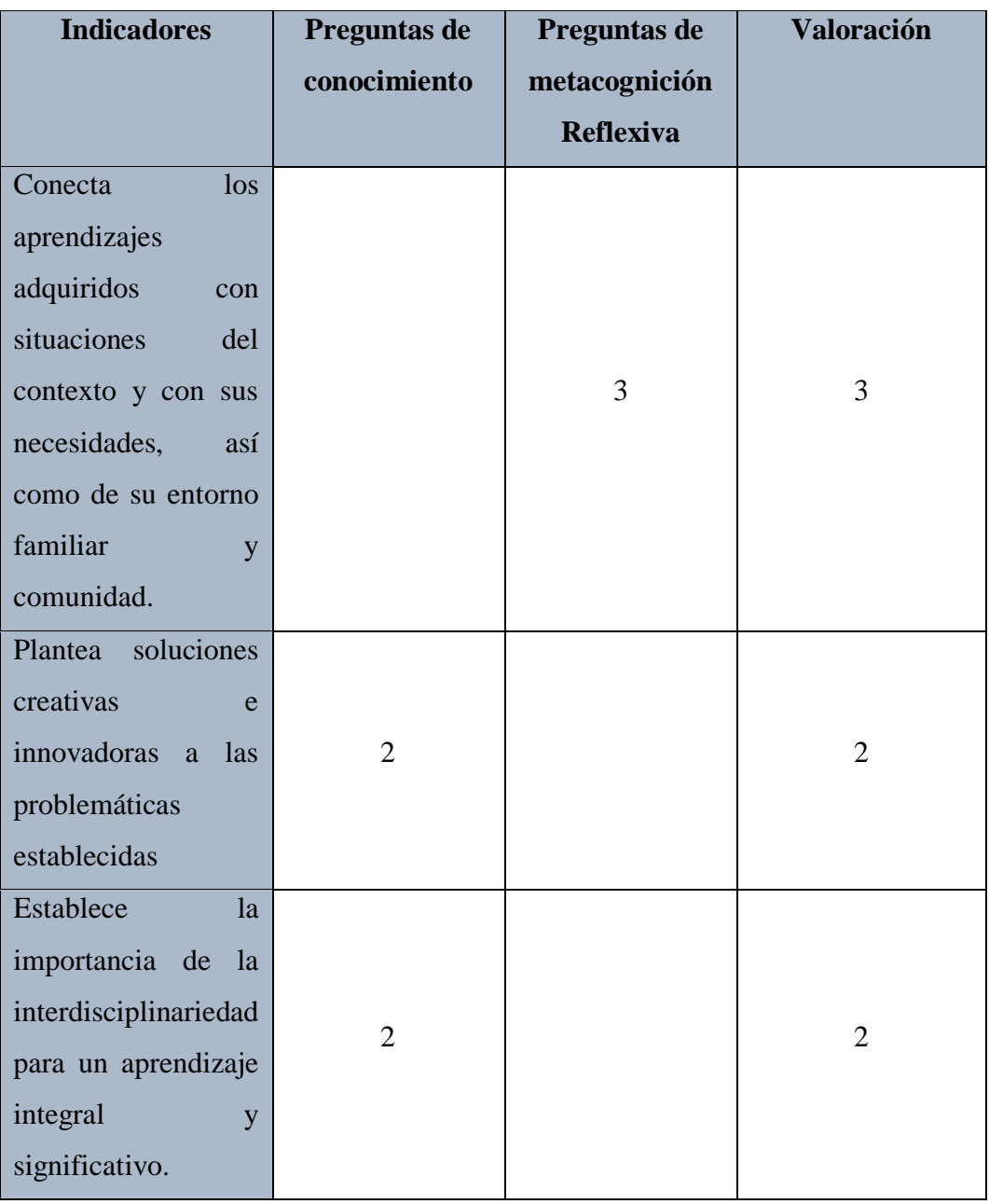

### **RÚBRICA CALIFICACIÓN DE LA EVALUACIÓN**

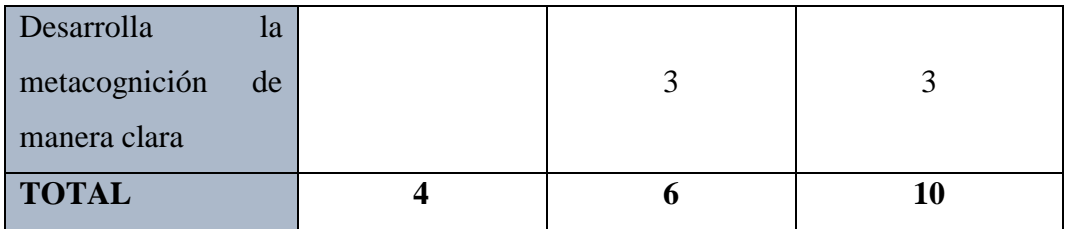

#### **ANEXO 4. ENCUESTA**

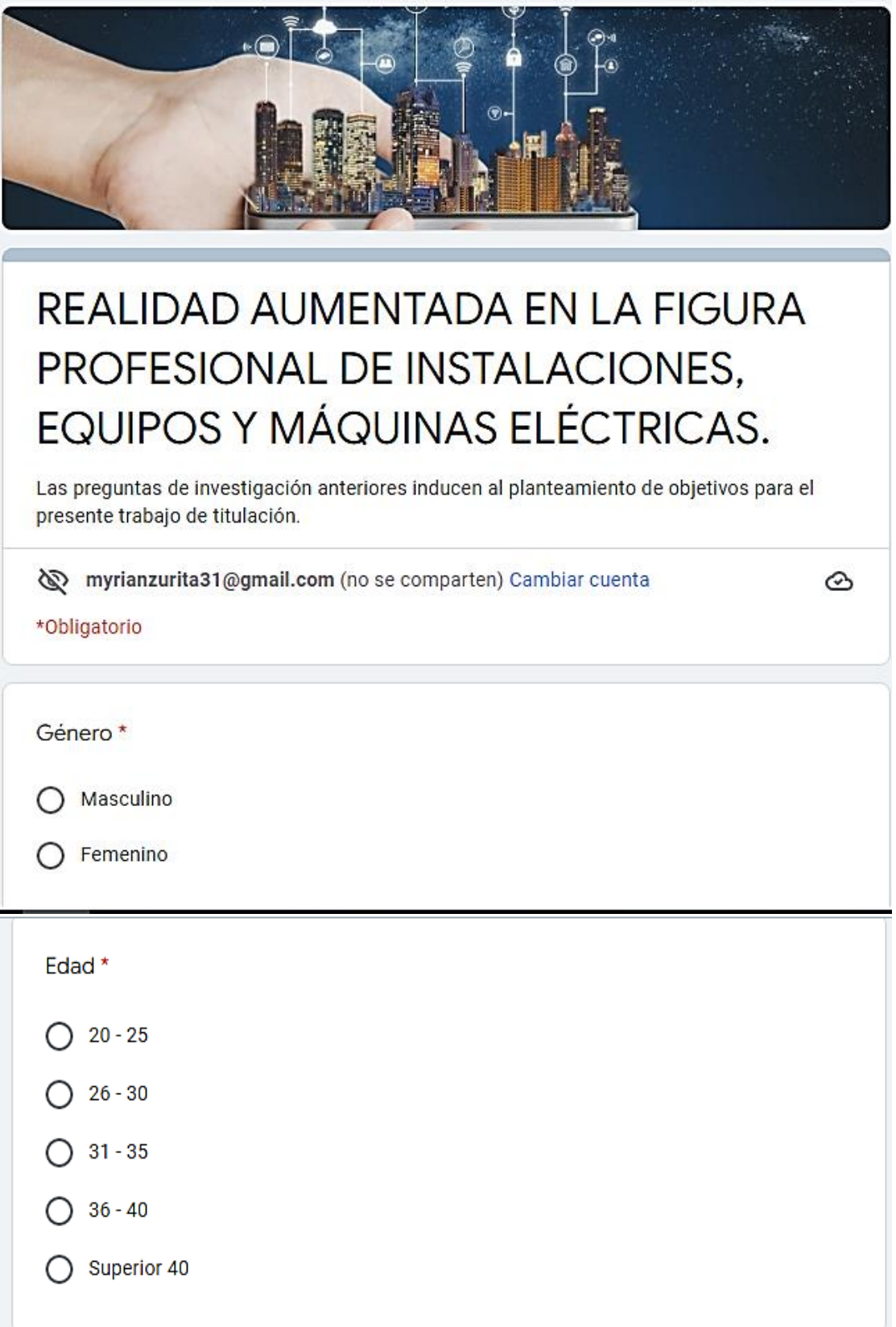

¿Cuál es el grado de conocimiento y aplicación de las TIC (Tecnologías de la Información y Comunicación) en la figura profesional de instalaciones, equipos y máquinas eléctricas? \*

∩ Básico

- Intermedio ∩
- Avanzado ∩

¿Considera importante la aplicación de planes de acción motivacional para el uso de estrategias didácticas basadas en TIC? \*

- ◯ Totamente en desacuerdo
- $\bigcap$  En desacuerdo
- Ni de acuerdo, ni en descuerdo
- De acuerdo ◯
- ◯ Totalmente de acuerdo

¿Motiva a sus estudiantes a utilizar la tecnología para el proceso de aprendizaje?

- $\bigcap$  Nunca
- Raramente  $\left(\begin{array}{c} 1 \end{array}\right)$
- Ocasionalmente ◯
- Frecuentemente  $\bigcirc$
- O Siempre

¿Considera usted que el uso de las TIC es fundamental para un óptimo proceso educativo?\*

- ◯ Totalmente en desacuedo
- $\bigcap$  En desacuerdo
- Ni de acuerdo, ni en desacuerdo
- $\bigcap$  De acuerdo
- ◯ Totalmente de acuerdo

¿Cree usted que el uso de las TIC promovería el logro de las metas establecidas en la unidad educativa que imparte clases? \*

- ◯ Totalmente en descuerdo
- $\bigcap$  En desacuerdo
- Ni de acuerdo, ni en desacuerdo  $\bigcirc$
- $\bigcap$  De acuerdo
- ◯ Totalmente de acuerdo

¿Conoce o ha utilizado alguna vez aplicaciones de realidad aumentada? \*

 $\bigcap$  si

 $\bigcap$  No

En el caso de haber utilizado una herramienta de realidad aumentada escriba el nombre. \*

Tu respuesta

¿En que asignaturas considera que se puede aplicar realidad aumentada? \*

- Electrotécnia
- Instalaciones de Enlace y Centros de Transformación
- Instalaciones del Interior
- Instalaciones de Servicios Especiales en Edificios
- Instalaciones Automatizadas Eléctricas
- Automatismos y Tableros Eléctricos
- Mantenimiento de Máquinas Eléctricas
- Formación y Orientación Laboral

¿ En que nivel de importancia cree que los recursos digitales con realidad aumentada supliría la necesidad de los talleres de trabajo presenciales? \*

- Sin importancia ◯
- ◯ De poca importancia
- Moderadamente Importante
- Importante
- Muy Importante

¿ En que nivel de importancia cree que los recursos digitales con realidad aumentada supliría la necesidad de los talleres de trabajo presenciales? \*

- $\bigcap$  Sin importancia
- De poca importancia ( )
- ◯ Moderadamente Importante
- Importante ( )
- Muy Importante